**Construyendo la Red Interamericana de Información sobre Biodiversidad (IABIN) Red temática de especies y especimenes de IABIN** 

# **Apéndice 4**

# **Herramienta de captura de información de especies y especímenes**

# **Documento de análisis del sistema**

(Borrador versión 2)

Preparado por:

María Auxiliadora Mora Cross William Ulate Rodríguez Manuel Vargas Del Valle

Agosto de 2006

Historia de este documento:

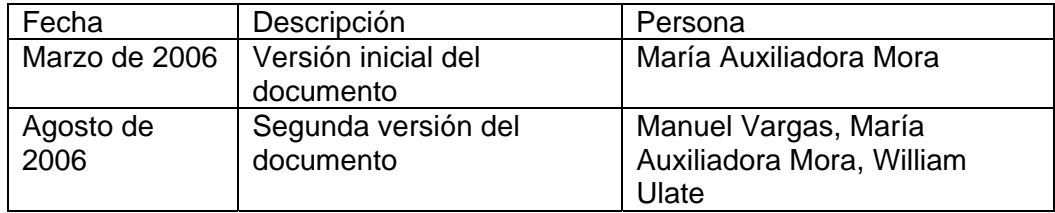

# **Índice**

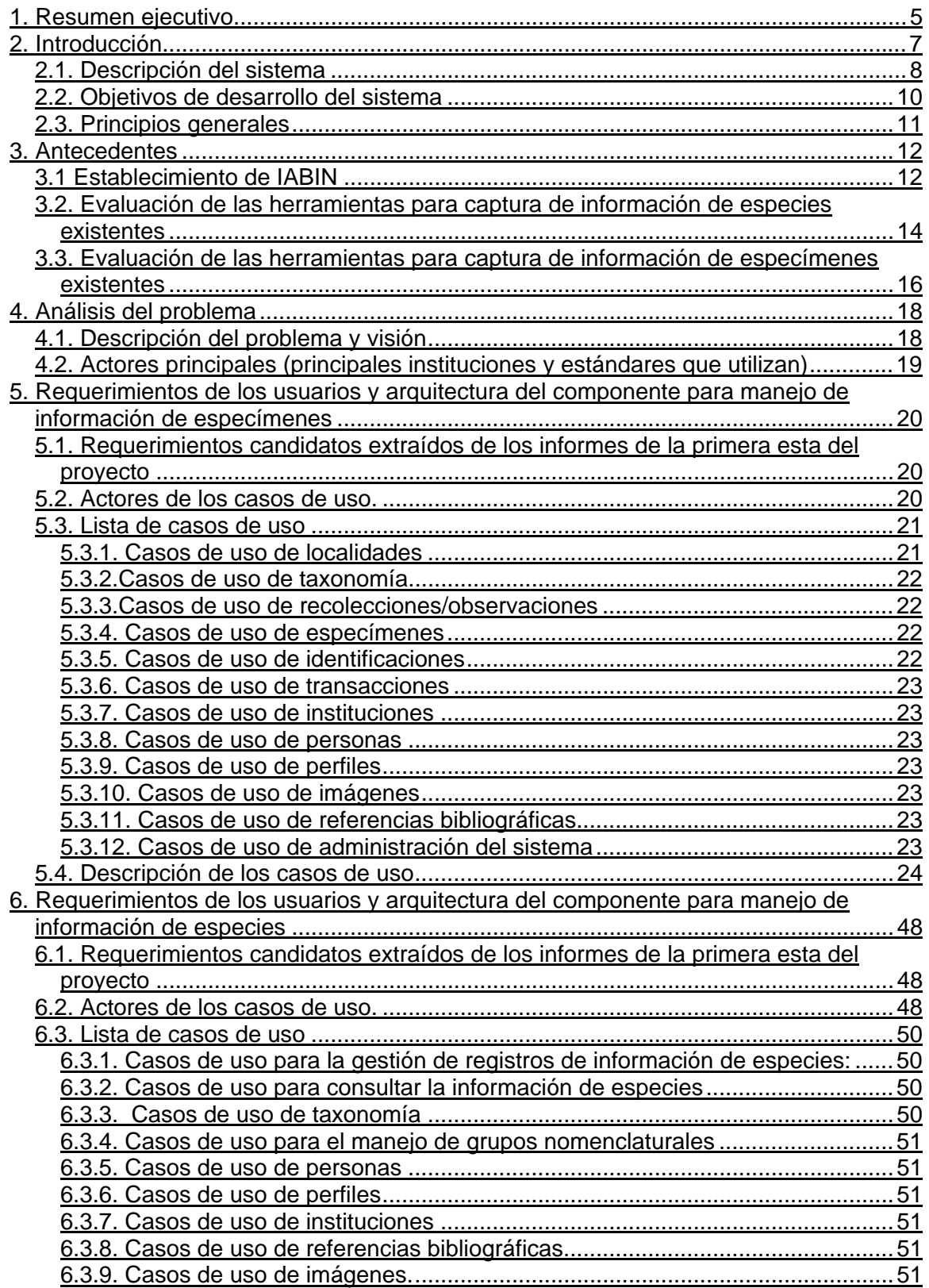

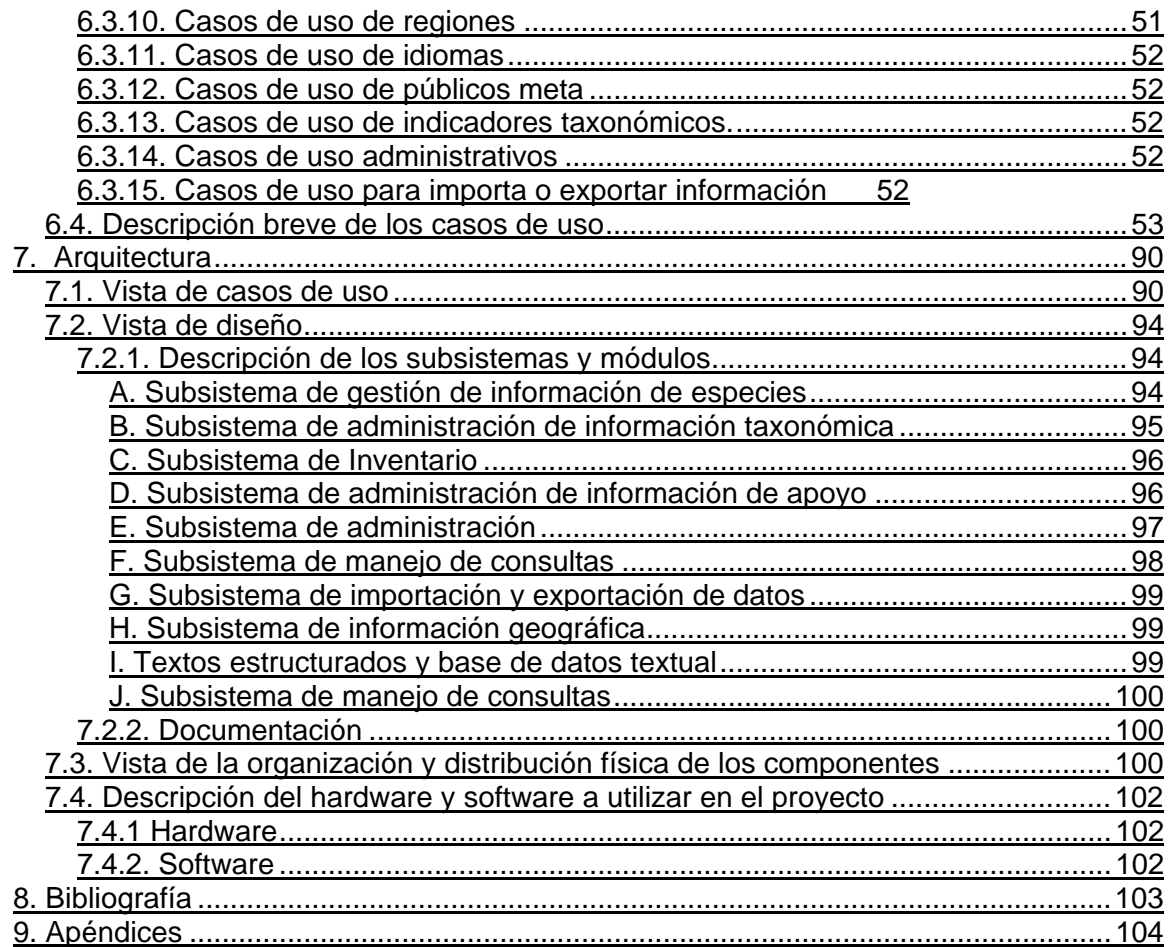

# **1. Resumen ejecutivo**

El presente documento describe los aspectos principales del sistema de captura de información que se desarrollará para la Red Temática de Especies y Especímenes de la Red Interamericana de Información sobre Biodiversidad (*InterAmerican Biodiversity Information Network, IABIN*).

Esta herramienta de software será desarrollada para proveer a las instituciones e investigadores de los países miembros de la red de un mecanismo para almacenar y procesar, de manera digital, la información sobre especies y especímenes que administran. También preparará esta información para que posteriormente pueda ser consultada y compartida en Internet a través de protocolos y estándares tales como DiGIR, TAPIR, Darwin Core y Plinian Core, especialmente concebidos para la publicación electrónica de datos sobre biodiversidad. Esta estrategia permitirá la creación de portales en donde la información sobre biodiversidad del continente americano podrá ser consultada de manera integrada.

Para desarrollar el sistema se utilizarán plataformas y herramientas *Open Source* (o de código abierto), las cuales están disponibles gratuitamente a través de Internet y son por lo tanto más accesibles para instituciones como museos y herbarios de la región americana. Uno de estas plataformas es J2EE, la cual es una arquitectura distribuida implementada en el lenguaje de programación Java, que se utilizará como base para la programación de la herramienta.

La plataforma J2EE permitirá distribuir el procesamiento en varios niveles independientes pero comunicados entre sí. Estos niveles incluyen:

- Presentación: Es la capa que interactúa directamente con el usuario a través de interfaces como formas de entrada de datos, mapas y pantallas para consultas. En el caso del sistema, se implementará a través de un explorador de Internet como Microsoft Internet Explorer, Mozilla Firefox u otros.
- Lógica de la organización: Contiene las reglas, fórmulas, procedimientos y algoritmos propios del dominio de la aplicación tales como códigos nomenclaturales, conversión entre sistemas de coordenadas y formación de hileras de autores taxonómicos, entre otros. Esta lógica residirá en un servidor de aplicaciones como Glassfish, Oracle10g u otros.
- Datos: Está constituido por una base de datos relacional como Microsoft SQL Server, PostgreSQL u otras, que almacenará la información numérica y textual que utilizará la aplicación.

El sistema almacenará, procesará y publicará diversas clases de información relacionada con biodiversidad, como por ejemplo:

- Geográfica: Localidades de recolección/observación, coordenadas geográficas y coberturas geográficas, entre otros elementos.
- De recolecciones/observaciones: Recolectores, fechas de recolección, métodos de recolección y métodos de preparación de material recolectado, entre otros elementos.
- De identificaciones: Identificadores, fechas de identificación y calificativos de identificación, entre otros elementos.
- Taxonómica: Niveles taxonómicos, nombres de taxones, autores taxonómicos, sinonimia e indicadores taxonómicos, entre otros elementos.
- Bibliográfica: Autores, medios de publicación y fechas de publicación, entre otros elementos.
- De especies: Hábito de alimentación, hábito de reproducción, hábitat, distribución, estado de conservación, mitos, imágenes, usos, entre otros.

La manera en que esta información será manejada por el sistema es presentada en este documento mediante casos de uso, los cuales son descripciones textuales de la forma en que el usuario interactúa con el sistema. Ya que esta interacción es descrita en orden secuencial, es más fácil tanto para usuarios como para analistas detectar fallas u omisiones en cada caso de uso. Así, para cada tipo de interacción del usuario con el sistema, se ha desarrollado un caso de uso.

Los casos de uso son componentes centrales del Proceso Racional Unificado (*Rational Unified Process, RUP*), una metodología de desarrollo de software iterativa, basada en casos de uso y centrada en la arquitectura, la cual se utilizará para guiar la distribución de funciones y la calendarización de los productos a entregar durante el ciclo de vida del proyecto de desarrollo de software.

# **2. Introducción**

En el período 2003-2004, la Organización de Estados Americanos (OEA), como agencia ejecutora de la Red Interamericana de Información sobre Biodiversidad (IABIN), realizó un proceso de recopilación de requerimientos en toda la región de América con el fin de definir la estrategia de implementación de IABIN. Para llevar a cabo este proceso, se dividió el continente americano en 7 sub-regiones, para cada una de las cuales se contrató a un especialista, encargado de llevar a cabo el proceso dentro de la subregión. Un coordinador general tuvo a su cargo la organización de las actividades entre los proveedores de información sobre biodiversidad, los puntos focales de IABIN y los posibles usuarios de la red.

El proceso de análisis de requerimientos reveló que IABIN se percibe como una iniciativa integradora y fortalecedora de los esfuerzos nacionales, regionales y mundiales que ya están trabajando en la región, asimismo, se ve como un mecanismo facilitador de acceso a la información sobre biodiversidad de América que se encuentra distribuida alrededor del mundo. Para lograr el establecimiento de las redes temáticas se identificaron necesidades básicas importantes como [IABIN, análisis requerimientos, 2006]:

- Establecer estándares para lograr la efectiva integración de todos los tipos de datos administrados en bases de datos con formatos heterogéneos.
- Proveer a la región de la infraestructura informática necesaria para llevar a cabo el proceso de digitalización y establecimiento de nodos de datos.
- Desarrollar herramientas de software y protocolos, tanto para apoyar el proceso de digitalización de la información como para brindar acceso a todos los nodos proveedores de datos de la región.
- Desarrollar programas integrales de desarrollo de la capacidad en informática aplicada a la biodiversidad en la región, entre otras necesidades.

El presente documento describe la arquitectura, así como los requerimientos funcionales y no funcionales de la herramienta de captura de información sobre biodiversidad para la Red Temática de Especies y Especímenes de IABIN. El principal objetivo es disponer de un borrador, que servirá de base en las sesiones de trabajo durante el taller de análisis del sistema, el cual se llevará a cabo a finales del mes de julio de 2006 y al que asistirán expertos en protocolos, estándares, manejo y generación de información de especies y especímenes. El principal resultado del taller serán las recomendaciones generadas en el mismo, las cuales se incorporarán luego a una versión posterior de este mismo documento, que será distribuida a los puntos focales y a la Secretaría de IABIN. Esta versión también será puesta a disposición de los interesados en el sitio web de la red, con el fin de dar oportunidad a un mayor número de personas de emitir su opinión. Luego de este proceso, el documento de análisis estará listo para ser sometido a revisión y aprobación del Comité Ejecutivo de IABIN (CEI).

La metodología utilizada para realizar el análisis de requerimientos es la de "Rational Unified Process (RUP)". El RUP es un proceso de ingeniería de software, que utiliza el paradigma de orientación a objetos. También es un *framework* de proceso configurable para satisfacer necesidades específicas y que implementa las mejores prácticas de desarrollo de software. El RUP tiene tres características principales:

- 1. Está dirigido por casos de uso. Los casos de uso capturan requerimientos funcionales y representan piezas de funcionalidad que brindan un resultado de valor al usuario.
- 2. Está centrado en una arquitectura, la cual comprende los aspectos estáticos y dinámicos más importantes del sistema.
- 3. Es iterativo e incremental, lo que permite que el trabajo se divida en pequeñas piezas de funcionalidad presentadas a través del tiempo como productos que se mejoran paulatinamente hasta completar el sistema propuesto.

Siguiendo la metodología de RUP, este documento presenta una sección de antecedentes que ubican al lector en el contexto del desarrollo del sistema. Posteriormente, se incluye una sección de análisis comparativo de otras herramientas de captura de información de especies y especímenes, la cual evalúa estos sistemas por medio de criterios generales que fueron definidos tomando en cuenta los requerimientos de los usuarios de la región. Luego, en la sección de análisis del problema, se presenta la visión del sistema que se quiere desarrollar y una descripción de las principales características de los actores del mismo. En las secciones de análisis de requerimientos se detallan los casos de uso tanto para el componente de especies como para el de especímenes. La última sección muestra la arquitectura candidata del sistema, la cual consiste de los diagramas de casos de uso, una descripción de los subsistemas y módulos, la distribución física de los componentes y, finalmente, una lista de características del hardware y del software requeridos.

# **2.1. Descripción del sistema**

La herramienta de captura de información de la Red Temática de Especies y Especímenes estará compuesta por un conjunto de módulos de software que permitirán la administración flexible y eficiente de los datos de especies y especímenes generados y recopilados por instituciones de la región americana. La estructura de datos del sistema deberá ser compatible con estándares internacionales..

El sistema estará compuesto al menos por los siguientes módulos:

- Módulo para la administración de la información asociada a las personas e instituciones.
- Módulo de administración de la jerarquía taxonómica.
- Módulo de manejo de grupos nomenclaturales.
- Módulo de administración de la información asociada a la especie.
- Módulo básico de manejo de referencias (como bibliográficas, URL, entre otras)
- Módulo de gestión del proceso y verificación de la calidad de los registros de especie. Este permitirá cambiar de estado un registro de especie. Los posibles estados de un registro serán: en proceso, revisado, en proceso de cambios luego de revisión, editado, en proceso de cambios luego de edición y listo para ser publicado. Sin embargo, el administrador del sistema podrá definir los estados que se ajusten a las necesidades de la institución.
- Módulo de seguridad.
- Módulo de administración y configuración del sistema.
- Módulo de manejo de imágenes.

# **2.2. Objetivos de desarrollo del sistema**

El principal objetivo del sistema es apoyar los procesos de captura, validación, procesamiento, almacenamiento, consulta y transferencia de los datos de especies y especímenes generados y recopilados por instituciones de la región americana.

La herramienta de captura de información de especies y especímenes se implementará a través de los siguientes mecanismos, relacionados con la implementación del proyecto, la cual está detallada en el Plan de Implementación del Proyecto (PIP) [IABIN PIP, 2004]:

- Estimando las necesidades de información sobre biodiversidad para la comunidad en la región. Esto se realizará inicialmente tomando los requerimientos recopilados por los especialistas de las sub-regiones, en las cuales se dividió el continente para efectos de recopilación de requerimientos del proyecto y desarrollando luego una propuesta que detalle la funcionalidad de esta herramienta de captura. Esta propuesta será discutida y mejorada en el taller con el Grupo Técnico de Trabajo de la Red de Especies y Especímenes, a realizarse durante el segundo semestre de 2006. Luego se circulará entre los puntos focales de IABIN, expertos interesados en el tema y la Secretaría, con el fin de obtener sugerencias y hacer del proceso de análisis una actividad participativa. Adicionalmente, la propuesta estará disponible en el sitio web de la red.
- Acordando, por medio del proceso descrito anteriormente, un conjunto de estándares, herramientas y metodologías que optimizarán la capacidad para recopilar y generar información de biodiversidad;
- Desarrollando e implementando la herramienta en los nodos de datos que estén interesados y requieran utilizarla;
- Entrenando a los proveedores de datos en la generación de información para la red utilizando la herramienta;

# **2.3. Principios generales**

- 1. **Herramientas orientadas a satisfacer las necesidades de información de usuarios de la región al respecto de especies y especímenes de América**: Durante todas las etapas de implementación del proyecto deberán ser consideradas las tendencias mundiales en informática aplicada a la biodiversidad, teniendo siempre en cuenta que las herramientas a desarrollar deben de tomar en cuenta prioritariamente las necesidades de los usuarios de la región.
- 2. **Desarrollo participativo**: El éxito en el desarrollo de una herramienta de software se mide por el uso que le den los usuarios y el grado de satisfacción que presentan. IABIN propone que el establecimiento de las redes temáticas sea un proceso participativo en el que se involucre, en la medida de lo posible, a los puntos focales y personas e instituciones líderes en la región.
- 3. **Libre acceso a la información disponible**: Toda la información disponible a través de la Red de Especies y Especímenes, será de libre acceso, por lo que las herramientas desarrolladas para el o los nodos centralizados no tendrán funcionalidad para establecer restricciones de acceso a la información. Sin embrago, el sistema promoverá el respeto a las condiciones establecidas por los nodos de datos que afilien sus bases de datos a IABIN. La red se esforzará por asegurar que se reconozca la fuente de los datos y solicitará que este reconocimiento se mantenga en cualquier uso posterior de los mismos.
- 4. **Desarrollo utilizando herramientas "open source"**: En la medida de los posible los sistema serán desarrollados utilizando herramientas "open source" o de uso gratuito.
- 5. **Arquitectura orientada a servicios web**: Con el objetivo de que la funcionalidad de acceso a la información distribuida, sea utilizada tanto por las herramientas centralizadas como por herramientas desarrolladas por otras iniciativas, todo el desarrollo se realizará utilizando la arquitectura de orientación a servicios web.
- 6. **Libre acceso al software desarrollado**: Todo el software desarrollado durante el proyecto podrá ser utilizado por terceros sin restricciones.
- 7. **Compatibilidad con los estándares sobre información biológica, desarrollados por las principales redes mundiales, regionales y nacionales**: Es importante que la herramientas desarrolladas utilicen los principales estándares existentes a nivel mundial, de no existir un estándar en algún tema en particular (por ejemplo para intercambio de información de especies) este podrá ser desarrollado tomando en cuenta las necesidades de la región.
- 8. **Uso de herramientas desarrolladas por otras iniciativas internacionales o regionales:** Cuando sea posible, con el fin de evitar la duplicación de esfuerzos y el gasto innecesario de recursos, se deberán utilizarán herramientas desarrolladas por otras iniciativas.
- 9. **La información debe permanecer en manos de los custodios de la misma**: Por ningún motivo se harán copias completas de las bases de datos de los proveedores registrados en la red. El sistema mantendrá únicamente un índice centralizado con el fin de realizar las búsquedas de forma eficiente.

**10. Desarrollo incremental por fases:** Con el fin de motivar el desarrollo participativo, todas las herramientas se desarrollaran por medio de iteraciones o de forma incremental siguiendo la metodología "Rational Unified Process" (RUP).

# **3. Antecedentes**

# **3.1 Establecimiento de IABIN** [IABIN PIP, 2004]

En respuesta a la importancia que tiene la protección de la biodiversidad en las Américas (la región alberga 8 de los 25 puntos de alta biodiversidad), la Red Interamericana de Información sobre Biodiversidad (IABIN) fue creada por un mandato oficial de la Cumbre de las Américas para el Desarrollo Sostenible, convocada por la Organización de los Estados Americanos en Santa Cruz de la Sierra, Bolivia, en diciembre de 1996. IABIN es un foro de cooperación técnica y científica con base en Internet que busca promover una mayor coordinación entre los países del hemisferio occidental en materia de recolección, intercambio y uso de información sobre biodiversidad relevante en la toma de decisiones y la educación. El objetivo de IABIN es promover la conservación, uso y desarrollo sostenible de la diversidad biológica en las Américas por medio de un mejor manejo de la información biológica y de mejor toma de decisiones. Si bien IABIN se concibe como un sistema descentralizado de proveedores de datos en el cual la información es mantenida y controlada por el proveedor, un componente clave de IABIN es la existencia de un punto de acceso único a los recursos integrados de la red.

Desde que IABIN se originó en 1996, se realizaron tres sesiones del Consejo de IABIN (CDI) con los Puntos Focales IABIN (PF) de 34 países y una amplia representación internacional de las ONG y el sector privado. El Comité Ejecutivo de IABIN (CEI) está compuesto por representantes de ocho países y una OIG/ONG que comúnmente es miembro del Sistema Mundial de Información sobre la Diversidad Biológica (GBIF).

En 2002 el CEI instruyó a la Organización de los Estados Americanos (OEA), que actúa en calidad de Agencia Ejecutora, para que presente, a través del Banco Mundial, una propuesta para una donación Bloque B al FMAM. A fines de 2002 se le adjudicó a IABIN una donación de US\$650.000 para que prepare un proyecto. Durante el 2003 la OEA contrató a siete especialistas subregionales y un coordinador regional para trabajar conjuntamente con los PF e instituciones proveedoras y usuarias de información sobre biodiversidad del hemisferio en la definición de de la ejecución de IABIN. Los especialistas subregionales llevaron a cabo las actividades desarrolladas con esta donación en dos fases en cada una de las siete subregiones establecidas:

Las sub-regiones se establecieron de la siguiente forma:

Sub-región 1 – Andes: Bolivia, Colombia, Ecuador y Perú. Sub-región 2 – Brasil

- Sub-región 3 Cono Sur: Argentina, Chile, Paraguay y Uruguay.
- Sub-región 4 Venezuela, Guyana, Surinam y Trinidad y Tobago.
- Sub-región 5 El caribe, excluido Trinidad y Tobago e incluidas las Antillas Holandesas, Martiníca y Guadalupe).
- Sub-región 6 Centroamérica: Belice, Costa Rica, El Salvador, Guatemala, Honduras, Nicaragua y Panamá.
- Sub-región 7 América del Norte: Canadá, Estados Unidos de América y México.

El Plan de Implementación del Proyecto [IABIN PIP, 2004] esquematiza un plan de US\$35 millones. IABIN solicitó US\$6 millones del FMAM para este plan. Adicionalmente, se alcanzaron acuerdos sobre las prioridades al compartir datos sobre biodiversidad con las instituciones pioneras de la informática en biodiversidad de las Américas. La propuesta del proyecto se basa en las prioridades de estas instituciones y los decretos de los primeros tres Consejos de IABIN establecidos en las dos sesiones anteriores del Consejo. Se identificó un cofinanciamiento de US\$28,9 millones proveniente de 76 instituciones y programas regionales o nacionales. El proyecto en conjunto buscará:

- (i) Desarrollar una red con base en Internet, manejada en forma descentralizada para proporcionar acceso a información sobre biodiversidad científicamente confiable, que existe actualmente en instituciones individuales y agencias de las Américas.
- (ii) Proporcionar las herramientas necesarias para extraer conocimiento de esa riqueza de recursos, los cuales a su vez respaldarán la provechosa toma de decisiones concernientes a la conservación de la biodiversidad.
- (iii) Proporcionar un mecanismo para intercambiar información en las Américas que sea relevante en materia de conservación y uso sostenible de la diversidad biológica, de manera tal a promover y facilitar la cooperación técnica y científica para ayudar a cumplir con el mandato del Mecanismo de Facilitación (CHM) del Convenio sobre la Diversidad Biológica (CBD).

La Secretaría se hará cargo de las actividades diarias de IABIN. El CEI eligió a la Ciudad del Saber, una ONG situada en la ciudad de Panamá, para que sea la organización anfitriona de la Secretaría de IABIN.

El portal de acceso de IABIN se encuentra en [www.iabin.net](http://www.iabin.net/) y se está convirtiendo en una puerta a la información sobre biodiversidad en las Américas, como también en un mecanismo para facilitar la interconexión de datos provenientes de diferentes instituciones y agencias relacionadas con la conservación de la biodiversidad. El portal de acceso provee interfaces de uso sencillo para compartir conocimiento. IABIN también está desarrollando un catálogo de búsqueda de datos sobre biodiversidad y recursos de información que permite a los usuarios identificar y localizar el contenido disponible a través de la red: conjuntos de datos sobre biodiversidad, publicaciones, colecciones de museos, información de valor agregado (tal como puntos de alta biodiversidad, eco regiones y especies invasoras) y otras bases de datos relacionadas con la biodiversidad. Se prevén herramientas de valor agregado adicionales que serán creadas a través de las actividades de la Secretaría y la red.

En el transcurso de 2003 y 2004, así como durante la fase PDF del proyecto del FMAM, los especialistas subregionales trabajaron con instituciones líderes en el campo de la información en las Américas para planear la puesta en marcha de Redes Temáticas (RT) en diferentes áreas temáticas. El PIP incluye la documentación conforme con los requisitos y actividades de implementación, el desarrollo de acuerdos para compartir costos entre IABIN y las instituciones que lideran el desarrollo de la red y la gestión de cartas de Intención con las instituciones proveedoras de datos.

La documentación para cada RT contiene: justificación, objetivos, productos, participantes, costos totales y duración. Las RT que se proponen son las siguientes:

- Proyectos con infraestructura básica en biodiversidad: especimenes, especies y ecosistemas.
- Proyectos de temas transversales: Especies invasoras, polinizadores y áreas protegidas.

# **3.2. Evaluación de las herramientas para captura de información de especies existentes**

El objetivo de esta sección es hacer un análisis comparativo de algunas de las herramientas para captura de información de especies que se están utilizando en la región, con el fin de tomar en cuenta en esta etapa de análisis de requerimientos, la funcionalidad con que actualmente cuentan los usuarios y evaluar la posibilidad de recomendar el uso de alguna(s) de las herramientas disponibles que cumpla(n) con los criterios mínimos establecidos. De no existir herramienta(s) que cumpla(n) con los criterios mínimos, entonces será necesario considerar la posibilidad de adaptar alguna de las existentes o iniciar el proceso de desarrollo a partir de los requerimientos detallados en este documento.

La lista de iniciativas con experiencia en administración de información de especies se tomó de los informes regionales recopilados en la primera etapa del proyecto y de [GBIF, SpeciesBanks, 2005], teniendo en cuenta que la información al respecto del sistema debía estar disponible en Internet.

La herramienta seleccionada debe incluir algunas características esenciales, las cuales se detallan a continuación.

# **Características funcionales**

**Manejo de registros de información asociada a especies, subespecies o variedades:** La estructura de datos de la base de datos deberá ser compatible con el Plinian core v1, es decir al menos permitir la generación de información para todos los conceptos del Plinian core.

**Manejo de taxonomía:** Mantenimiento de la jerarquía taxonómica, desde el nivel de dominio hasta los niveles infraespecíficos. Manejo de sinónimos y autores. En este aspecto se deberán considerar las propuestas recientes sobre el manejo de la taxonomía, los catálogos disponibles actualmente (y los planes de desarrollo en el corto plazo).

**Facilidad para operar en múltiples bases de datos:** Es muy importante que el sistema tenga la capacidad de trabajar con diferentes sistemas de base de datos como PosgreSQL y MySQL, entre otros.

**Manejo de multimedios:** El sistema debe permitir el manejo de imágenes (i.e. fotografías, ilustraciones, entre otros) asociadas a las especies utilizando al menos alguno de los estándares disponibles (i.e. jpeg, gif, entre otros). Es preferible que la herramienta maneje archivos de audio y vídeo.

**Multilenguaje:** La interfaz del usuario debe estar disponible en varios idiomas y debe ser posible agregar tantos como se requiera, ya que el sistema será utilizado en una gran cantidad de países.

**Facilidad para el intercambio de datos con otros sistemas:** Dado que muchas instituciones ya tienen al menos una parte de su información en formato digital, el sistema debe proveer mecanismos para intercambiar información a través de formatos estándar (ASCII, Excel, archivos shape, XML, etc.).

**Personalizable:** En la medida de lo posible, es importante que el sistema pueda satisfacer algunas de las necesidades particulares de las instituciones.

**Documentación técnica y para usuarios finales**: Es muy importante que el sistema cuente con muy buena documentación interna, externa y de usuario final, con el fin de que los usuarios y programadores (en caso de que se decida ampliar la funcionalidad de alguno de los sistemas) no dependan del programador original para utilizar o realizar los cambios al sistema.

#### **Características técnicas**

**Código abierto (***Open source***).** Los sistemas desarrollados con sistema de código abierto son especialmente apropiados para organizaciones y proyectos que buscan un esquema colaborativo, como en este caso. Estas aplicaciones pueden ser enriquecidas con los aportes de usuarios y desarrolladores ubicados en diferentes regiones. Además, las herramientas de desarrollo, bases de datos y otras aplicaciones (como sistemas de información geográfica y sistemas estadísticos) tienen licencias que pueden obtenerse y distribuirse gratuitamente, por lo que resultan muy convenientes para instituciones que cuentan con pocos o limitados recursos económicos, tales como ONGs, universidades, museos y herbarios.

**Desarrollado en Java, utilizando J2EE.** La plataforma J2EE es en este momento la más usada para el desarrollo de aplicaciones multinivel en código abierto. El esquema multinivel permite balancear la carga de trabajo de los diferentes servidores y componentes, además de facilitar el mantenimiento de las funciones propias de cada nivel. Adicionalmente, se garantiza que el sistema será mutiplataforma.

**Facilidad para publicar la información en el web:** Es recomendable, para que las instituciones científicas puedan publicar los resultados de sus investigaciones utilizando por medio de Internet.

Un resumen de características presentes en los sistemas analizados se muestra en el apéndice 1.

#### **3.3. Evaluación de las herramientas para captura de información de especímenes existentes**

El objetivo de esta sección es hacer un análisis comparativo de las herramientas que se están utilizando actualmente en la región, con el fin de tomar en cuenta en esta etapa de análisis de requerimientos, la funcionalidad con que actualmente cuentan los usuarios del hemisferio. Existen varios estudios hechos en este sentido a través de los últimos años, de particular importancia histórica son [Blum, 2000], [Huber, 2002] y más recientemente, [Hobern, 2004].

Evaluar la posibilidad de recomendar la adopción de alguna herramienta ya existente que cumpla con los criterios mínimos establecidos. De otra forma, se podría considerar la necesidad de desarrollar una nueva herramienta adaptando alguna existente de código abierto. En este último caso, se esperaría que el proceso de generación de otra herramienta más para el manejo de información de especímenes, se convierta en un trabajo participativo en que se sientan involucrados los desarrolladores de la región (y algunos otros desarrolladores clave de afuera del hemisferio).

Adicionalmente, la sección incluye el análisis de funcionalidad de herramientas utilizadas en otras partes del mundo, que podrían aportar ideas.

La herramienta seleccionada o desarrollada debe incluir algunas características esenciales, las cuales se detallan a continuación.

#### **Características funcionales**

**Manejo de registros de recolecciones.** Datos básicos de los eventos de recolección: fechas, nombre de los recolectores, localidad, método de recolección, entre otros.

**Manejo de taxonomía.** Mantenimiento de la jerarquía taxonómica, desde los dominios hasta los niveles infraespecíficos. Manejo de sinónimos y autores. En este aspecto se deberán considerar las propuestas recientes sobre el manejo de la taxonomía, los catálogos disponibles actualmente (y los planes de desarrollo en el corto plazo)

**Manejo de información geográfica.** Despliegue gráfico de las localidades de recolección. Manejo de coberturas geográficas. Conversión entre formatos y sistemas de coordenadas.

**Manejo de diferentes grupos taxonómicos.** El sistema debe ser capaz de administrar información de diferentes grupos taxonómicos (plantas, hongos, vertebrados, invertebrados, etc.)

**Facilidad para el intercambio de datos con otros sistemas.** Dado que muchas instituciones ya tienen al menos una parte de su información en formato digital, el sistema debe proveer mecanismos para intercambiar información a través de formatos estándar (ASCII, Excel, archivos shape, XML, etc.).

**Facilidad para la interoperabilidad con otros sistemas.** Es preferible que el sistema sea capaz de conectarse a otros sistemas de información y diferentes motores de bases de datos.

**Manejo de multimedios.** Imágenes de especies, especímenes. También audio y video.

**Multilenguaje.** La interfase del usuario debe estar disponible en varios idiomas y debe ser posible agregar tantos como se requiera, ya que el sistema será utilizado en una gran cantidad de países.

**Personalizable.** Es importante que el sistema pueda satisfacer las necesidades particulares de cada protocolo de colección.

# **Características técnicas**

**Código abierto (***Open source***).** Los sistemas desarrollados con sistema de código abierto son especialmente apropiados para organizaciones y proyectos que buscan un esquema colaborativo, como en este caso. Estas aplicaciones pueden ser enriquecidas con los aportes de usuarios y desarrolladores ubicados en diferentes regiones. Además, las herramientas de desarrollo, bases de datos y otras aplicaciones (como sistemas de información geográfica y sistemas estadísticos) tienen licencias que pueden obtenerse y distribuirse gratuitamente, por lo que resultan muy convenientes para instituciones que cuentan con pocos o limitados recursos económicos, tales como ONGs, universidades, museos y herbarios.

**Desarrollado en Java, utilizando J2EE.** La plataforma J2EE es en este momento la más usada para el desarrollo de aplicaciones multinivel en código abierto. El esquema multinivel permite balancear la carga de trabajo de los diferentes servidores y componentes, además de facilitar el mantenimiento de las funciones propias de cada nivel.

**Multiplataforma.** El sistema debe funcionar en los diferentes sistemas operativos utilizados en la comunidad científica: Unix, Windows y Macintosh, entre otros. Se espera que la implementación del sistema con el lenguaje Java y la plataforma J2EE facilitare el cumplimiento de este requisito.

**Facilidad para publicar la información en el web.** Es recomendable para que las instituciones científicas puedan publicar los resultados de sus investigaciones utilizando estándares y protocolos que garanticen la interoperabilidad de la información a lo interno de la Red y con otras redes regionales y globales.

Un resumen de características presentes en los sistemas analizados se muestra en el apéndice 2.

# **4. Análisis del problema**

# **4.1. Descripción del problema y visión**

Los países del continente americano poseen una gran cantidad de datos sobre biodiversidad recopilados a través de varios siglos y ubicados en instituciones como universidades, museos, herbarios y también en estudios de investigadores independientes, tanto locales como extranjeros. A pesar del gran valor científico que posee esta información, su aplicación tanto para fines prácticos como académicos resulta sumamente difícil, debido a que se encuentra dispersa por toda la región y en formatos no accesibles para tecnologías de información.

Con el establecimiento de una red que permita compartir los datos sobre biodiversidad disponibles en América, se pretende ayudar a solucionar el problema de integración y acceso a esta información. Dado que muchos de estos datos se encuentran registrados en formatos electrónicos que no son lo suficientemente apropiados para ser utilizados por las tecnologías modernas y, en algunos casos, incluso en formatos no electrónicos tales como libretas de campo o etiquetas de museo, se hace necesaria la implementación de una herramienta computarizada que permita digitalizar sistemáticamente toda esta información.

Un sistema de información apropiado para resolver esta situación debería proporcionar, entre otros beneficios mencionados por el Plan de Implementación del Proyecto [IABIN PIP, 2004]:

- Acceso a información útil para que las personas encargadas de tomar decisiones mejoren el estado de conservación de la biodiversidad y el desarrollo sostenible;
- Una mejor cooperación regional para el manejo de la biodiversidad a través del intercambio de conocimiento y experiencia;
- Mayor capacidad de manejar asuntos críticos especies en peligro de extinción, amenazadas, especies endémicas, entre otros – a nivel regional;
- Identificación de vacíos en el conocimiento y de nuevos campos de interés, así como un consenso en la agenda de investigación sobre conservación de la biodiversidad;
- Mejora en la calidad de los proyectos sobre biodiversidad (tanto en la preparación como en la supervisión);
- Ayuda al Mecanismo de Facilitación del Convenio sobre Diversidad Biológica para que cumpla con sus mandatos mediante cooperación científica y técnica, así como el intercambio de datos e información que sean relevantes para la convención.

# **4.2. Actores principales (principales instituciones y estándares que utilizan)**

Una lista de actores principales en la región americana se encuentra en [IABIN, análisis requerimientos, 2006]. Los informes subregionales completos, que fueron utilizados en el análisis de requerimientos, pueden ser encontrados en [www.iabin.net](http://www.iabin.net/) y en síntesis expresan lo siguiente [IABIN PIP, 2004]

- 1. Un inventario de los usuarios y proveedores de sistemas de información sobre biodiversidad en cada subregión.
- 2. Proyectos de redes en sistemas de información sobre biodiversidad por cada subregión.
- 3. Instituciones y proveedores de datos relevantes en cada uno de los proyectos en Red.
- 4. Memorandos de Entendimiento (ME) entre las organizaciones clave en sistemas de información sobre biodiversidad en cada subregión, de acuerdo con el plan de implementación, el cual incluye:
	- Un plan de cinco años para el desarrollo de la red temática como proyecto piloto de IABIN.
	- Un cronograma de actividades.
	- Un plan financiero que incluye cofinanciamiento y financiamiento paralelo.
- 5. Información detallada sobre las bases de datos informáticas en biodiversidad para ser incorporadas en las redes del proyecto o la naturaleza de los metadatos a ser incluidos dentro del sistema de catálogo, a partir de los datos identificados por las instituciones proveedoras de datos en la subregión.
- 6. Un análisis de la infraestructura, estándares y protocolos de los proveedores de datos.
- 7. Recomendaciones para la arquitectura de un portal de acceso de IABIN, basadas en los estándares para los datos, comunicaciones e interoperabilidad de IABIN.

# **5. Requerimientos de los usuarios del componente para manejo de información de especímenes**

# **5.1. Requerimientos candidatos extraídos de los informes de la primera esta del proyecto**

Un análisis de los requerimientos recopilados se encuentra en [IABIN, análisis requerimientos, 2006]. Los informes subregionales completos, que fueron utilizados en el análisis de requerimientos, pueden ser encontrados en [IABIN].

# **5.2. Actores de los casos de uso.**

# **Administrador**

El usuario tipo administrador es el responsable del buen funcionamiento del sistema. Para ello, cuenta con privilegios que ninguno de los otros usuarios posee. Existen varios tipos de usuarios administradores que cumplen diferentes funciones: administrador de la aplicación (administrador del sistema), administrador de bases de datos, administradores de módulos particulares del sistema, administradores de colecciones, entre otros. Los administradores tienen la obligación de realizar revisiones periódicas para asegurar que los datos siempre estén correctos y el sistema tenga función óptima. Un usuario debe acudir al administrador para pedir cambios en el sistema o bien para solicitar privilegios de acceso a cierta funcionalidad del sistema que por la definición inicial de su perfil no pueda acceder. Para aprobar y realizar estos cambios, el administrador debe asegurarse que esto no contravenga las disposiciones definidas para el sistema en general y en particular para su ámbito de responsabilidad. En algunos casos, esto implica que deberá consultar y coordinar con otros administradores antes de efectuar las modificaciones.

# **Gerencial**

El usuario tipo gerencial requiere de información sintetizada muy general pero con un sólido respaldo científico que le brinde un panorama global en la toma de decisiones. En muy pocas ocasiones estarán interesados en acceder información puntual sobre el funcionamiento del sistema y muy a menudo no encuentra uso para listados enormes de información cruda, lo que implica algún tipo de procesamiento previo para generarles un producto a su medida. Entre los usuarios gerenciales se incluyen directores de instituciones, coordinadores de programas, tomadores de decisión, gestores del recurso y otros usuarios con necesidades de una fuente de información confiable que respalde sus labores en aspectos relacionados con biodiversidad. El usuario gerencial no modifica información del sistema pero requiere de grandes facilidades para la extracción de datos en forma resumida y en forma amigable, preferiblemente a través de una interfaz muy gráfica y sencilla. A menudo el acceso a la información que necesitan del sistema se realiza de forma remota desde sus lugares de trabajo, aunque estas consultas son, en general, de tipo esporádico.

# **Técnico**

El usuario técnico es un usuario que interactúa intensamente con el sistema a diario, en especial para ingresar y modificar información. Periódicamente, es necesario contar con retroalimentación sobre sus labores y el sistema debe poder proveerle esta información (accountability). Entre los usuarios técnicos se encuentran los digitadores, los técnicos que separan el material y los técnicos en identificación. El usuario técnico llega a conocer muy bien cierta parte muy especializada del sistema y requiere que dicha funcionalidad sea muy robusta y amigable para garantizar la eficiencia en su trabajo.

# **Divulgador**

El usuario divulgador es un usuario que requiere información resumida sobre temas específicos con el fin de cumplir su labor informativa o de enseñanza y aprendizaje. Entre los usuarios divulgadores están los educadores y periodistas. Estos usuarios extraen información ya procesada por otros usuarios como materia prima para sus artículos, lecciones o informes y con base en sus aportes y apreciaciones crean productos que van en pro de la conservación de la biodiversidad. Este tipo de usuario requiere de mucho poder y flexibilidad para realizar todo tipo de búsquedas dentro de la información contenida en el sistema.

# **Científico**

El usuario científico es un usuario con conocimiento profundo de cierta parte de la biodiversidad. Entre los usuarios científicos se encuentran los curadores, taxónomos y científicos colaboradores. Estos usuarios consultan a menudo información puntual del sistema relacionada con la recolección y son a la vez responsables del mantenimiento de la taxonomía asignada y la generación de la información relacionada con las especies. En algunos casos requieren acceder información remotamente y a menudo requieren actualizar con su aporte, la información sintetizada dando así un importante valor agregado a la información que mantiene la colección de especímenes.

#### **Desarrolladores de Software**

Dado que la herramienta de captura se pretende desarrollar en Estos usuarios requieren de una interfaz de aplicación para desarrollar módulos de software anexos al sistema. Entre estos están los desarrolladores de aplicaciones del área Bioinformática, del área de Educación, del área Geográfica y otros componentes externos al sistema. Estos usuarios deben conocer bien la interfaz de programación de la aplicación (API) y en muchos casos, también deben conocer a fondo la estructura y funcionalidad del sistema con el fin de garantizar el buen funcionamiento e integración con módulos existentes. Para realizar pruebas de sus módulos, los desarrolladores de software necesitarán emplear una base de datos alterna de forma tal que no se ponga en peligro la consistencia de la información de algún usuario.

# **5.3. Lista de casos de uso**

El objetivo de esta sección es proponer una lista de casos de uso a ser evaluados durante el taller con el comité técnico asesor de la Red Temática de Especies y Especímenes, con el fin de que se seleccionen los adecuados, se agregue otros, se prioricen y detallen por medio de un proceso participativo.

#### **5.3.1. Casos de uso de localidades**

- 1. Exploración de localidades
- 2. Visualización de una localidad en detalle
- 3. Administración de localidades
- 4. Conversión de coordenadas
- 5. Ubicación de una localidad un conjunto de coberturas
- 6. Fundición de localidades
- 7. Georreferenciación de localidades

#### **5.3.2.Casos de uso de taxonomía**

- 8. Exploración de jerarquía taxonómica
- 9. Visualización de un taxón en detalle
- 10. Administración de taxones
- 11. Administración de rangos taxonómicos
- 12. Asignación de sinónimos a un taxón
- 13. Asignación de autores a un taxón
- 14. Fundición de taxones
- 15. Asignación de imágenes
- 16. Asignación de referencias bilbliográficas

#### **5.3.3.Casos de uso de recolecciones/observaciones**

- 17. Exploración de recolecciones/observaciones
- 18. Visualización de una recolección/observación en detalle
- 19. Administración de recolecciones/observaciones
- 20. Asignación de recolectores/observadores
- 21. Generación de detalles de recolección
- 22. Generación de especímenes
- 23. Fundición de recolecciones/observaciones
- 24. Generación de etiquetas de recolecciones/observaciones

#### **5.3.4. Casos de uso de especímenes**

- 25. Exploración de especímenes
- 26. Visualización de un espécimen en detalle
- 27. Administración de especímenes
- 28. Identificación de especímenes
- 29. Generación de etiquetas de especímenes

# **5.3.5. Casos de uso de identificaciones**

- 30. Exploración de identificaciones
- 31. Visualización de una identificación en detalle
- 32. Administración de identificaciones

# **5.3.6. Casos de uso de transacciones**

- 33. Exploración de transacciones
- 34. Visualización de una transacción en detalle
- 35. Administración de transacciones
- 36. Asignación de especímenes

# **5.3.7. Casos de uso de instituciones**

- 37. Exploración de instituciones
- 38. Visualización de una institución en detalle
- 39. Administración de instituciones
- 40. Asignación de personas

# **5.3.8. Casos de uso de personas**

- 41. Exploración de personas
- 42. Visualización de una persona en detalle
- 43. Administración de personas
- 44. Asignación de instituciones
- 45. Asignación de perfiles
- 46. Fundición de personas

# **5.3.9. Casos de uso de perfiles**

- 47. Exploración de perfiles
- 48. Visualización de un perfil en detalle
- 49. Administración de perfiles

# **5.3.10. Casos de uso de imágenes**

- 50. Exploración de imágenes
- 51. Visualización de una imagen en detalle
- 52. Administración de imágenes

# **5.3.11. Casos de uso de referencias bibliográficas**

- 53. Exploración de referencias bibliográficas
- 54. Visualización de una referencia bibliográfica en detalle
- 55. Administración de referencias bibliográficas

# **5.3.12. Casos de uso de administración del sistema**

- 56. Exploración de usuarios
- 57. Visualización de un usuario en detalle
- 58. Administración de usuarios
- 59. Exploración de grupos de usuarios
- 60. Visualización de un grupo de usuarios en detalle
- 61. Administración de grupos de usuarios

# **5.4. Descripción de los casos de uso**

#### **Casos de uso de localidades**

#### **Caso de Uso: Administrar Localidades (Administración de Localidades)**

#### **Actores**

Actor Principal: Digitador de localidades.

#### **Descripción**

Una localidad es un sitio (un punto en un mapa) en donde se realizan recolecciones u observaciones de especímenes. Sin embargo, las localidades pueden existir en el sistema aún cuando no se les hayan asignado todavía recolecciones u observaciones. En una misma localidad pueden ocurrir recolecciones/observaciones de varios grupos taxonómicos.

La funcionalidad de ingreso (y de mantenimiento en general) de localidades puede accederse tanto desde una forma tabular de **Exploración de Localidades**, en donde es posible observar simultáneamente los datos de varias localidades, como desde una forma de **Visualización de una Localidad en Detalle**, en donde se puede observar detalladamente la información de una sola localidad. Así, el usuario puede elegir entre una forma rápida para el ingreso de información y otra en donde los datos pueden verse más cómodamente.

El digitador de localidades ingresa en el sistema una localidad al introducir en este sus datos: coordenadas geográficas (longitud y latitud, expresadas en grados, minutos y segundos), nombre y descripción de la localidad, radio de precisión de las coordenadas, método de obtención de las coordenadas, datum, etc. Con base en las coordenadas y con la ayuda del sistema de información geográfica (SIG) incluido en el capturador, se realizan las conversiones a otras proyecciones y sistemas de coordenadas (e.g. UTM, Lambert). Además, se determina en cual polígono de cada cobertura geográfica (e.g. división política, áreas protegidas, tipo de vegetación) se ubica la localidad.

La interfaz gráfica proporcionada por el SIG permite al digitador observar en un mapa electrónico los puntos correspondientes a las localidades ingresadas y su ubicación en las diferentes coberturas geográficas que maneja el capturador.

Una vez ingresada en el sistema, una localidad puede ser referenciada por una o varias recolecciones/observaciones de especímenes.

# **Flujo de Eventos**

#### **Precondiciones**

1. Se cuenta con un SIG (e.g. Quantum GIS, GRASS, ArcGIS) para realizar las conversiones de coordenadas, determinar la ubicación de la localidad en las coberturas geográficas y también para proporcionarle al digitador mapas electrónicos que le faciliten la visualización de la información geográfica.

# **Flujo Principal**

# **{Inicio}**

1. El digitador ingresa a la forma de **Exploración de Localidades** o a la forma de **Visualización de una Localidad en Detalle**.

# **{Selección de opción de edición}**

- 2. El digitador elige la opción de ingresar una nueva localidad.
- 3. Se despliega la forma o se abre un registro para el ingreso de nuevas localidades, en donde todos los campos están en blanco.

# **{Ingreso de coordenadas}**

4. El digitador ingresa la longitud y la latitud de la localidad en formato sexagecimal o decimal.

# **{Verificación de coordenadas}**

5. El sistema verifica que no exista una localidad previamente ingresada con las mismas coordenadas geográficas.

#### **{Despliegue de localidad en el mapa}**

6. La localidad es desplegada en el mapa electrónico.

# **{Ingreso de datos restantes}**

- 7. El digitador ingresa los datos restantes de la localidad: nombre, descripción, precisión, datum, etc.
- 8. Para cada proyección/sistema de coordenadas en el que se desee expresar las coordenadas previamente introducidas, el sistema realiza la **Conversión de Coordenadas** correspondiente y despliega los resultados en la pantalla.
- 9. Para cada cobertura geográfica que maneje el capturador, este realiza la correspondiente **Ubicación de la Localidad en la Cobertura** y despliega los resultados en la pantalla.
- 10. Se almacena la información en la base de datos.

#### **Poscondiciones**

Ninguna.

#### **Flujos alternos**

# **A1 Modificar localidad**

- 1. En **{Seleccionar opción de edición}** el digitador elige la opción de modificar una localidad ya existente.
- 2. Se despliega la información de la localidad.
- 3. El digitador modifica la información de la localidad.
- 4. Se continúa con el paso **{Verificación de coordenadas}** del Flujo Principal.

#### **A2 Eliminar localidad**

- 1. En **{Seleccionar opción de edición}** el digitador elige la opción de eliminar una localidad.
- 2. Se despliega la información de la localidad.
- 3. Se le pregunta al usuario si está seguro de querer continuar con el borrado.
- 4. Si el usuario responde afirmativamente, se verifica que la localidad no tenga ninguna recolección/observación asociada.
- 5. Si la localidad no tiene ninguna recolección/observación asociada, se realiza el borrado. En caso contrario, se le advierte al digitador de esta situación y se le muestra la lista de recolecciones/observaciones asociadas.
- 6. Se graban los cambios en la base de datos.

# **A3 Ingreso de coordenadas mediante el ratón**

1. Una opción alterna para el ingreso de coordenadas en **{Ingreso de coordenadas}** es señalar el punto correspondiente en un mapa electrónico mediante un ratón (*mouse*). De esta manera, el digitador puede apreciar más fácilmente algunas características geográficas de la localidad tales como la cercanía con otras localidades y su ubicación en las diferentes localidades geográficas que maneja el capturador.

# **A4 Rechazo de localidad con coordenadas duplicadas**

- 1. En **{Verificación de coordenadas}** el capturador rechaza el ingreso de la localidad si ya existe otra almacenada en el sistema con las mismas coordenadas geográficas.
- 2. El capturador le despliga al digitador un mensaje en el que se solicita que cambie las coordenadas.
- 3. Se regresa al paso **{Selección de opción de edición}** del Flujo Principal.

# **A5 Fundición de localidades**

- 1. En **{Verificación de coordenadas}**, si la localidad está muy cercana a otra, se le pregunta al digitador si desea unir los datos de ambas localidades.
- 2. Si el digitador responde afirmativamente se traslada el flujo a la funcionalidad de **Fundición de Localidades**.
- 3. Si el digitador responde negativamente, se continua con el paso 7 del Flujo Principal.

#### **Detalles adicionales**

**Requerimientos no funcionales** 

Ninguno.

**Asuntos por resolver** 

- 1. El capturador no permite ingresar localidades con igual longitud y latitud que otras ingresadas previamente. Sin embargo, sí es posible ingresar localidades que estén muy cercanas a otras, incluso a unos cuentos centímetros de distancia. ¿Debe establecerse una distancia mínima permitida entre localidades?
- 2. Es posible que las colecciones que se ingresen tengan datos históricos con localidades con coordenadas repetidas o sin coordenadas. ¿Cómo deben tratarse estos casos?

**Historia** 

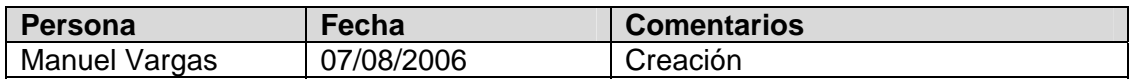

#### **Casos de uso de taxones**

#### **Caso de Uso: Administrar Taxón (Administración de Taxón)**

**Actores** 

Actor Principal: Digitador de taxonomía.

#### **Descripción**

Un taxón es cualquiera de los elementos de la jerarquía de nombres científicos biológicos (especies, géneros, familias, reinos, etc.) con los que se identifican los especímenes recolectados u observados. Sin embargo, los taxones pueden existir en el sistema aún cuando no hayan sido asignados todavía a ningún espécimen.

La funcionalidad de ingreso (y de mantenimiento en general) de taxones puede accederse tanto desde la forma de **Exploración de la Jerarquía Taxonómica**, en donde es posible apreciar las relaciones de ascendencia y descendencia entre los diferentes taxones (los cuáles se organizan en una estructura de árbol), como desde una forma de **Visualización de un Taxón en Detalle**, en donde se puede observar detalladamente la información de un solo taxón. Así, el usuario puede elegir entre una forma rápida para el ingreso de información y otra en donde los datos pueden verse más cómodamente.

El digitador de taxonomía ingresa en el sistema un taxón al introducir en este sus datos: ancestro inmediato, categoría (aceptado, temporal, sinónimo o en desuso), autores, fecha de publicación, indicadores (e.g. usos, endemismo), imágenes, historia natural, referencias bibliográficas, etc. El sistema ayuda a verificar que se cumplan las reglas aceptadas en cada grupo taxonómico en aspectos como códigos nomenclaturales y construcción de hileras de autores.

Una vez ingresado en el sistema, el taxón puede ser usado para identificar especímenes.

#### **Flujo de Eventos**

**Precondiciones** 

Ninguna.

**Flujo Principal** 

#### **{Inicio}**

1. El digitador ingresa a la forma de **Exploración de la Jerarquía Taxonómica** o a la forma de **Visualización de un Taxón en Detalle**.

**{Selección de opción de edición}** 

- 2. El digitador elige la opción de ingresar un nuevo taxón.
- 3. Se despliega la forma o se abre un registro para el ingreso de un nuevo taxón, en donde todos los campos están en blanco.

# **{Ingreso de datos principales}**

4. El digitador ingresa la categoría del taxón (aceptado, temporal, etc.), rango taxonómico (reino, clase, orden, …, género, especie), nombre y antecesor inmediato.

# **{Verificación de datos principales}**

5. El sistema verifica que los datos ingresados cumplen con las normas del grupo taxonómico al que pertenece el taxón: que la relación entre ancestro y descendiente sea válida tomando en cuenta la categoría de los taxones, que no haya un taxón con el mismo nombre en el mismo reino y que el ancestro inmediato puede tener descendientes.

# **{Asignación de autores}**

6. El digitador especifica los autores y conectores del taxón mediante una **Asignación de Autores**.

# **{Asignación de sinónimos}**

7. El digitador realiza una **Asignación de Sinónimos** para especificar la sinonimia del taxón.

# **{Asignación de imágenes}**

8. El digitador realiza una **Asignación de Imágenes** para especificar las imágenes asociadas con el taxón: fotografías, diapositivas, diagramas, mapas, etc.

# **{Asignación de referencias bibliográficas}**

- 9. El digitador realiza una **Asignación de Referencias Bibliográficas** para especificar las publicaciones relacionadas con el taxón.
- 10. Se almacena la información en la base de datos.

#### **Poscondiciones**

Ninguna.

#### **Flujos alternos**

# **A1 Modificar taxón**

- 1. En **{Selección de opción de edición}** el digitador elige la opción de modificar un taxón ya existente.
- 2. Se despliega la información del taxón.
- 3. El digitador modifica la información del taxón.
- 4. El sistema verifica que los datos ingresados cumplen con las normas del grupo taxonómico al que pertenece el taxón.
- 5. Si el usuario lo desea, el sistema imprime las etiquetas de las recolecciones/observaciones y especímenes afectados por el cambio.
- 6. Se actualiza el registro histórico de la jerarquía taxonómica.
- 7. Se graban los cambios en la base de datos.

# **A2 Eliminar taxón**

- 7. En **{Seleccionar opción de edición}** el digitador elige la opción de eliminar un taxón.
- 8. Se despliega la información del taxón.
- 9. Se le pregunta al usuario si está seguro de querer continuar con el borrado.
- 10. Si el usuario responde afirmativamente, se verifica que el taxón no tenga taxones descendientes ni identificaciones asociadas.
- 11. Si el taxón no tiene datos asociados, se realiza el borrado. En caso contrario, se le advierte al digitador de esta situación y se le muestra la lista de datos asociados.
- 12. Se graban los cambios en la base de datos.

# **A3 Rechazo de taxón con datos inválidos**

- 4. En **{Verificación de datos principales}** el capturador rechaza el ingreso del taxón si sus datos no son válidos.
- 5. El capturador le despliega al digitador un mensaje en el que se solicita que cambie los datos.
- 6. Se regresa al paso **{Selección de opción de edición}** del Flujo Principal.

# **Detalles adicionales**

**Requerimientos no funcionales**  Ninguno.

**Asuntos por resolver** 

1. ¿Cómo manejar el registro histórico de cambios en los taxones?

# **Historia**

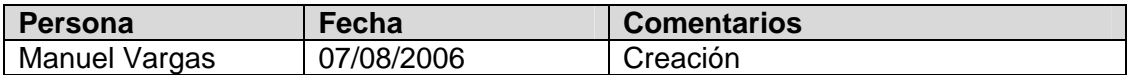

#### **Casos de uso para el manejo de grupos nomenclaturales**

Los grupos nomenclaturales consisten en agrupaciones de taxones bajo un mismo nombre. Este nombre puede ser un nombre común (como Arañas, Moscas, Dicotiledóneas, Monocotiledóneas, Líquenes, Helechos, etc.) o un nombre científico (como el grupo de especies lepidoptera en Arácnida). Estos nombres pueden ser aplicables solamente en un espacio y un tiempo determinados, por lo que el sistema permite registrar ambas variables. Nótese que esta funcionalidad no es para registrar sinónimos, taxones fuera de uso o temporales pues el módulo de taxonomía ya provee la funcionalidad necesaria para registrar estos casos. Es importante que la persona que defina dichos grupos nomenclaturales tenga el conocimiento necesario para hacerlo. Por esto el sistema requiere de un certificador para todo grupo nomenclatural.

Los grupos nomenclaturales son utilizados, entre cosas, para guiar al usuario en la exploración del contenido del repositorio de registros de especies (en caso de que la institución genere información de especies), por lo que el usuario puede definir para un grupo nomenclatural si desea que este sea utilizado con ese fin.

#### **1. Nuevo grupo nomenclatural**

*Descripción:* Permite definir un grupo nomenclatural a partir de un conjunto de taxones. El grupo nomenclatural puede representar una forma comúnmente utilizada para llamar al grupo de organismos o una forma científica de hacerlo.

#### *Escenario general:*

- El usuario brinda al sistema un nombre único para el grupo nomenclatural e indica si corresponde a un nombre común o a un nombre científico para referirse a un grupo de taxones. Si se tiene, se puede dar la información sobre regionalidad y temporalidad del nombre.
- Además, debe escoger una persona que actúe como certificador del grupo nomenclatural. Finalmente el usuario ingresa el registro de grupo nomenclatural a la base de datos.
- El sistema revisa la unicidad del nombre antes de registrar el grupo nomenclatural.
- Luego el usuario provee los taxones a los cuales está asociado el grupo. Estos taxones pueden ser de diversos niveles y no importa que estén en otros grupos nomenclaturales también.
- El usuario indica si el grupo nomenclatural puede ser utilizado en la exploración del contenido del repositorio de registros de especies (en caso de que la institución genere información de especies).
- Nótese que en ningún momento el grupo nomenclatural debe poder ingresarse a la base de datos sin un certificador o sin, por lo menos, un taxón asociado.

#### **2. Grupo nomenclatural existente**

*Descripción:* Permite la modificación de cualquiera de los campos que definen un grupo nomenclatural.

#### *Escenario general:*

- Inicialmente el usuario busca el registro de un grupo nomenclatural.
- Seguidamente puede modificar el nombre del grupo nomenclatural, el indicador de que es un nombre común, el indicador de que el grupo puede ser utilizado en la exploración, la regionalidad y la temporalidad.
- Además, se puede sustituir el certificador del grupo nomenclatural con otro, o bien puede (des)asociar taxones al grupo. Nótese que en ningún momento el grupo nomenclatural debe poder ingresarse a la base de datos sin un certificador o sin, por lo menos, un taxón asociado.
- Finalmente el usuario almacena las modificaciones al registro del grupo nomenclatural en la base de datos.
- Solamente los usuarios con perfil de administradores del sistema puede eliminar un grupo nomenclatural. En este caso, el sistema confirmará la operación con el usuario y procederá a eliminar el grupo nomenclatural y sus relaciones con el certificador y el o los taxones asociados**.**

# **3. Búsqueda de grupos nomenclaturales**

*Descripción:* Permite realizar búsquedas dentro de la información de grupos nomenclaturales. Para buscar un grupo nomenclatural, el usuario puede especificar una subhilera del nombre, si es o no nombre común, si es utilizado en la exploración del repositorio de información de especies, una subhilera en regionalidad y en temporalidad. También puede especificarse el certificador como un criterio de búsqueda.

# **Criterios adicionales de búsqueda**

• Información sobre grupos nomenclaturales correspondientes a taxones que cumplen algún criterio.

# **Funciones generales:**

- Agregar un grupo nomenclatural
- Modificar los datos de un grupo nomenclatural
- Eliminar un grupo nomenclatural
- Asociar un grupo nomenclatural con uno o más taxones
- Asignar un certificador a un grupo nomenclatural

#### **Casos de uso de recolecciones/observaciones**

# **Caso de Uso: Administrar Recolección/Observación (Administración de Recolección/Observación)**

#### **Actores**

Actor Principal: Digitador de recolecciones.

#### **Descripción**

Una recolección/observación se refiere a la actividad de campo mediante la cual se recolectan u observan los especímenes que se ingresan en el capturador. Sin embargo, las recolecciones/observaciones pueden existir en el sistema aún cuando no se les hayan asignado todavía especímenes. Por lo general, una recolección/observación contiene especímenes de un mismo grupo taxonómico (mamíferos, moluscos, etc.), pero es posible, en algunos casos, que contenga especímenes de varios grupos.

La funcionalidad de ingreso (y de mantenimiento en general) de recolecciones/observaciones puede accederse tanto desde una forma tabular de **Exploración de Recolecciones/Observaciones**, en donde es posible observar simultáneamente los datos de varias recolecciones/observaciones, como desde una forma de **Visualización de una Recolección/Observación en Detalle** en donde se puede observar detalladamente la información de una sola recolección/observación. Así, el usuario puede elegir entre una forma rápida para el ingreso de información y otra en donde los datos pueden verse más cómodamente.

El digitador de recolecciones ingresa en el sistema una recolección/observación al introducir en este sus datos: localidad, responsable, recolector(es), fecha(s) de recolección, método de recolección, descripción del entorno, notas de campo, etc.

Si el digitador lo desea, puede introducir la información de los especímenes pertenecientes a la recolección/observación con sus correspondientes identificaciones y etiquetas sin necesidad de abandonar la forma de datos de recolecciones/observaciones. De manera similar, puede crear la localidad correspondiente a una recolección/observación si esta no fue creada anteriormente o bien puede elegir una de las que ya han sido ingresadas.

# **Flujo de Eventos**

**Precondiciones** 

# Ninguna.

**Flujo Principal** 

**{Inicio}** 

- 1. El digitador ingresa a la forma de **Exploración de Recolecciones/Observaciones** o a la forma de **Visualización de una Recolección/Observación en Detalle**.
- **{Selección de opción de edición}**
- 2. El digitador elige la opción de ingresar una nueva recolección/observación.
- 3. Se despliega la forma o se abre un registro para el ingreso de nuevas recolecciones/observaciones, en donde todos los campos están en blanco.
- 4. El digitador ingresa el nombre y/o las coordenadas de la localidad correspondiente a la recolección/observación.
- 5. Se despliega la forma de **Exploración de Localidades** filtrada de acuerdo a los criterios de nombre y/o coordenadas especificados en el paso anterior. Para ampliar la capacidad de especificar criterios de búsqueda, pueden utilizarse comodines (e.g. "\*", "?") y operadores lógicos (AND, OR, etc.). Si no se especificó ningún criterio, se presentan todas las localidades.
- 6. En esta forma de manejo de datos, el digitador puede explorar los datos de localidades y elegir una para la recolección/observación que está ingresando.
- 7. Si no encuentra ninguna localidad apropiada, puede llamar desde ahí a la forma de **Administración de Localidad** para crear una nueva y asignarla a la recolección/observación.
- 8. El digitador ingresa los datos restantes de la recolección/observación: responsable, fecha(s) de recolección, método de recolección, notas de campo, etc. Estos datos, siempre que es posible, se ingresan mediante listas de selección o bien mediante búsquedas en pantallas de exploración como la ya mencionada en el caso de localidades.
- 9. El digitador realiza la **Asignación de Recolectores**, para especificar la lista de personas que participaron en la recolección de especímenes.
- 10. El digitador realiza la **Asignación de Detalles de Recolección** en el caso de que el protocolo de colección del grupo taxonómico así lo requiera. Los detalles de recolección se utilizan en aquellos grupos taxonómicos que referencian sus colecciones mediante el estándar *Recolector-No de recolección* (e.g. Linnaeus-100), correspondiente a la libreta de campo del recolector.
- 11. El digitador puede realizar la **Generación de Especímenes** para crear los registros de especímenes asociados a la recolección/observación. Luego, desde esta funcionalidad también puede acceder posteriormente a la de **Identificación de Especímenes**.
- 12. El digitador puede realizar la **Generación de Etiquetas** de la recolección/observación, así como de los especímenes asociados con la misma.
- 13. Se almacena la información en la base de datos.

#### **Poscondiciones**

# Ninguna.

# **Flujos alternos**

# **A1 Modificar recolección/observación**

- 1. En **{Selección de opción de edición} e**l digitador elige la opción de modificar una recolección/observación ya existente.
- 2. Se despliega la información de la recolección/observación.
- 3. El digitador modifica la información de la recolección/observación.
- 4. Se graban los cambios en la base de datos.

# **A2 Eliminar recolección/observación**

- 1. En **{Selección de opción de edición}** el digitador elige la opción de eliminar una recolección/observación.
- 2. Se despliega la información de la recolección/observación.
- 3. Se le pregunta al usuario si está seguro de querer continuar con el borrado.
- 4. Si el usuario responde afirmativamente, se verifica que la recolección/observación no tenga detalles de recolección o especímenes asociados.
- 5. Si la recolección/observación no tiene datos asociados, se realiza el borrado. En caso contrario, se le advierte al digitador de esta situación y se le muestra la lista de datos asociados.
- 6. Se graban los cambios en la base de datos.

# **Detalles adicionales**

**Requerimientos no funcionales** 

#### Ninguno.

**Asuntos por resolver** 

1. Algunas colecciones históricas no cuentas con secuencial en el detalle de recolección (e.g. Linnaeus-?). ¿Cómo deben tratarse estos casos?

# **Historia**

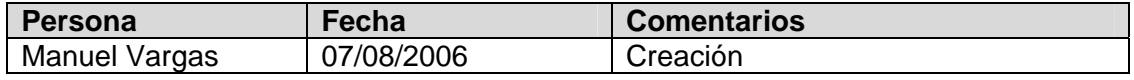

# **Casos de uso de instituciones**

# **Caso de Uso: Administrar Institución (Administración de Institución)**

#### **Actores**

Actor Principal: Digitador.

#### **Descripción**

Los registros de instituciones a los que se refiere este caso de uso son los de todas aquellas organizaciones que tienen alguna relación con la organización usuaria de la herramienta de captura. Estas relaciones pueden darse a través de actividades como inventario (e.g., universidades, museos, jardines botánicos, centros de investigación), prospección de la biodiversidad (e.g., compañías farmacéuticas, agroquímicas, perfumeras), gestión social (e.g., escuelas, fundaciones, donantes), publicación (e.g., casas editoras) o conservación para el desarrollo (e.g., ministerios, organizaciones diplomáticas). Además de su registro, se puede asociar a cada institución una o más personas. Las instituciones pueden existir en el sistema aún cuando no se les hayan asignado todavía relaciones con otros datos.

La funcionalidad de ingreso (y de administración en general) de registros de instituciones puede accederse tanto desde una forma tabular de **Exploración de Instituciones**, en donde es posible observar simultáneamente los datos de varias instituciones, como desde una forma de **Visualización de una Institución en Detalle**, en donde se puede observar detalladamente la información de una sola institución. Así, el usuario puede elegir entre una forma rápida para el ingreso de información y otra en donde los datos pueden verse más cómodamente.

El digitador ingresa en el sistema una institución al introducir en este sus datos: nombre, acrónimo, país, dirección, teléfono, etc.

#### **Flujo de Eventos**

**Precondiciones** 

Ninguna.

#### **Flujo Principal**

#### **{Inicio}**

1. El digitador ingresa a la forma de **Exploración de Instituciones** o a la forma de **Visualización de una Institución en Detalle**.

#### **{Selección de opción de edición}**

- 2. El digitador elige la opción de ingresar una nueva institución.
- 3. Se despliega la forma o se abre un registro para el ingreso de nuevas instituciones, en donde todos los campos están en blanco.

#### **{Ingreso de datos principales}**

4. El digitador ingresa el nombre de la institución.

#### **{Verificación de datos}**

5. El sistema verifica que no exista una institución previamente ingresada con el mismo nombre.

**{Ingreso de datos restantes}** 

- 6. El digitador ingresa los datos restantes de la institución: acrónimo, teléfono, dirección, etc.
- 7. El digitador especifica cuales personas están asociadas a la institución mediante una **Asignación de Personas**.
- 8. Se almacena la información en la base de datos.

#### **Poscondiciones**

Ninguna.

#### **Flujos alternos**

# **A1 Modificar institución**

- 1. En **{Seleccionar opción de edición}** el digitador elige la opción de modificar una institución ya existente.
- 2. Se despliega la información de la institución.
- 3. El digitador modifica la información de la institución.
- 4. Se continúa con el paso **{Verificación de datos}** del Flujo Principal.

# **A2 Eliminar institución**

- 1. En **{Seleccionar opción de edición}** el digitador elige la opción de eliminar una institución.
- 2. Se despliega la información de la institución.
- 3. Se le pregunta al usuario si está seguro de querer continuar con el borrado.
- 4. Si el usuario responde afirmativamente, se verifica que la institución no tenga ninguna persona, préstamo de especímenes o algún otro dato asociado.
- 5. Si la institución no tiene ningún dato asociado, se realiza el borrado. En caso contrario, se le advierte al digitador de esta situación y se le muestra la lista de datos asociados.
- 6. Se graban los cambios en la base de datos.

#### **A3 Rechazo de institución con nombre duplicado**

- 1. En **{Verificación de datos}** el capturador rechaza el ingreso de la institución si ya existe otra almacenada en el sistema con el mismo nombre.
- 2. El capturador le despliga al digitador un mensaje en el que se solicita que cambie el nombre de la institución.
- 3. Se regresa al paso **{Selección de opción de edición}** del Flujo Principal.

#### **Detalles adicionales**

**Requerimientos no funcionales**  Ninguno.

**Asuntos por resolver**  Ninguno

#### **Historia**

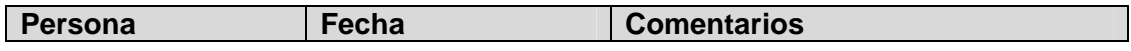

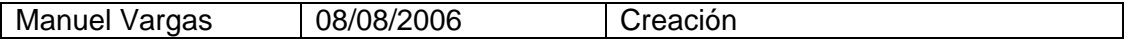

#### **Casos de uso de personas**

#### **Caso de Uso: Administrar Persona (Administración de Persona)**

#### **Actores**

Actor Principal: Digitador.

#### **Descripción**

En este caso de uso se administra la información de todas las personas que se relacionan de alguna forma con los datos que maneja la herramienta de captura. Estas relaciones pueden darse a través de actividades como inventario, prospección de la biodiversidad, gestión social, publicación o conservación para el desarrollo. Cada persona puede estar asociada a una o más instituciones. Además, cada persona puede tener asignados uno o más perfiles funcionales: recolector, identificador, autor taxonómico, etc. Las personas pueden existir en el sistema aún cuando no se les hayan asignado todavía relaciones con otros datos.

La funcionalidad de ingreso (y de administración en general) de registros de personas puede accederse tanto desde una forma tabular de **Exploración de Personas**, en donde es posible observar simultáneamente los datos de varias personas, como desde una forma de **Visualización de una Persona en Detalle**, en donde se puede observar detalladamente la información de una sola persona. Así, el usuario puede elegir entre una forma rápida para el ingreso de información y otra en donde los datos pueden verse más cómodamente.

El digitador ingresa en el sistema una persona al introducir en este sus datos: nombre, apellidos, país, dirección, teléfono, dirección de correo electrónico, etc.

# **Flujo de Eventos**

**Precondiciones** 

#### Ninguna.

**Flujo Principal** 

#### **{Inicio}**

1. El digitador ingresa a la forma de **Exploración de Personas** o a la forma de **Visualización de una Persona en Detalle**.

# **{Selección de opción de edición}**

- 2. El digitador elige la opción de ingresar una nueva persona.
- 3. Se despliega la forma o se abre un registro para el ingreso de nuevas personas, en donde todos los campos están en blanco.

#### **{Ingreso de datos principales}**

4. El digitador ingresa el nombre y los apellidos de la persona.

**{Verificación de datos}**
5. El sistema revisa si existe una persona previamente ingresada con los mismos nombre y apellidos.

# **{Ingreso de datos restantes}**

- 6. El digitador ingresa los datos restantes de la persona: dirección, teléfono, dirección, etc.
- 7. El digitador especifica a cuales instituciones está asociada la persona mediante una **Asignación de Instituciones**.
- 8. El digitador especifica cuales funciones realiza la persona mediante una **Asignación de Perfiles**.
- 9. Se almacena la información en la base de datos.

# **Poscondiciones**

Ninguna.

**Flujos alternos** 

# **A1 Modificar persona**

- 1. En **{Seleccionar opción de edición}** el digitador elige la opción de modificar una persona ya existente.
- 2. Se despliega la información de la persona.
- 3. El digitador modifica la información de la persona.
- 4. Se continúa con el paso **{Verificación de datos}** del Flujo Principal.

# **A2 Eliminar persona**

- 1. En **{Seleccionar opción de edición}** el digitador elige la opción de eliminar una persona.
- 2. Se despliega la información de la persona.
- 3. Se le pregunta al usuario si está seguro de querer continuar con el borrado.
- 4. Si el usuario responde afirmativamente, se verifica que la persona no tenga ninguna institución, perfil o algún otro dato asociado.
- 5. Si la persona no tiene ningún dato asociado, se realiza el borrado. En caso contrario, se le advierte al digitador de esta situación y se le muestra la lista de datos asociados.
- 6. Se graban los cambios en la base de datos.

# **A3 Aviso de persona con nombre y apellidos duplicados**

- 1. En **{Verificación de datos}** el capturador le advierte al digitador si ya existe otra persona almacenada en el sistema con los mismos nombres y apellidos.
- 2. Se regresa al paso **{Ingreso de datos restantes}** del Flujo Principal.

# **Detalles adicionales**

**Requerimientos no funcionales**  Ninguno.

**Asuntos por resolver**  Ninguno

#### **Historia**

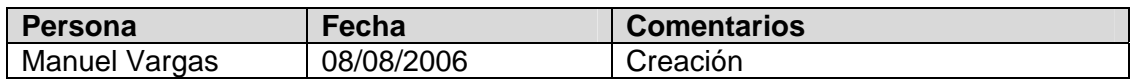

## **Casos de uso de perfiles**

## **Caso de Uso: Administrar Perfiles (Administración de Perfiles)**

#### **Actores**

Actor Principal: Digitador.

#### **Descripción**

En este caso de uso se administran los datos de todos los perfiles funcionales de las personas que se relacionan de alguna forma con la información que maneja la herramienta de captura. Estas relaciones pueden darse a través de actividades como inventario, prospección de la biodiversidad, gestión social, publicación o conservación para el desarrollo. Cada persona puede tener asignados uno o más perfiles funcionales: recolector, identificador, autor taxonómico, etc. Los perfiles pueden existir en el sistema aún cuando no hayan sido asignados todavía a ninguna persona.

La funcionalidad de ingreso (y de administración en general) de registros de perfiles puede accederse tanto desde una forma tabular de **Exploración de Perfiles**, en donde es posible observar simultáneamente los datos de varios perfiles, como desde una forma de **Visualización de un Perfil en Detalle**, en donde se puede observar detalladamente la información de un solo perfil. Así, el usuario puede elegir entre una forma rápida para el ingreso de información y otra en donde los datos pueden verse más cómodamente.

El digitador ingresa en el sistema un perfil al introducir en este sus datos: nombre, descripción, etc.

### **Flujo de Eventos**

**Precondiciones** 

Ninguna.

**Flujo Principal** 

**{Inicio}** 

1. El digitador ingresa a la forma de **Exploración de Perfiles** o a la forma de **Visualización de un Perfil en Detalle**.

# **{Selección de opción de edición}**

2. El digitador elige la opción de ingresar un nuevo perfil.

3. Se despliega la forma o se abre un registro para el ingreso de un nuevo perfil, en donde todos los campos están en blanco.

# **{Ingreso de datos principales}**

- 4. El digitador ingresa el nombre del perfil.
- **{Verificación de datos}**
- 5. El sistema revisa si existe un perfil previamente ingresado con el mismo nombre. **{Ingreso de datos restantes}**
- 6. El digitador ingresa los datos restantes del perfil: descripción, etc.
- 7. El digitador puede especificar a cuales personas está asociado el perfil mediante una **Asignación de Personas**.
- 8. Se almacena la información en la base de datos.

# **Poscondiciones**

Ninguna.

# **Flujos alternos**

# **A1 Modificar perfil**

- 1. En **{Seleccionar opción de edición}** el digitador elige la opción de modificar un perfil ya existente.
- 2. Se despliega la información del perfil.
- 3. El digitador modifica la información del perfil.
- 4. Se continúa con el paso **{Verificación de datos}** del Flujo Principal.

# **A2 Eliminar perfil**

- 1. En **{Seleccionar opción de edición}** el digitador elige la opción de eliminar un perfil.
- 2. Se despliega la información del perfil.
- 3. Se le pregunta al usuario si está seguro de querer continuar con el borrado.
- 4. Si el usuario responde afirmativamente, se verifica que el perfil no esté asociado a ninguna persona.
- 5. Si el perfil no tiene ningún dato asociado, se realiza el borrado. En caso contrario, se le advierte al digitador de esta situación y se le muestra la lista de personas que tienen asignado ese perfil.
- 6. Se graban los cambios en la base de datos.

# **A3 Aviso de perfil con nombre duplicado**

- 1. En **{Verificación de datos}** el capturador le advierte al digitador si ya existe otra perfil almacenado en el sistema con el mismo nombre.
- 2. Se regresa al paso **{Ingreso de datos restantes}** del Flujo Principal.

# **Detalles adicionales**

**Requerimientos no funcionales**  Ninguno.

**Asuntos por resolver**  Ninguno.

#### **Historia**

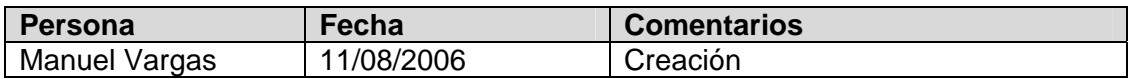

### **Caso de uso de referencias**

#### **Administración de referencias bibliográficas**

#### **Actores**

Digitador, taxónomo, autor de registro de especies.

**Descripción:** Dentro del contexto del sistema para el manejo de datos de especies y especímenes, el módulo de administración de referencias, no pretende ser un módulo para manejo de bibliotecas, en el sentido de que mantenga registro de préstamos, usuarios, disponibilidad de las obras, etc. El objetivo del módulo es poder registrar e integrar a los registros de especies, especímenes y taxonómicos, información sobre documentos a menar de citas bibliográficas.

La clasificación de referencias es muy extensa; abarca desde documentos impresos (e.g., disertaciones, cartas, libros, tesis, mimeografías, panfletos, afiches, mapas y periódicos, dentro de los cuales hay diarios, memorias, revistas, etc.) hasta obras no impresas (e.g., presentaciones, programas difusivos, grabaciones, software, entrevistas, ponencias, etc.). Dada la amplitud de tipos de referencias, se ha escogido modelar 2 tipos: referencia bibliográfica (el libro, la tesis, la mimeografía, la memoria, la revista, el periódico, entre otros), y referencia electrónica.

El sistema es compatible con alguno de los estándares internacionales.

### **Flujo de Eventos**

**Precondiciones** 

Ninguna.

**Flujo Principal** 

1. El sistema permite que el usuario consulte todos los registros de referencias por medio de **Exploración de referencias.**

### **{Seleccionar opción}**

2. El usuario selecciona la opción de incluir nueva referencia.

## **{Seleccionar tipo de referencia}**

- 3. El usuario escoge entre los siguientes tipos de referencias que desea incluir: referencia bibliográfica (el libro, la tesis, la mimeografía, la memoria, la revista, el periódico, entre otros) o referencia electrónica.
- 4. El usuario digita los datos de la referencia y la asocia a un conjunto de descriptores. Si esta ya existe, el sistema debe alertar al usuario y mostrarle el registro correspondiente, para que el usuario decida la acción a tomar.
- 5. El usuario almacena el nuevo registro, y la información asociada, en la base de datos.

**Poscondiciones**  Ninguna.

### **Flujos alternos**

## **A1 Modificar registro de referencia**

- En **{Seleccionar opción}** el usuario escoge modificar una referencia:
- 1. El sistema permite que el usuario consulte todos los registros de referencias por medio de **Exploración de referencias.**
- 2. El usuario busca un registro de referencia.
- 3. El usuario modifica los datos editables de la referencia.
- 4. El usuario puede asociar nuevos descriptores al documento.
- 5. El sistema procesa los cambios.

# **A2. Borrar registro de referencia**

- 1. El sistema permite que el usuario consulte todos los registros de referencias por medio de **Exploración de referencias.**
- 2. El usuario busca un registro de referencia.
- 3. Si el registro de referencia bibliográfica está en uso, el sistema alerta al usuario y no le permite borrarlo.
- 4. El sistema procesa los cambios.

### **Detalles adicionales**

**Requerimientos no funcionales**  Ninguno.

**Asuntos por resolver** 

#### **Historia**

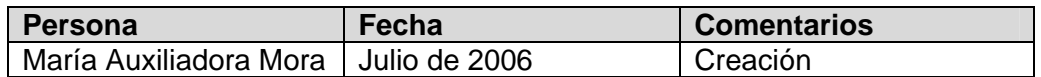

#### **Casos de uso de imágenes**

La funcionalidad de manejo de información de imágenes permite administrar las imágenes (fotografías, ilustraciones, especímenes escaneados, entre otras) y los metadatos asociados a estas.

El sistema permite almacenar para una imagen datos como: el autor, fecha en que se produjo la imagen física, el dueño, la política de uso, ubicación de la imagen física, ubicación de la imagen electrónica de alta resolución, descripción de la imagen, sitio a donde se produjo (en caso de fotografías), entre otros datos. Adicionalmente, el sistema permite ingresar una imagen de mediana o alta resolución, a partir de la cual se pueden solicitar diferentes tamaños, dependiendo de la funcionalidad a donde se requieran estos. El sistema es compatible con alguno de los estándares internacionales como: Z39.87, DIG35 o ISO/IEC1544, entre otros.

El principal objetivo de esta funcionalidad, es apoyar los procesos institucionales que requieren de imágenes, ya sea para ser presentadas en publicaciones digitales por medio de Internet u otros medios o relacionadas a registros de especies, especímenes y observaciones (en caso de que la institución administre información de especímenes u observaciones), entre otros usos.

Los registros de imágenes sólo pueden ser actualizados o borrados por el autor del registro o los usuarios/grupos que tienen privilegios para modificar los registros del autor. El sistema permite establecer restricciones de acceso a las imágenes asociadas a un proyecto particular y una imagen puede estar en cero o más de un proyecto. Las imágenes no asociadas a ningún proyecto podrán ser accedidas por todos los usuarios del sistema.

### **Caso de uso: Exploración de imágenes y metadatos asociados**

#### **Actores**

Autor de registro de especie y digitador

**Descripción**: El sistema permite desplegar una lista de imágenes para explorar los metadatos asociados a estas acompañados de la imagen en tamaño estampilla.

# **Flujo de Eventos**

**Precondiciones** 

- 1. Los usuarios deben autenticarse al ingresar al sistema.
- 2. Los registros de imágenes sólo pueden ser actualizados o borrados por el autor del registro o los usuarios/grupos que tienen privilegios para modificar los registros del autor.

**Flujo básico** 

### **{Filtrar información}**

- 1. El sistema despliega la lista de imágenes relacionadas con el usuario (las imágenes que él incluyo, de las cuales es el autor, o las de los usuarios a los cuales puede modificar la información). La definición de la lista de imágenes a desplegar puede ser modificada a través de la personalización de la funcionalidad.
- 2. El autor puede introducir un criterio de búsqueda con el fin de acceder a los registros que necesita.
- 3. El sistema utiliza el criterio de búsqueda para buscar en la base de datos los registros que cumplen la condición
- 4. El sistema despliega todos los registros de imágenes que cumplen la condición.

## **{Consultar información}**

5. El usuario consulta la información.

**Flujos alternos** 

### **A1. Otras formas de consultar la información**

En **{Filtrar información}** y a través de http, el usuario puede seleccionar entre los siguientes informes:

- 1. A partir de un URL el sistema devuelve una imagen accediéndola por código y tamaño.
- 2. A partir de un URL generar una página web con las imágenes resultado de una búsqueda. Altamente parametrizable. Herramienta que ayude a construir los URL.
- 3. El resultado de la consulta es configurable por medio del perfil del usuario.
- 4. Crear un informe de estado de los registros de la base de datos por usuario y total.
- 5. Crear un informe por usuario que alerte sobre los campos obligatorios vacíos.

## **Detalles adicionales**

**Requerimientos no funcionales**  Ninguno.

**Asuntos por resolver** 

#### **Historia**

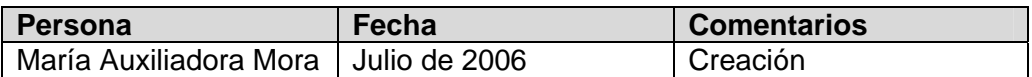

### **Caso de uso: Visualización de información de una imagen en detalle**

**Actores**  Autor y digitador

**Descripción:** El sistema permite visualizar un registro completo de una imagen.

### **Caso de uso: Administración de imágenes**

**Actores** 

Autor y digitador

**Descripción:** El sistema permite modificar la información de la base de datos.

# **Flujo de Eventos**

**Precondiciones** 

- 1. El usuario cuenta con una o más imágenes en formato digital.
- 2. Los usuarios deben autenticarse al ingresar al sistema.
- 3. Los registros de imágenes sólo pueden ser actualizados o borrados por el autor del registro o los usuarios/grupos que tienen privilegios para modificar los registros del autor.

# **Flujo básico**

### **{Filtrar información}**

1. El usuario por medio de **Exploración de imágenes y metadatos asociados**  puede revisar el contenido de la base de datos.

### **{Seleccionar la opción de creación de registro}**

- 2. El usuario selecciona la opción de crear un registro nuevo.
- 3. El usuario puede asociar la nueva instancia de imagen a un conjunto de palabras clave predefinidas.
- 4. El usuario puede asociar la nueva instancia de imagen a un dueño, que puede ser una persona o una institución.
- 5. El usuario puede asociar la nueva instancia de imagen a la persona autora y la política de uso de dicha imagen.
- 6. El usuario puede asociar la imagen a un taxón.
- 7. En caso de que la institución maneje registros de especímenes u observaciones, el usuario puede asociar la imagen a un registro de espécimen u observación.
- 8. El usuario introduce los metadatos restantes para describir el registro de imagen.
- 9. El usuario introduce la imagen.

#### **{Procesar el registro}**

- 10. El sistema verifica que los campos obligatorios contengan información.
- 11. El sistema le asigna un identificador único a la información. Cuando la propuesta esté estable será posible asignar un identificador único global (GUID).
- 12. El sistema agrega al registro el usuario que introdujo el registro.
- 13. El sistema procesa los cambios.

**Postcondiciones**:

Ninguna

**Flujos alternos** 

### **A1. Modificar registro de imagen**

### **{Filtrar información}**

1. El usuario por medio de **Exploración de imágenes y metadatos asociados**  puede revisar el contenido de la base de datos.

### **{Seleccionar registro}**

2. El usuario selecciona el registro que desea modificar.

### **{Modificar el registro}**

3. El usuario modifica el registro seleccionado.

### **{Procesar el registro}**

- 4. El sistema verifica que los campos obligatorios contengan información.
- 5. El sistema procesa los cambios.

### **A2. Borrar registro de imagen**

1. El usuario por medio de **Exploración de imágenes y metadatos asociados**  puede revisar el contenido de la base de datos.

## **{Seleccionar registro}**

2. El usuario selecciona el registro que desea borrar.

## **{Borrar el registro}**

3. El usuario confirma que desea borrar el registro seleccionado.

## **{Procesar el registro}**

- 4. El sistema verifica si la imagen está en uso y si es así alerta al usuario
- 5. El sistema debe alertar al usuario cuando la imagen a eliminar tiene asociaciones (e.g., taxones, observaciones (en caso de que la institución administre registros de observaciones), especímenes (en caso de que la institución administre registros de especímenes), registros de especies, etc.).
- 6. El sistema procesa los cambios.

### **Detalles adicionales**

**Requerimientos no funcionales**  Ninguno.

**Asuntos por resolver** 

#### **Historia**

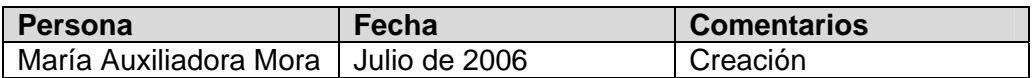

### **Caso de uso: Visualización de imágenes de gran tamaño**

**Actores** 

Usuario

**Descripción:** Permite desplegar imágenes de gran tamaño en un recuadro de la ventana del un navegador de Internet. El sistema permite realizar ampliaciones de algunas partes de la imagen.

### **Flujo de Eventos**

**Precondiciones**  Ninguna.

### **Flujo Principal**

### **{Filtrar información}**

1. El usuario por medio de **Exploración de imágenes y metadatos asociados** puede revisar el contenido de la base de datos.

### **{Seleccionar registro}**

2. El usuario selecciona el registro de la imagen que quiere visualizar con la herramienta.

3. El sistema despliega la imagen y permite que el usuario utilice la funcionalidad de ampliación y desplazamiento dentro de la imagen de gran tamaño.

**Poscondiciones** 

Ninguna.

**Flujos alternos** 

# **A1. Acceder a la funcionalidad por medio de un URL**

En **{Filtrar la información}** el usuario tiene la opción de construir el filtro por medio de un URL que lo lleva directo a la imagen con la que desea utilizar la herramienta.

## **Detalles adicionales**

**Requerimientos no funcionales** 

Ninguno.

**Asuntos por resolver** 

### **Historia**

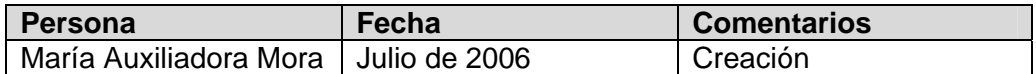

# **6. Requerimientos de los usuarios del componente para manejo de información de especies**

## **6.1. Requerimientos candidatos extraídos de los informes de la primera esta del proyecto**

Un análisis de los requerimientos recopilados se encuentra en [IABIN, análisis requerimientos, 2006]. Los informes subregionales completos, que fueron utilizados en el análisis de requerimientos, pueden ser encontrados en [IABIN].

## **6.2. Actores de los casos de uso**

**Administrador:** El usuario tipo administrador es el responsable del buen funcionamiento del sistema. Para ello, cuenta con privilegios que ninguno de los otros usuarios posee. Existen varios tipos de usuarios administradores que cumplen diferentes funciones: administrador de la aplicación (administrador del sistema), administrador de bases de datos, administradores de módulos particulares del sistema, administradores de colecciones (en caso de que la institución administre información de especímenes), entre otros. Los administradores tienen la obligación de realizar revisiones periódicas para asegurar que los datos siempre estén correctos y el sistema funcione óptimamente. Un usuario debe acudir al administrador para pedir cambios en el sistema o bien para solicitar privilegios de acceso a cierta funcionalidad del sistema que por la definición inicial de su perfil no pueda acceder. Para aprobar y realizar estos cambios, el administrador debe asegurarse que esto no contravenga las disposiciones definidas para el sistema en general y en particular para su ámbito de responsabilidad. En algunos casos, esto implica que deberá consultar y coordinar con otros administradores antes de efectuar las modificaciones.

**Institución que administra y provee la información de las especies a la Red de especies y especímenes de IABIN:** Institución que administra en sus bases de datos la información generada y/o recopilada al respecto de las especies. Para convertirse en un proveedor de datos de IABIN, la institución debe además de realizar los trámites administrativos, instalar el software que implementa alguno de los protocolos disponibles (a la fecha DiGIR ó TAPIR) en conjunto con el estándar para compartir información de especies (Plinian core). Adicionalmente, la institución puede de forma individual, por medio del software de captura de información de especies, poner toda la información a disposición del público general por medio de Internet.

**Encargado de administrar la jerarquía taxonómica (Investigador taxónomo):**  Persona con conocimientos de sistemática, encargada de mantener al día la información de la jerarquía taxonómica y grupos nomenclaturales.

**Digitador:** Persona encargada de introducir al sistema la información de apoyo, por ejemplo la información asociada a las personas, perfiles, instituciones, idiomas, referencias bibliográficas, públicos meta, indicadores taxonómicos.

**Autor de registro de especie:** Personas que generan, recopilan o hacen algún aporte al proceso de creación de un registro de especie. Los autores pueden ser de tres tipos:

- **Autor principal:** Investigador de algún área de la biodiversidad, que genera y recopila información, al respecto de una especie, susceptible a ser protegida por medio de derechos de autor.
- **Coautor:** Investigador que participa en la generación y recopilación de información al respecto de una especie, juntamente con otra u otras personas.
- **Colaborador:** Persona o institución que realiza un aporte a la creación del o los registros de especies, pero que no está directamente relacionado a la generación del conocimiento acerca de la especie.

**Editor:** Persona que se encarga del proceso de edición científica del contenido de la base de datos de especies. La funcionalidad del proceso de edición científica es de uso opcional dentro del sistema.

**Revisor**: Persona que realiza algún tipo de revisión de los registros de especies, por ejemplo revisión filológica.

**Iniciativas que mantienen indicadores de especies**: Instituciones o iniciativas especializadas en realizar estudios para mantener actualizados algunos indicadores de especies, por ejemplo especies en peligro de extinción, amenazadas, entre otros. Ejemplos de estas iniciativas son UICN y CITES.

**Usuario:** los usuarios de la información pueden ser de varios tipos como:

- **Usuario gerencial:** El usuario tipo gerencial requiere de información sintetizada muy general que le brinde un panorama global útil para la toma de decisiones. En muy pocas ocasiones estarán interesados en acceder información puntual sobre el funcionamiento del sistema. Entre los usuarios gerenciales se incluyen directores, coordinadores, políticos y otros usuarios con necesidades de una fuente de información confiable que respalde sus labores en aspectos relacionados con biodiversidad. El usuario gerencial no modifica información del sistema pero requiere de grandes facilidades para la extracción de datos en forma resumida y en forma gráfica.
- **Usuario divulgador:** El usuario divulgador es un usuario que requiere información resumida sobre temas específicos con el fin de cumplir su labor informativa o de enseñanza y el aprendizaje. Entre los usuarios divulgadores están los educadores y periodistas. Estos usuarios extraen información ya procesada por otros usuarios como materia prima para sus artículos, lecciones o informes y con base en sus aportes y apreciaciones crean productos que van en pro de la conservación de la biodiversidad. Este tipo de usuario requiere de mucho poder y flexibilidad para realizar todo tipo de búsquedas dentro de la información contenida en el sistema.
- **Usuario científico:** El usuario científico es un usuario con conocimiento profundo de cierta parte de la biodiversidad. Entre los usuarios científicos se encuentran los curadores, taxónomos y científicos colaboradores.
- **Usuario general de la información:** Persona interesada en obtener del sistema la información asociada a una o más de especies.

### **6.3. Lista de casos de uso**

### **6.3.1. Casos de uso para la gestión de registros de información de especies:**

- 1. Crear una versión de registro de especie para un público meta y en un idioma particular.
- 2. Modificar un registro de especie.
- 3. Borrar un registro de especie.
- 4. Cambiar de estado un registro de especie.

## **6.3.2. Casos de uso para consultar la información de especies**

- 5. Buscar la información asociada a un taxón por medio del nombre científico (tomando en cuenta sinónimos).
- 6. Buscar información de un taxón por medio de un nombre vernáculo, con la opción de especificar grupo y región.
- 7. Consulta avanzada: Dados valores para cualquier conjunto de campos, obtener los registros que cumplen ese criterio de búsqueda.
- 8. Navegar por medio de la jerarquía taxonómica a partir de un taxón.
- 9. A partir de un grupo nomenclatural, navegar por medio de los nombres comunes mostrando el nombre científico del taxón y la existencia de una imagen asociada a la información.
- 10. Informes adicionales.

### **6.3.3. Casos de uso de taxonomía**

- 11. Exploración de jerarquía taxonómica
- 12. Visualización de un taxón en detalle
- 13. Administración de taxones
- 14. Administración de rangos taxonómicos
- 15. Asignación de sinónimos a un taxón
- 16. Asignación de autores a un taxón
- 17. Fundición de taxones
- 18. Asignación de imágenes
- 19. Asignación de referencias bibliográficas

## **6.3.4. Casos de uso para el manejo de grupos nomenclaturales**

- 20. Nuevo grupo nomenclatural.
- 21. Grupo nomenclatural existente.
- 22. Búsqueda de grupos nomenclaturales.

#### **6.3.5. Casos de uso de personas**

- 23. Exploración de personas
- 24. Visualización de una persona en detalle
- 25. Administración de personas
- 26. Asignación de instituciones
- 27. Asignación de perfiles
- 28. Fundición de personas

# **6.3.6. Casos de uso de perfiles**

- 29. Exploración de perfiles
- 30. Visualización de un perfil en detalle
- 31. Administración de perfiles

#### **6.3.7. Casos de uso de instituciones**

- 32. Exploración de instituciones
- 33. Visualización de una institución en detalle
- 34. Administración de instituciones
- 35. Asignación de personas

#### **6.3.8. Casos de uso de referencias bibliográficas**

- 36. Exploración de referencias bibliográficas
- 37. Visualización de una referencia bibliográfica en detalle
- 38. Administración de referencias bibliográficas

#### **6.3.9. Casos de uso de imágenes.**

- 39. Exploración de imágenes y metadatos asociados
- 40. Visualización de información de una imagen en detalle
- 41. Administración de imágenes
- 42. Visualización de imágenes de gran tamaño

### **6.3.10. Casos de uso de regiones**

- 43. Exploración de información de regiones
- 44. Visualización de información de una región
- 45. Administración de información de una región

## **6.3.11. Casos de uso de idiomas**

- 46. Exploración de información de idiomas
- 47. Visualización de información de un idioma
- 48. Administración de información de un idioma

## **6.3.12. Casos de uso de públicos meta**

- 49. Exploración de información de los públicos meta
- 50. Visualización de información un público meta
- 51. Administración de información de un público meta

## **6.3.13. Casos de uso de indicadores taxonómicos.**

- 52. Exploración de información de indicadores taxonómicos
- 53. Visualización de información de un indicador taxonómico
- 54. Administración de información de un indicador taxonómico

## **6.3.14. Casos de uso administrativos**

- 55. Administración de usuarios del sistema.
- 56. Administración de grupos de usuarios y privilegios de acceso.
- 57. Configuración del sistema.
- 58. Personalización del sistema.

### **6.3.15. Casos de uso para importa o exportar información**

- 59. Exportar registros de especies.
- 60. Importar registros de especies.
- 61. Proveer información a la red de especies y especímenes de IABIN.

### **6.4. Descripción breve de los casos de uso**

El objetivo de esta sección es describir cada uno de los casos de uso con el fin de dejar clara la funcionalidad pero sin excesivo nivel de detalle. Sin embargo, los casos de uso para la gestión de registros de información de especies, al ser prioritarios dentro de la funcionalidad del sistema serán descritos con un poco más de detalle.

### **Casos de uso para la gestión de registros con información de especies:**

## **Caso de uso: Crear una versión de registro de especie para un público meta y en un idioma particular.**

**Actores:** 

Autor de registro de especie y digitador

**Descripción:** Permite que un usuario, con el privilegio de crear registros de información de especies, incluya al sistema la información asociada a una especie, subespecie, variedad o forma (para efectos del sistema todos se llaman registros de especie).

Un registro de información de especie permite la asociación del conocimiento existente con un taxón de nivel específico o inferior en la jerarquía taxonómica. El registro puede contener información como: hábito, ciclo de vida, reproducción, estacionalidad, descripción científica, descripción breve, fenología, población, legislación nacional o regional, hábitat, distribución, imágenes, entre otra

El sistema provee las herramientas para utilizar el estándar SDD (Estructura de Datos Descriptivos), para definir la estructura y usarla, en el campo de descripción científica de la especie, si el usuario así lo requiere.

El sistema es compatible con el estándar Plinian core v1, lo que significa que permite incluir al menos toda la información especificada en el Plinian core v1 de forma estructurada.

# **Flujo de eventos**

**Precondiciones***:* 

- 1. Los proveedores de información de especies publican información asociada a especies, subespecies, variedades y formas.
- 2. Los usuarios deben autenticarse al ingresar al sistema.
- 3. Sólo los usuarios con el perfil de autor, coautor, colaborador o con privilegios para incluir registros de especies pueden realizar este proceso.

**Flujo básico:** 

# **{Definir el registro}**

1. El usuario selecciona la especie a la cual desea asociar información por medio de la **Exploración de la jerarquía taxonómica** o realizando una búsqueda por nombre científico. El sistema verifica si existe un registro de información asociado al taxón, para el mismo público meta y en el mismo idioma.

2. El usuario selecciona el idioma y el público meta para el cual va dirigida la información. El usuario puede seleccionar más de un público meta.

## **{Seleccionar autores}**

3. El usuario selecciona los autores, coautores y colaboradores que realizarán aportes a la creación del registro de especie. Los colaboradores pueden ser instituciones o personas.

## **{Ingresar la información de la especie}**

4. El usuario introduce toda la información asociada a la especie.

## **{Procesar el registro}**

- 5. El sistema verifica que los campos obligatorios contengan información.
- 6. El sistema le asigna un identificador único al registro (cuando la propuesta esté estable será posible asignar un identificador único global, GUID).
- 7. El sistema asigna la fecha actual como fecha de creación y modificación del registro.
- 8. El sistema procesa la información y asigna al registro, por medio de **Cambiar de estado un registro de especie,** el estado "en proceso" o el primer estado definido por el administrador del sistema.

**Postcondiciones***:* 

Ninguna

**Flujos alternos:** 

# **A1. Existe uno o más registros definidos para la especie**.

En **{Seleccionar la especie}** cuando existen uno o más registros de información asociada a la especie seleccionada:

- 1. El sistema le informa al usuario que ya existe(n) registro(s) para la especie.
- 2. El usuario decide si desea crear una nueva versión de registro de especie.
- 3. El sistema crea otra versión de registro para el mismo taxón, tomando en cuenta el idioma y el público meta y permite que el autor continué con la **{Definición del registro}**.

# **A2. Existen campos obligatorios que no contienen información.**

En **{Procesar el registro}** si existen campos obligatorios que no contienen información, el sistema presenta un mensaje de error.

### **A3. No existe información de apoyo requerida para crear el registro**

En **{Definir el registro}, {Seleccionar autores}** e **{Ingresar la información de la especie},** si la información adicional requerida para incluir el registro (por ejemplo el taxón, las personas, instituciones, públicos meta, entre otros), no se encuentra en la base de datos, el sistema permitirá que el usuario la incluya, si este cuenta con los privilegios para hacerlo.

## **Detalles adicionales**

**Requerimientos no funcionales** 

**Asuntos por resolver** 

• Es necesario crear registros descriptivos para taxones a otros niveles de la jerarquía taxonómica?

#### **Historia**

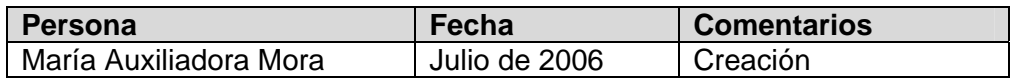

## **Caso de uso: Modificar un registro de especie**

**Actores:** 

Autor de registro de especie, digitador, revisor y editor

**Descripción:** Permite la modificación de los datos de un registro de especie. Un registro de especie puede ser modificado para agregar o corregir información o debido al proceso de control de calidad del registro, por ejemplo, por el proceso de revisión o edición científica.

Durante el proceso de control de calidad un registro puede pasar por varios estados. Los estados propuestos son: en proceso, en revisión, revisado, en proceso de cambios luego de revisión, en edición, editado, en proceso de cambios luego de edición, en proceso de edición final y listo. Sin embargo, el administrador del sistema podrá modificar la lista de estados que pueden ser aplicados a un registro de especie o inclusive decidir que la institución no va a utilizar esta funcionalidad del sistema.

Debido a que durante el proceso de control de calidad el revisor y el editor pueden realizar cambios al registro que el autor debe aceptar, el sistema provee los mecanismos necesarios para resaltar los cambios realizados por un usuario particular y permitir que al autor acepte o rechace los cambios. El editor científico dará el visto final al registro antes de la publicación.

Sólo el o los autores, coautores, colaboradores o usuarios que tenga el privilegio de modificar los registros de alguno de los autores, coautores o colaboradores, pueden modificar un registro de especie.

### **Flujo de eventos**

**Precondiciones***:* 

- 1. Los proveedores de información de especies publican información asociada a especies, subespecies, variedades o formas.
- 2. Los usuarios deben autenticarse al ingresar al sistema.
- 3. El sistema permite que los usuarios modifiquen los registros de los cuales son autores, coautores o colaboradores.
- 4. Sólo los usuarios con el perfil de autor, coautor, colaborador o con privilegios para modificar registros de especies de un autor, coautor o colaborador particular, pueden realizar exitosamente este proceso.

**Flujo básico:** 

### **{Filtrar información}**

- 1. El sistema despliega los registros que se encuentran en un estado en el cual es posible realizar cambios. Los estados en los cuales es posible realizar cambios dependen del usuario del sistema, por ejemplo en la configuración original del sistema, un autor, coautor, colaborador o digitador puede realizar cambios si el registro se encuentra en los estados: en proceso, en proceso de cambios luego de revisión y en proceso de cambios luego de edición. Un revisor puede realizar cambios a un registro que se encuentra en revisión y un editor en los registros que se encuentran en edición, en proceso de edición final o listos.
- 2. El usuario puede realizar una búsqueda con el fin de localizar más rápidamente el o los registros deseados. Esta búsqueda toma también en cuenta los estados de los registros.
- 3. El sistema despliega los registros que cumplen con el criterio de búsqueda introducido.

### **{Seleccionar registro}**

4. El usuario selecciona el registro que desea modificar.

### **{Modificar el registro}**

- 5. El usuario modifica el registro seleccionado. El sistema permite resaltar los cambios realizados por los diferentes usuarios, con el fin de implementar un proceso de colaboración en la edición y control de calidad de la información.
- 6. El usuario, por medio de **Cambiar de estado un registro de especie,** decide si cambia el registro al próximo estado.

### **{Procesar el registro}**

- 7. El sistema verifica que los campos obligatorios contengan información.
- 8. El sistema actualiza la fecha de la última modificación con la fecha actual.
- 9. El sistema procesa los cambios.

**Postcondiciones**: Ninguna

**Flujos alternos:** 

## **A1. No hay registros que cumplan con el criterio de búsqueda:**

En **{Filtrar información}** si no existen registros que cumplan con el criterio de búsqueda seleccionado, el sistema despliega un mensaje de error indicándole al usuario que no hay registros que cumplan con ese criterio de búsqueda.

### **A2. El usuario desea asociar registro a otra especie:**

En **{Modificar el registro}** si el usuario desea asociar registro de especie a otro taxón, el sistema verifica si ya existen registros para la nueva especie y si es así:

- 1. El sistema le informa al usuario que ya existe(n) registro(s) para la especie.
- 2. El usuario decide si desea crear una nueva versión de registro de especie.
- 3. El sistema crea otra versión de registro para el mismo taxón, tomando en cuenta el idioma y el público meta y permite que el autor continué con **{Modificar el registro}**

### **Detalles adicionales**

**Requerimientos no funcionales** 

**Asuntos por resolver** 

### **Historia**

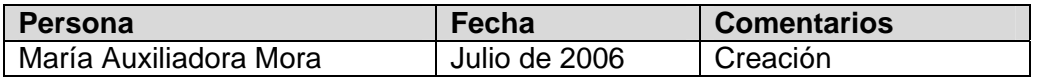

### **Caso de uso: Borrar un registro de especie**

**Actores:** 

Autor de registro de especie, digitador, editor y administrador

**Descripción:** Permite eliminar un registro de especie.

El proceso de borrado podrá ser ejecutado de acuerdo al estado del registro. Adicionalmente, sólo el o los autores, coautores, los colaboradores o usuarios que tengan el privilegio de eliminar los registros de alguno de los autores, coautores o colaboradores, pueden eliminar un registro de especie. Un usuario con el privilegio de administrador del sistema puede borrar cualquier registro.

### **Flujo de eventos**

**Precondiciones:** 

1. Los usuarios deben autenticarse al ingresar al sistema.

- 2. El sistema permite que los usuarios borren los registros de los cuales son autores, coautores o colaboradores o si tienen privilegios para borrar registros de especies de un autor particular pueden realizar exitosamente este proceso.
- 3. El administrador del sistema puede borrar cualquier registro.

# **Flujo básico:**

# **{Filtrar información}**

- 1. El sistema despliega los registros que se encuentran en un estado en el cual es posible borrarlos. Los estados en los cuales es posible borrar el registro, de acuerdo a la configuración original del sistema, son todos excepto cuando ya fueron publicados es decir están en el estado de listos. Sin embargo, el administrador puede cambiar esto por medio de la configuración del sistema.
- 2. El usuario puede realizar una búsqueda con el fin de localizar más rápidamente el o los registros que desea borrar. Esta búsqueda toma en cuenta el estado de los registros.
- 3. El sistema despliega los registros que cumplen con el criterio de búsqueda introducido.

## **{Seleccionar registro}**

4. El usuario selecciona el o los registros que desea borrar.

# **{Borrar registros}**

5. El sistema borra el o los registros.

# **{Procesar registros}**

6. El sistema procesa los cambios.

Postcondiciones:

Ninguna

### Flujos alternos

# **A1. No hay registros que cumplan con el criterio de búsqueda:**

En **{Filtrar información}** si no existen registros que cumplan con el criterio de búsqueda seleccionado, el sistema despliega un mensaje de error indicándole al usuario que no hay registros que cumplan con ese criterio de búsqueda.

# **Detalles adicionales**

**Requerimientos no funcionales** 

**Asuntos por resolver** 

### **Historia**

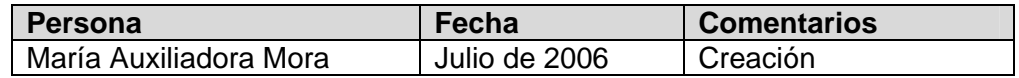

## **Caso de uso: Cambiar estado de un registro de especie**

#### **Actores:**

Autor de registro de especie, digitador, revisor y editor

**Descripción**: Permite manejar el proceso de gestión y control de calidad de los registros de especies por medio de estados.

Los posibles estados de un registro serán definidos por el administrador del sistema. Los estados propuestos son: en proceso, en revisión, revisado, en proceso de cambios luego de revisión, en edición, editado, en proceso de cambios luego de edición, en proceso de edición final y listo. Sin embargo, el administrador podrá crear los estados que considere convenientes de acuerdo a las necesidades de la institución, inclusive el sistema permitirá que no se defina ningún estado.

## **Flujo de eventos**

**Precondiciones**:

1. Los usuarios deben autenticarse al ingresar al sistema.

**Flujo básico:** 

# **{Filtrar información}**

- 1. El usuario se encuentra en el registro que ya fue editado y al cual desea cambiarle el estado o realiza una búsqueda con el fin de seleccionar el o los registros a los que desea cambiar de estado. La búsqueda toma en cuenta sólo los registros a los cuales el usuario puede cambiar de estado.
- 2. El sistema despliega los registros que cumplen con el criterio de búsqueda introducido.

### **{Modificar el estado del o los registros}**

3. El usuario puede seleccionar un grupo de registros y cambiarlos al próximo de estado válido o cambiar únicamente el registro actual.

### **{Procesar registros}**

- 4. El sistema propone y asigna a la persona que está realizando el cambio como el responsable de este, pero el usuario puede seleccionar a otra persona como responsable. El sistema guarda la fecha del cambio.
- 5. El sistema guarda los cambios.

**Postcondiciones***:*  Ninguna

#### **Flujos alternos**

### **A1. No hay registros que cumplan con el criterio de búsqueda:**

En **{Filtrar información}** si no existen registros que cumplan con el criterio de búsqueda seleccionado, el sistema despliega un mensaje de error indicándole al usuario que no hay registros que cumplan con ese criterio de búsqueda.

### **A2. Cambiar el estado de uno o más registros a otro estado que no sea el próximo.**

En **{Modificar el estado del o los registros}** el usuario administrador o editor puede decidir asignar cualquier estado a un conjunto de registros.

- 1. El usuario selecciona el grupo de registros.
- 2. El usuario selecciona un estado a asignar al conjunto de registros resultado.
- 3. Se regresa a **{Procesar registros}**

#### **Detalles adicionales**

**Requerimientos no funcionales** 

**Asuntos por resolver** 

#### **Historia**

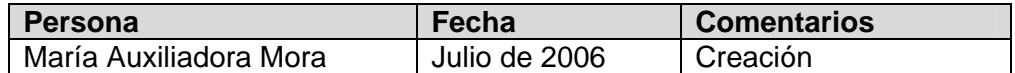

#### **Casos de uso para consultar información de especies**

Todos los casos de uso de esta sección no requieren de la autenticación del usuario, por lo que podrán ser utilizados por el público en general. Las restricciones de acceso serán impuestas por la red.

#### **Caso de uso: Buscar la información asociada a un taxón por medio del nombre científico.**

**Actores:** 

Usuario

**Descripción***:* Permite que el usuario acceda a los registros de una o más especies por medio del nombre científico. Si la institución administra información de especímenes y observaciones, el sistema permite obtener la información de estos en forma de listado o mapa de distribución.

### **Flujo de eventos**

**Precondiciones:** 

1. Los usuarios no deben autenticarse al ingresar al sistema.

2. El usuario conoce el nombre científico del taxón para el cual desea obtener información.

**Flujo básico:** 

## **{Filtrar información}**

- 1. El usuario digita el nombre científico para el cual desea obtener información. El usuario puede introducir una subhilera.
- 2. El sistema utiliza la hilera para buscar en el campo correspondiente al nombre científico y en el campo o campos correspondientes a los sinónimos.
- 3. El sistema despliega todos los registros de especies que cumplen la condición.

## **{Consultar información}**

- 4. El usuario puede consultar cada uno de los registros individualmente.
- 5. El usuario tiene la opción de consultar la información de especímenes y observaciones asociadas a la especie en caso de que la institución administre este tipo de información. La información de especimenes y observaciones será desplegada en formato de columnar o de mapa de distribución.
- 6. El usuario tiene la opción de seleccionar el conjunto de registros de especies y el conjunto de campos que desea que formen parte de su informe final (informe columnar).

### **{Guardar información}**

7. El usuario tiene la opción de salvar toda la información en un formato predefinido.

**Postcondiciones:**  Ninguna

### **Flujos alternos**

**No hay registros que cumplan con el criterio de búsqueda:** el sistema despliega un mensaje de error indicándole al usuario que no hay registros que cumplan con el criterio de búsqueda seleccionado.

## **Detalles adicionales**

**Requerimientos no funcionales** 

**Asuntos por resolver** 

### **Historia**

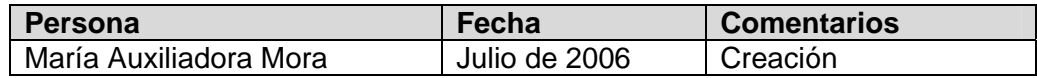

**Caso de uso: Buscar información de un taxón por medio de un nombre vernáculo, con la opción de especificar grupo y región.** 

**Actores:** 

Usuario

**Descripción**: Permite que el usuario acceda a los registros de una o más especies por medio del nombre vernáculo.

#### **Flujo de eventos**

**Precondiciones**:

1. Los usuarios no deben autenticarse al ingresar al sistema.

**Flujo básico:** 

### **{Filtrar información}**

- 1. El usuario digita el nombre vernáculo para el cual desea obtener información y opcionalmente un grupo nomenclatural al cual pertenece la especie y la región geográfica. El usuario puede introducir un suhileras.
- 2. El sistema utiliza el criterio de búsqueda para buscar en la base de datos los registros que cumplen la condición
- 3. El sistema despliega todos los registros de especies que cumplen la condición.

### **{Consultar información}**

- 4. El usuario puede consultar cada uno de los registros.
- 5. El usuario tiene la opción de consultar la información de especímenes y observaciones asociadas a la especie en caso de que la institución administre este tipo de información. La información de especímenes y observaciones será desplegada en formato de columnar o de mapa de distribución.
- 6. El usuario tiene la opción de seleccionar el conjunto de registros de especies y el conjunto de campos que desea que formen parte de su informe final (informe columnar).

### **{Guardar información}**

7. El usuario tiene la opción de salvar toda la información en un formato predefinido.

**Postcondiciones**:

Ninguna

#### **Flujos alternos**

#### **A1. No hay registros que cumplan con el criterio de búsqueda:**

En **{Filtrar información**} si no hay registros que cumplan con el criterio de búsqueda, el sistema despliega un mensaje de error indicándole al usuario que no hay registros que cumplan con el criterio de búsqueda seleccionado. El sistema retorna al inicio de filtrar información.

#### **Detalles adicionales**

**Requerimientos no funcionales** 

**Asuntos por resolver** 

#### **Historia**

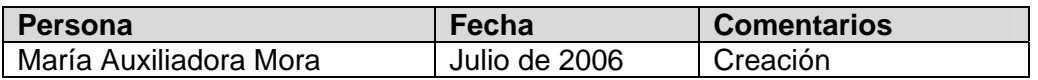

#### **Caso de uso: Consulta avanzada: Dados valores para cualquier conjunto de campos, obtener los registros que cumplen ese criterio de búsqueda.**

**Actores**:

#### Usuario

**Descripción**: Permite que el usuario acceda a los registros de una o más especies por medio de un criterio de búsqueda flexible que puede involucrar todos los campos asociados al registro de especie.

#### **Flujo de eventos**

**Precondiciones**:

1. Los usuarios no deben autenticarse al ingresar al sistema.

#### **Flujo básico:**

### **{Filtrar información}**

- 1. El usuario establece el criterio de búsqueda utilizando para esto un subconjunto de campos de las tablas que contienen la información de especies.
- 2. El sistema utiliza el criterio de búsqueda para buscar en la base de datos los registros que cumplen la condición. Si no hay registros que cumplan el criterio el sistema ejecuta el flujo alterno **no hay registros que cumplan con el criterio de búsqueda.**
- 3. El sistema despliega todos los registros de especies que cumplen la condición.

### **{Consultar información}**

- 4. El usuario puede consultar cada uno de los registros.
- 5. El usuario tiene la opción de consultar la información de especímenes y observaciones asociadas a la especie en caso de que la institución administre este tipo de información. La información de especímenes y observaciones será desplegada en formato de columnar o de mapa de distribución.

6. El usuario tiene la opción de seleccionar el conjunto de registros de especies y el conjunto de campos que desea que formen parte de su informe final (informe columnar).

### **{Guardar información}**

7. El usuario tiene la opción de salvar toda la información en un formato predefinido.

**Postcondiciones**: Ninguna

**Flujos alternos** 

### **A1. No hay registros que cumplan con el criterio de búsqueda:**

En **{Filtrar información**} si no hay registros que cumplan con el criterio de búsqueda, el sistema despliega un mensaje de error indicándole al usuario que no hay registros que cumplan con el criterio de búsqueda seleccionado. El sistema retorna al inicio de filtrar información.

### **Detalles adicionales**

**Requerimientos no funcionales** 

**Asuntos por resolver** 

### **Historia**

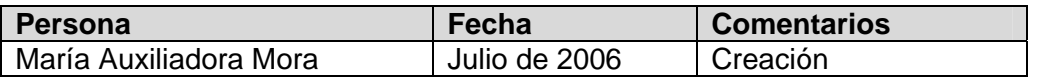

## **Caso de uso: Navegar por medio de la jerarquía taxonómica a partir de un taxón.**

**Actores:** 

Usuario

**Descripción***:* Permitir que los usuarios "naveguen" por medio de los niveles obligatorios de la jerarquía taxonómica, ya sea a partir de un taxón seleccionado o iniciando desde reino y que obtengan al llegar al nivel de género la lista de especies, subespecies y variedades, para las cuales podrían elegir obtener información detallada y/o información de especímenes (en caso de que la institución administre información de especímenes).

# **Flujo de eventos**

**Precondiciones**:

1. Los usuarios no deben autenticarse al ingresar al sistema.

**Flujo básico:** 

- 1. El usuario podrá seleccionar entre: 2) Navegar por la jerarquía taxonómica a partir del nivel de reino o 3) Navegar a partir de un taxón en los niveles obligatorios de la jerarquía taxonómica.
- 2. Si el usuario selecciona: Navegar por la jerarquía taxonómica a partir del nivel de reino:
	- 2.1. El sistema deberá desplegar la lista de reinos disponibles en la jerarquía taxonómica. Todos los taxones desplegados con fines de navegación mostrarán información del nivel taxonómico (reino, filo/división, clase, orden, entre otros) y el nombre del taxón. El usuario en todo momento tendrá información de los niveles superiores de la jerarquía taxonómica a los cuales pertenece el taxón.
	- 2.2. El usuario tendrá la posibilidad de seleccionar un nombre taxonómico de la lista.
	- 2.3. El sistema desplegará la lista de taxones en el nivel inferior al seleccionado, para que el usuario haga nuevamente su selección. El proceso continúa hasta que el usuario llega al nivel de género.
	- 2.4. Cuando el usuario llega al nivel de género, el sistema desplegará la lista de especies que pertenecen a ese género (indicando de alguna forma para cuáles de esas especies hay registros de información en la base de datos). El usuario marca los nombres científicos acerca de los cuales desea obtener información.
	- 2.5. El sistema busca los registros con información de especies.
	- 2.6. El usuario puede consultar cada uno de los registros.
	- 2.7. El usuario tiene la opción de consultar la información de especímenes y observaciones asociadas a la especie en caso de que la institución administre este tipo de información. La información de especímenes y observaciones será desplegada en formato de columnar o de mapa de distribución.
	- 2.8. El usuario tiene la opción de seleccionar el conjunto de registros de especies y el conjunto de campos que desea que formen parte de su informe final (informe columnar).
	- 2.9. El usuario tiene la opción de salvar toda la información en un formato predefinido.
- 3. Si el usuario selecciona: Navegar a partir de un taxón de cualquier nivel en la jerarquía taxonómica: El usuario digitará, o seleccionará de una lista (para niveles superiores al de familia), un nombre taxonómico de cualquier nivel en la jerarquía taxonómica (reino, filo/división, clase, orden, familia o género) a partir del cual desea navegar y el sistema desplegará la lista de taxones del nivel inmediatamente inferior y permitirá que el usuario navegue a partir de este de igual forma que se describió en la opción anterior.

**Postcondiciones**:

Ninguna

**Flujos alternos** 

### **Detalles adicionales**

**Requerimientos no funcionales** 

**Asuntos por resolver** 

### **Historia**

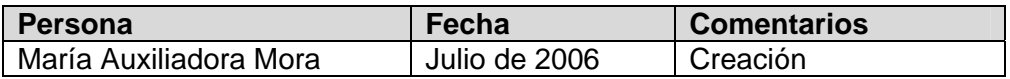

**Caso de uso: A partir de un grupo nomenclatural, navegar por medio de los nombres comunes mostrando el nombre científico del taxón y la existencia de una imagen asociada.** 

**Actores:** 

Usuario

**Descripción**: Permitir que los usuarios "naveguen" por medio de nombres comunes asignados a grupos de especies en particular (grupos nomenclaturales). La navegación se hará por medio de los grupos nomenclaturales definidos en el sistema.

El nivel superior listará los grandes grupos para los cuales exista información en el portal (ejemplo: mamíferos, peces, reptiles, anfibios, plantas, entre otros) y a partir de este nivel se podrán definir niveles inferiores. Las especies que pertenecen al último nivel en esta jerarquía de nombres comunes o grupos nomenclaturales, serán definidas por el administrador del portal utilizando la jerarquía taxonómica. Por ejemplo el asignar el orden Trogoniformes al grupo denominado "Trogones y quetzales", permitirá que el usuario pueda consultar la lista de especies de este orden en particular. El administrador podrá asignar más de un taxón a un grupo.

El usuario podrá consultar información detallada acerca de las especies, subespecies o variedades.

### **Flujo de eventos**

**Precondiciones**:

1. Los usuarios no deben autenticarse al ingresar al sistema.

**Flujo básico:** 

1. El usuario podrá seleccionar uno de los grupos del primer nivel definidos por el administrador del portal (ejemplo: mamíferos, peces, reptiles, anfibios, plantas, entre otros).

- 2. El sistema desplegará lista de subgrupos descendientes del grupo seleccionado para que el usuario vuelva a realizar una selección. El proceso continúa hasta llegar al último nivel.
- 3. El sistema desplegará la lista de especies, subespecies o variedades que tienen información. Todos los taxones desplegados mostrarán información del nivel taxonómico (especie, subespecie o variedad), el nombre del taxón, los nombres comunes. La información será desplegada en orden alfabético y será paginada por letra del alfabeto. El usuario podrá seleccionar si el orden alfabético desea que se aplique a la columna del nombre científico o a la de los nombres comunes.
- 4. El usuario puede consultar cada uno de los registros.
- 5. El usuario tendrá la opción de seleccionar el conjunto de registros y el conjunto de campos que desea que formen parte de su informe final (informe columnar).
- 6. El usuario tendrá la opción de salvar toda la información en un formato predefinido.

**Postcondiciones**: Ninguna

**Flujos alternos** 

# **Detalles adicionales**

**Requerimientos no funcionales** 

**Asuntos por resolver** 

# **Historia**

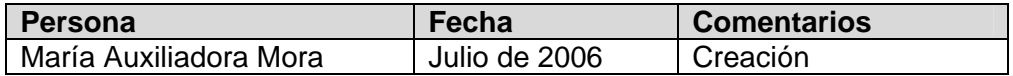

### **Informes adicionales:**

- 1. Lista de especies en peligro de acuerdo a las categorías dadas por CITES.
- 2. Lista de especies en peligro de acuerdo a las categorías de UICN.
- 3. Lista de especies asociadas a un indicador definido (por ejemplo: especies endémicas).
- 4. Listas de especies asociadas a un área silvestre protegida.
- 5. Lista de especies con un uso particular (por ejemplo lista de especies con actividad reportada contra el mal de chagas).

#### **Casos de uso de taxonomía**

### **Caso de Uso: Administrar Taxón (Administración de Taxón)**

#### **Actores**

Actor Principal: Digitador de taxonomía.

#### **Descripción**

Un taxón es cualquiera de los elementos de la jerarquía de nombres científicos biológicos (especies, géneros, familias, reinos, etc.) con los que se identifican los especímenes recolectados u observados. Sin embargo, los taxones pueden existir en el sistema aún cuando no hayan sido asignados todavía a ningún espécimen.

La funcionalidad de ingreso (y de mantenimiento en general) de taxones puede accederse tanto desde la forma de **Exploración de la Jerarquía Taxonómica**, en donde es posible apreciar las relaciones de ascendencia y descendencia entre los diferentes taxones (los cuáles se organizan en una estructura de árbol), como desde una forma de **Visualización de un Taxón en Detalle**, en donde se puede observar detalladamente la información de un solo taxón. Así, el usuario puede elegir entre una forma rápida para el ingreso de información y otra en donde los datos pueden verse más cómodamente.

El digitador de taxonomía ingresa en el sistema un taxón al introducir en este sus datos: ancestro inmediato, categoría (aceptado, temporal, sinónimo o en desuso), autores, fecha de publicación, referencias bibliográficas, etc. El sistema ayuda a verificar que se cumplan las reglas aceptadas en cada grupo taxonómico en aspectos como códigos nomenclaturales y construcción de hileras de autores.

Una vez ingresado en el sistema, el taxón puede ser usado para identificar especimenes o introducir registros de especies.

### **Flujo de Eventos**

**Precondiciones** 

#### Ninguna.

### **Flujo Principal**

**{Inicio}** 

11. El digitador ingresa a la forma de **Exploración de la Jerarquía Taxonómica** o a la forma de **Visualización de un Taxón en Detalle**.

### **{Selección de opción de edición}**

- 12. El digitador elige la opción de ingresar un nuevo taxón.
- 13. Se despliega la forma o se abre un registro para el ingreso de un nuevo taxón, en donde todos los campos están en blanco.

## **{Ingreso de datos principales}**

14. El digitador ingresa la categoría del taxón (aceptado, temporal, etc.), rango taxonómico (reino, clase, orden, …, género, especie), nombre y antecesor inmediato.

### **{Verificación de datos principales}**

15. El sistema verifica que los datos ingresados cumplen con las normas del grupo taxonómico al que pertenece el taxón: que la relación entre ancestro y descendiente sea válida tomando en cuenta la categoría de los taxones, que no haya un taxón con el mismo nombre en el mismo reino y que el ancestro inmediato puede tener descendientes.

## **{Asignación de autores}**

16. El digitador especifica los autores y conectores del taxón mediante una **Asignación de Autores**.

### **{Asignación de sinónimos}**

17. El digitador realiza una **Asignación de Sinónimos** para especificar la sinonimia del taxón.

# **{Asignación de imágenes}**

18. El digitador realiza una **Asignación de Imágenes** para especificar las imágenes asociadas con el taxón: fotografías, diapositivas, diagramas, mapas, etc.

# **{Asignación de referencias bibliográficas}**

- 19. El digitador realiza una **Asignación de Referencias Bibliográficas** para especificar las publicaciones relacionadas con el taxón.
- 20. Se almacena la información en la base de datos.

**Poscondiciones** 

Ninguna.

**Flujos alternos** 

### **A1 Modificar taxón**

- 8. En **{Selección de opción de edición}** el digitador elige la opción de modificar un taxón ya existente.
- 9. Se despliega la información del taxón.
- 10. El digitador modifica la información del taxón.
- 11. El sistema verifica que los datos ingresados cumplen con las normas del grupo taxonómico al que pertenece el taxón.
- 12. Si el usuario lo desea, el sistema imprime las etiquetas de las recolecciones/observaciones y especímenes afectados por el cambio.
- 13. Se actualiza el registro histórico de la jerarquía taxonómica.
- 14. Se graban los cambios en la base de datos.

# **A2 Eliminar taxón**

- 13. En **{Seleccionar opción de edición}** el digitador elige la opción de eliminar un taxón.
- 14. Se despliega la información del taxón.
- 15. Se le pregunta al usuario si está seguro de querer continuar con el borrado.
- 16. Si el usuario responde afirmativamente, se verifica que el taxón no tenga taxones descendientes ni identificaciones asociadas.
- 17. Si el taxón no tiene datos asociados, se realiza el borrado. En caso contrario, se le advierte al digitador de esta situación y se le muestra la lista de datos asociados.
- 18. Se graban los cambios en la base de datos.

# **A3 Rechazo de taxón con datos inválidos**

- 7. En **{Verificación de datos principales}** el capturador rechaza el ingreso del taxón si sus datos no son válidos.
- 8. El capturador le despliega al digitador un mensaje en el que se solicita que cambie los datos.
- 9. Se regresa al paso **{Selección de opción de edición}** del Flujo Principal.

### **Detalles adicionales**

**Requerimientos no funcionales**  Ninguno.

**Asuntos por resolver** 

2. ¿Cómo manejar el registro histórico de cambios en los taxones?

#### **Historia**

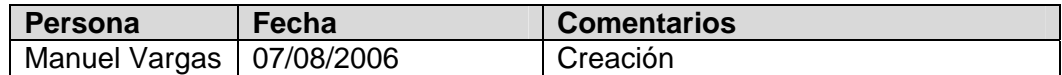

### **Casos de uso para el manejo de grupos nomenclaturales**

Los grupos nomenclaturales consisten en agrupaciones de taxones bajo un mismo nombre. Este nombre puede ser un nombre común (como Arañas, Moscas, Dicotiledóneas, Monocotiledóneas, Líquenes, Helechos, etc.) o un nombre científico (como el grupo de especies lepidoptera en Arácnida). Estos nombres pueden ser aplicables solamente en un espacio y un tiempo determinados, por lo que el sistema permite registrar ambas variables. Nótese que esta funcionalidad no es para registrar sinónimos, taxones fuera de uso o temporales pues el módulo de taxonomía ya provee la funcionalidad necesaria para registrar estos casos. Es importante que la persona que defina dichos grupos nomenclaturales tenga el conocimiento necesario para hacerlo. Por esto el sistema requiere de un certificador para todo grupo nomenclatural.

Los grupos nomenclaturales son utilizados, entre cosas, para guiar al usuario en la exploración del contenido del repositorio de registros de especies (en caso de que la institución genere información de especies), por lo que el usuario puede definir para un grupo nomenclatural si desea que este sea utilizado con ese fin.

### **4. Nuevo grupo nomenclatural**

*Descripción:* Permite definir un grupo nomenclatural a partir de un conjunto de taxones. El grupo nomenclatural puede representar una forma comúnmente utilizada para llamar al grupo de organismos o una forma científica de hacerlo.

*Escenario general:* 

• El usuario brinda al sistema un nombre único para el grupo nomenclatural e indica si corresponde a un nombre común o a un nombre científico para referirse a un grupo de taxones. Si se tiene, se puede dar la información sobre regionalidad y temporalidad del nombre.

- Además, debe escoger una persona que actúe como certificador del grupo nomenclatural. Finalmente el usuario ingresa el registro de grupo nomenclatural a la base de datos.
- El sistema revisa la unicidad del nombre antes de registrar el grupo nomenclatural.
- Luego el usuario provee los taxones a los cuales está asociado el grupo. Estos taxones pueden ser de diversos niveles y no importa que estén en otros grupos nomenclaturales también.
- El usuario indica si el grupo nomenclatural puede ser utilizado en la exploración del contenido del repositorio de registros de especies (en caso de que la institución genere información de especies).
- Nótese que en ningún momento el grupo nomenclatural debe poder ingresarse a la base de datos sin un certificador o sin, por lo menos, un taxón asociado.

## **5. Grupo nomenclatural existente**

*Descripción:* Permite la modificación de cualquiera de los campos que definen un grupo nomenclatural.

### *Escenario general:*

- Inicialmente el usuario busca el registro de un grupo nomenclatural.
- Seguidamente puede modificar el nombre del grupo nomenclatural, el indicador de que es un nombre común, el indicador de que el grupo puede ser utilizado en la exploración, la regionalidad y la temporalidad.
- Además, se puede sustituir el certificador del grupo nomenclatural con otro, o bien puede (des)asociar taxones al grupo. Nótese que en ningún momento el grupo nomenclatural debe poder ingresarse a la base de datos sin un certificador o sin, por lo menos, un taxón asociado.
- Finalmente el usuario almacena las modificaciones al registro del grupo nomenclatural en la base de datos.
- Solamente los usuarios con perfil de administradores del sistema puede eliminar un grupo nomenclatural. En este caso, el sistema confirmará la operación con el usuario y procederá a eliminar el grupo nomenclatural y sus relaciones con el certificador y el o los taxones asociados**.**

# **6. Búsqueda de grupos nomenclaturales**

*Descripción:* Permite realizar búsquedas dentro de la información de grupos nomenclaturales. Para buscar un grupo nomenclatural, el usuario puede especificar una subhilera del nombre, si es o no nombre común, si es utilizado en la exploración del repositorio de información de especies, una subhilera en regionalidad y en temporalidad. También puede especificarse el certificador como un criterio de búsqueda.

### **Criterios adicionales de búsqueda**

• Información sobre grupos nomenclaturales correspondientes a taxones que cumplen algún criterio.

# **Funciones generales:**

- Agregar un grupo nomenclatural
- Modificar los datos de un grupo nomenclatural
- Eliminar un grupo nomenclatural
- Asociar un grupo nomenclatural con uno o más taxones
- Asignar un certificador a un grupo nomenclatural

### **Casos de uso de instituciones**

## **Caso de Uso: Administrar Institución (Administración de Institución)**

#### **Actores**

Actor Principal: Digitador.

### **Descripción**

Los registros de instituciones a los que se refiere este caso de uso son los de todas aquellas organizaciones que tienen alguna relación con la organización usuaria de la herramienta de captura. Estas relaciones pueden darse a través de actividades como inventario (e.g., universidades, museos, jardines botánicos, centros de investigación), prospección de la biodiversidad (e.g., compañías farmacéuticas, agroquímicas, perfumeras), gestión social (e.g., escuelas, fundaciones, donantes), publicación (e.g., casas editoras) o conservación para el desarrollo (e.g., ministerios, organizaciones diplomáticas). Además de su registro, se puede asociar a cada institución una o más personas. Las instituciones pueden existir en el sistema aún cuando no se les hayan asignado todavía relaciones con otros datos.

La funcionalidad de ingreso (y de administración en general) de registros de instituciones puede accederse tanto desde una forma tabular de **Exploración de Instituciones**, en donde es posible observar simultáneamente los datos de varias instituciones, como desde una forma de **Visualización de una Institución en Detalle**, en donde se puede observar detalladamente la información de una sola institución. Así, el usuario puede elegir entre una forma rápida para el ingreso de información y otra en donde los datos pueden verse más cómodamente.

El digitador ingresa en el sistema una institución al introducir en este sus datos: nombre, acrónimo, país, dirección, teléfono, etc.
## **Flujo de Eventos**

**Precondiciones** 

## Ninguna.

### **Flujo Principal**

## **{Inicio}**

9. El digitador ingresa a la forma de **Exploración de Instituciones** o a la forma de **Visualización de una Institución en Detalle**.

## **{Selección de opción de edición}**

- 10. El digitador elige la opción de ingresar una nueva institución.
- 11. Se despliega la forma o se abre un registro para el ingreso de nuevas instituciones, en donde todos los campos están en blanco.

## **{Ingreso de datos principales}**

12. El digitador ingresa el nombre de la institución.

## **{Verificación de datos}**

13. El sistema verifica que no exista una institución previamente ingresada con el mismo nombre.

## **{Ingreso de datos restantes}**

- 14. El digitador ingresa los datos restantes de la institución: acrónimo, teléfono, dirección, etc.
- 15. El digitador especifica cuales personas están asociadas a la institución mediante una **Asignación de Personas**.
- 16. Se almacena la información en la base de datos.

## **Poscondiciones**

Ninguna.

## **Flujos alternos**

## **A1 Modificar institución**

- 5. En **{Seleccionar opción de edición}** el digitador elige la opción de modificar una institución ya existente.
- 6. Se despliega la información de la institución.
- 7. El digitador modifica la información de la institución.
- 8. Se continúa con el paso **{Verificación de datos}** del Flujo Principal.

## **A2 Eliminar institución**

- 7. En **{Seleccionar opción de edición}** el digitador elige la opción de eliminar una institución.
- 8. Se despliega la información de la institución.
- 9. Se le pregunta al usuario si está seguro de querer continuar con el borrado.
- 10. Si el usuario responde afirmativamente, se verifica que la institución no tenga ninguna persona, préstamo de especímenes o algún otro dato asociado.
- 11. Si la institución no tiene ningún dato asociado, se realiza el borrado. En caso contrario, se le advierte al digitador de esta situación y se le muestra la lista de datos asociados.
- 12. Se graban los cambios en la base de datos.

### **A3 Rechazo de institución con nombre duplicado**

- 4. En **{Verificación de datos}** el capturador rechaza el ingreso de la institución si ya existe otra almacenada en el sistema con el mismo nombre.
- 5. El capturador le despliga al digitador un mensaje en el que se solicita que cambie el nombre de la institución.
- 6. Se regresa al paso **{Selección de opción de edición}** del Flujo Principal.

#### **Detalles adicionales**

**Requerimientos no funcionales**  Ninguno.

**Asuntos por resolver**  Ninguno

#### **Historia**

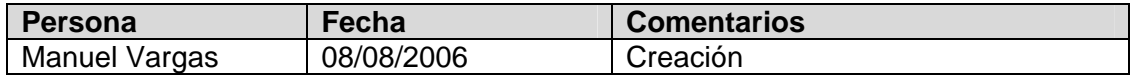

#### **Casos de uso de personas**

#### **Caso de Uso: Administrar Persona (Administración de Persona)**

#### **Actores**

Actor Principal: Digitador.

#### **Descripción**

En este caso de uso se administra la información de todas las personas que se relacionan de alguna forma con los datos que maneja la herramienta de captura. Estas relaciones pueden darse a través de actividades como inventario, prospección de la biodiversidad, gestión social, publicación o conservación para el desarrollo. Cada persona puede estar asociada a una o más instituciones. Además, cada persona puede tener asignados uno o más perfiles funcionales: recolector, identificador, autor taxonómico, etc. Las personas pueden existir en el sistema aún cuando no se les hayan asignado todavía relaciones con otros datos.

La funcionalidad de ingreso (y de administración en general) de registros de personas puede accederse tanto desde una forma tabular de **Exploración de Personas**, en donde es posible observar simultáneamente los datos de varias personas, como desde una forma de **Visualización de una Persona en Detalle**, en donde se puede observar detalladamente la información de una sola persona. Así, el usuario puede elegir entre una forma rápida para el ingreso de información y otra en donde los datos pueden verse más cómodamente.

El digitador ingresa en el sistema una persona al introducir en este sus datos: nombre, apellidos, país, dirección, teléfono, dirección de correo electrónico, etc.

## **Flujo de Eventos**

#### **Precondiciones**

### Ninguna.

**Flujo Principal** 

## **{Inicio}**

10. El digitador ingresa a la forma de **Exploración de Personas** o a la forma de **Visualización de una Persona en Detalle**.

## **{Selección de opción de edición}**

- 11. El digitador elige la opción de ingresar una nueva persona.
- 12. Se despliega la forma o se abre un registro para el ingreso de nuevas personas, en donde todos los campos están en blanco.

### **{Ingreso de datos principales}**

13. El digitador ingresa el nombre y los apellidos de la persona.

### **{Verificación de datos}**

14. El sistema revisa si existe una persona previamente ingresada con los mismos nombre y apellidos.

## **{Ingreso de datos restantes}**

- 15. El digitador ingresa los datos restantes de la persona: dirección, teléfono, dirección, etc.
- 16. El digitador especifica a cuales instituciones está asociada la persona mediante una **Asignación de Instituciones**.
- 17. El digitador especifica cuales funciones realiza la persona mediante una **Asignación de Perfiles**.
- 18. Se almacena la información en la base de datos.

#### **Poscondiciones**

Ninguna.

**Flujos alternos** 

## **A1 Modificar persona**

- 5. En **{Seleccionar opción de edición}** el digitador elige la opción de modificar una persona ya existente.
- 6. Se despliega la información de la persona.
- 7. El digitador modifica la información de la persona.
- 8. Se continúa con el paso **{Verificación de datos}** del Flujo Principal.

## **A2 Eliminar persona**

- 7. En **{Seleccionar opción de edición}** el digitador elige la opción de eliminar una persona.
- 8. Se despliega la información de la persona.
- 9. Se le pregunta al usuario si está seguro de querer continuar con el borrado.
- 10. Si el usuario responde afirmativamente, se verifica que la persona no tenga ninguna institución, perfil o algún otro dato asociado.
- 11. Si la persona no tiene ningún dato asociado, se realiza el borrado. En caso contrario, se le advierte al digitador de esta situación y se le muestra la lista de datos asociados.
- 12. Se graban los cambios en la base de datos.

## **A3 Aviso de persona con nombre y apellidos duplicados**

- 3. En **{Verificación de datos}** el capturador le advierte al digitador si ya existe otra persona almacenada en el sistema con los mismos nombres y apellidos.
- 4. Se regresa al paso **{Ingreso de datos restantes}** del Flujo Principal.

### **Detalles adicionales**

**Requerimientos no funcionales**  Ninguno.

**Asuntos por resolver**  Ninguno

#### **Historia**

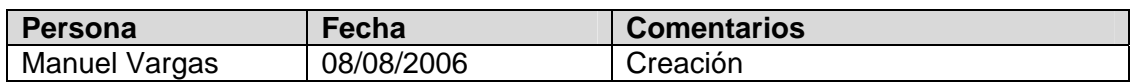

#### **Casos de uso de perfiles**

#### **Caso de Uso: Administrar Perfiles (Administración de Perfiles)**

#### **Actores**

Actor Principal: Digitador.

#### **Descripción**

En este caso de uso se administran los datos de todos los perfiles funcionales de las personas que se relacionan de alguna forma con la información que maneja la herramienta de captura. Estas relaciones pueden darse a través de actividades como inventario, prospección de la biodiversidad, gestión social, publicación o conservación para el desarrollo. Cada persona puede tener asignados uno o más perfiles funcionales: recolector, identificador, autor taxonómico, etc. Los perfiles pueden existir en el sistema aún cuando no hayan sido asignados todavía a ninguna persona.

La funcionalidad de ingreso (y de administración en general) de registros de perfiles puede accederse tanto desde una forma tabular de **Exploración de Perfiles**, en donde es posible observar simultáneamente los datos de varios perfiles, como desde una forma de **Visualización de un Perfil en Detalle**, en donde se puede observar detalladamente la información de un solo perfil. Así, el usuario puede elegir entre una forma rápida para el ingreso de información y otra en donde los datos pueden verse más cómodamente.

El digitador ingresa en el sistema un perfil al introducir en este sus datos: nombre, descripción, etc.

## **Flujo de Eventos**

#### **Precondiciones**

### Ninguna.

## **Flujo Principal**

## **{Inicio}**

9. El digitador ingresa a la forma de **Exploración de Perfiles** o a la forma de **Visualización de un Perfil en Detalle**.

## **{Selección de opción de edición}**

- 10. El digitador elige la opción de ingresar un nuevo perfil.
- 11. Se despliega la forma o se abre un registro para el ingreso de un nuevo perfil, en donde todos los campos están en blanco.

## **{Ingreso de datos principales}**

12. El digitador ingresa el nombre del perfil.

### **{Verificación de datos}**

13. El sistema revisa si existe un perfil previamente ingresado con el mismo nombre.

## **{Ingreso de datos restantes}**

- 14. El digitador ingresa los datos restantes del perfil: descripción, etc.
- 15. El digitador puede especificar a cuales personas está asociado el perfil mediante una **Asignación de Personas**.
- 16. Se almacena la información en la base de datos.

## **Poscondiciones**

#### Ninguna.

## **Flujos alternos**

## **A1 Modificar perfil**

- 5. En **{Seleccionar opción de edición}** el digitador elige la opción de modificar un perfil ya existente.
- 6. Se despliega la información del perfil.
- 7. El digitador modifica la información del perfil.
- 8. Se continúa con el paso **{Verificación de datos}** del Flujo Principal.

## **A2 Eliminar perfil**

- 7. En **{Seleccionar opción de edición}** el digitador elige la opción de eliminar un perfil.
- 8. Se despliega la información del perfil.
- 9. Se le pregunta al usuario si está seguro de querer continuar con el borrado.
- 10. Si el usuario responde afirmativamente, se verifica que el perfil no esté asociado a ninguna persona.
- 11. Si el perfil no tiene ningún dato asociado, se realiza el borrado. En caso contrario, se le advierte al digitador de esta situación y se le muestra la lista de personas que tienen asignado ese perfil.

12. Se graban los cambios en la base de datos.

## **A3 Aviso de perfil con nombre duplicado**

- 3. En **{Verificación de datos}** el capturador le advierte al digitador si ya existe otra perfil almacenado en el sistema con el mismo nombre.
- 4. Se regresa al paso **{Ingreso de datos restantes}** del Flujo Principal.

#### **Detalles adicionales**

**Requerimientos no funcionales**  Ninguno.

**Asuntos por resolver**  Ninguno.

#### **Historia**

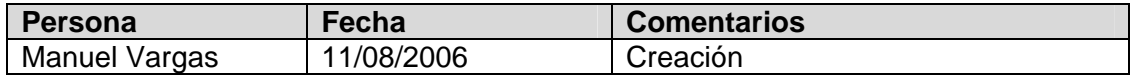

#### **Caso de uso de referencias**

#### **Administración de referencias bibliográficas**

#### **Actores**

Digitador, taxónomo, autor de registro de especies.

**Descripción:** Dentro del contexto del sistema para el manejo de datos de especies y especímenes, el módulo de administración de referencias, no pretende ser un módulo para manejo de bibliotecas, en el sentido de que mantenga registro de préstamos, usuarios, disponibilidad de las obras, etc. El objetivo del módulo es poder registrar e integrar a los registros de especies, especímenes y taxonómicos, información sobre documentos a menar de citas bibliográficas.

La clasificación de referencias es muy extensa; abarca desde documentos impresos (e.g., disertaciones, cartas, libros, tesis, mimeografías, panfletos, afiches, mapas y periódicos, dentro de los cuales hay diarios, memorias, revistas, etc.) hasta obras no impresas (e.g., presentaciones, programas difusivos, grabaciones, software, entrevistas, ponencias, etc.). Dada la amplitud de tipos de referencias, se ha escogido modelar 2 tipos: referencia bibliográfica (el libro, la tesis, la mimeografía, la memoria, la revista, el periódico, entre otros), y referencia electrónica.

El sistema es compatible con alguno de los estándares internacionales.

## **Flujo de Eventos**

**Precondiciones**  Ninguna.

**Flujo Principal** 

6. El sistema permite que el usuario consulte todos los registros de referencias por medio de **Exploración de referencias.**

## **{Seleccionar opción}**

7. El usuario selecciona la opción de incluir nueva referencia.

### **{Seleccionar tipo de referencia}**

- 8. El usuario escoge entre los siguientes tipos de referencias que desea incluir: referencia bibliográfica (el libro, la tesis, la mimeografía, la memoria, la revista, el periódico, entre otros) o referencia electrónica.
- 9. El usuario digita los datos de la referencia y la asocia a un conjunto de descriptores. Si esta ya existe, el sistema debe alertar al usuario y mostrarle el registro correspondiente, para que el usuario decida la acción a tomar.
- 10. El usuario almacena el nuevo registro, y la información asociada, en la base de datos.

**Poscondiciones** 

Ninguna.

**Flujos alternos** 

#### **A1 Modificar registro de referencia**

- En **{Seleccionar opción}** el usuario escoge modificar una referencia:
- 6. El sistema permite que el usuario consulte todos los registros de referencias por medio de **Exploración de referencias.**
- 7. El usuario busca un registro de referencia.
- 8. El usuario modifica los datos editables de la referencia.
- 9. El usuario puede asociar nuevos descriptores al documento.
- 10. El sistema procesa los cambios.

#### **A2. Borrar registro de referencia**

- 5. El sistema permite que el usuario consulte todos los registros de referencias por medio de **Exploración de referencias.**
- 6. El usuario busca un registro de referencia.
- 7. Si el registro de referencia bibliográfica está en uso, el sistema alerta al usuario y no le permite borrarlo.
- 8. El sistema procesa los cambios.

#### **Detalles adicionales**

**Requerimientos no funcionales**  Ninguno.

**Asuntos por resolver** 

#### **Historia**

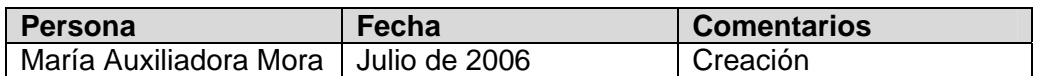

#### **Casos de uso de imágenes**

La funcionalidad de manejo de información de imágenes permite administrar las imágenes (fotografías, ilustraciones, especímenes escaneados, entre otras) y los metadatos asociados a estas.

El sistema permite almacenar para una imagen datos como: el autor, fecha en que se produjo la imagen física, el dueño, la política de uso, ubicación de la imagen física, ubicación de la imagen electrónica de alta resolución, descripción de la imagen, sitio a donde se produjo (en caso de fotografías), entre otros datos. Adicionalmente, el sistema permite ingresar una imagen de mediana o alta resolución, a partir de la cual se pueden solicitar diferentes tamaños, dependiendo de la funcionalidad a donde se requieran estos. El sistema es compatible con alguno de los estándares internacionales como: Z39.87, DIG35 o ISO/IEC1544, entre otros.

El principal objetivo de esta funcionalidad, es apoyar los procesos institucionales que requieren de imágenes, ya sea para ser presentadas en publicaciones digitales por medio de Internet u otros medios o relacionadas a registros de especies, especímenes y observaciones (en caso de que la institución administre información de especímenes u observaciones), entre otros usos.

Los registros de imágenes sólo pueden ser actualizados o borrados por el autor del registro o los usuarios/grupos que tienen privilegios para modificar los registros del autor. El sistema permite establecer restricciones de acceso a las imágenes asociadas a un proyecto particular y una imagen puede estar en cero o más de un proyecto. Las imágenes no asociadas a ningún proyecto podrán ser accedidas por todos los usuarios del sistema.

#### **Caso de uso: Exploración de imágenes y metadatos asociados**

#### **Actores**

Autor de registro de especie y digitador

**Descripción**: El sistema permite desplegar una lista de imágenes para explorar los metadatos asociados a estas acompañados de la imagen en tamaño estampilla.

## **Flujo de Eventos**

**Precondiciones** 

- 3. Los usuarios deben autenticarse al ingresar al sistema.
- 4. Los registros de imágenes sólo pueden ser actualizados o borrados por el autor del registro o los usuarios/grupos que tienen privilegios para modificar los registros del autor.

### **Flujo básico**

### **{Filtrar información}**

- 6. El sistema despliega la lista de imágenes relacionadas con el usuario (las imágenes que él incluyo, de las cuales es el autor, o las de los usuarios a los cuales puede modificar la información). La definición de la lista de imágenes a desplegar puede ser modificada a través de la personalización de la funcionalidad.
- 7. El autor puede introducir un criterio de búsqueda con el fin de acceder a los registros que necesita.
- 8. El sistema utiliza el criterio de búsqueda para buscar en la base de datos los registros que cumplen la condición
- 9. El sistema despliega todos los registros de imágenes que cumplen la condición.

## **{Consultar información}**

10. El usuario consulta la información.

**Flujos alternos** 

## **A1. Otras formas de consultar la información**

En **{Filtrar información}** y a través de http, el usuario puede seleccionar entre los siguientes informes:

- 6. A partir de un URL el sistema devuelve una imagen accediéndola por código y tamaño.
- 7. A partir de un URL generar una página web con las imágenes resultado de una búsqueda. Altamente parametrizable. Herramienta que ayude a construir los URL.
- 8. El resultado de la consulta es configurable por medio del perfil del usuario.
- 9. Crear un informe de estado de los registros de la base de datos por usuario y total.
- 10. Crear un informe por usuario que alerte sobre los campos obligatorios vacíos.

#### **Detalles adicionales**

**Requerimientos no funcionales**  Ninguno.

**Asuntos por resolver** 

#### **Historia**

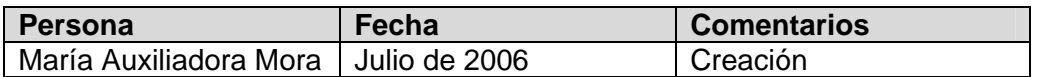

#### **Caso de uso: Visualización de información de una imagen en detalle**

**Actores** 

Autor y digitador

**Descripción:** El sistema permite visualizar un registro completo de una imagen.

#### **Caso de uso: Administración de imágenes**

**Actores**  Autor y digitador

**Descripción:** El sistema permite modificar la información de la base de datos.

#### **Flujo de Eventos**

**Precondiciones** 

- 4. El usuario cuenta con una o más imágenes en formato digital.
- 5. Los usuarios deben autenticarse al ingresar al sistema.
- 6. Los registros de imágenes sólo pueden ser actualizados o borrados por el autor del registro o los usuarios/grupos que tienen privilegios para modificar los registros del autor.

#### **Flujo básico**

#### **{Filtrar información}**

14. El usuario por medio de **Exploración de imágenes y metadatos asociados**  puede revisar el contenido de la base de datos.

#### **{Seleccionar la opción de creación de registro}**

- 15. El usuario selecciona la opción de crear un registro nuevo.
- 16. El usuario puede asociar la nueva instancia de imagen a un conjunto de palabras clave predefinidas.
- 17. El usuario puede asociar la nueva instancia de imagen a un dueño, que puede ser una persona o una institución.
- 18. El usuario puede asociar la nueva instancia de imagen a la persona autora y la política de uso de dicha imagen.
- 19. El usuario puede asociar la imagen a un taxón.
- 20. En caso de que la institución maneje registros de especímenes u observaciones, el usuario puede asociar la imagen a un registro de espécimen u observación.
- 21. El usuario introduce los metadatos restantes para describir el registro de imagen.
- 22. El usuario introduce la imagen.

#### **{Procesar el registro}**

- 23. El sistema verifica que los campos obligatorios contengan información.
- 24. El sistema le asigna un identificador único a la información. Cuando la propuesta esté estable será posible asignar un identificador único global (GUID).
- 25. El sistema agrega al registro el usuario que introdujo el registro.
- 26. El sistema procesa los cambios.

**Postcondiciones**:

Ninguna

**Flujos alternos** 

#### **A1. Modificar registro de imagen**

#### **{Filtrar información}**

6. El usuario por medio de **Exploración de imágenes y metadatos asociados**  puede revisar el contenido de la base de datos.

#### **{Seleccionar registro}**

7. El usuario selecciona el registro que desea modificar.

#### **{Modificar el registro}**

8. El usuario modifica el registro seleccionado.

#### **{Procesar el registro}**

- 9. El sistema verifica que los campos obligatorios contengan información.
- 10. El sistema procesa los cambios.

#### **A2. Borrar registro de imagen**

7. El usuario por medio de **Exploración de imágenes y metadatos asociados**  puede revisar el contenido de la base de datos.

#### **{Seleccionar registro}**

8. El usuario selecciona el registro que desea borrar.

### **{Borrar el registro}**

9. El usuario confirma que desea borrar el registro seleccionado.

### **{Procesar el registro}**

- 10. El sistema verifica si la imagen está en uso y si es así alerta al usuario
- 11. El sistema debe alertar al usuario cuando la imagen a eliminar tiene asociaciones (e.g., taxones, observaciones (en caso de que la institución administre registros de observaciones), especímenes (en caso de que la institución administre registros de especímenes), registros de especies, etc.).
- 12. El sistema procesa los cambios.

### **Detalles adicionales**

**Requerimientos no funcionales**  Ninguno.

**Asuntos por resolver** 

#### **Historia**

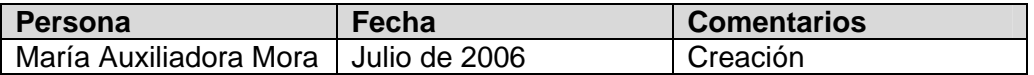

## **Caso de uso: Visualización de imágenes de gran tamaño**

**Actores** 

Usuario

**Descripción:** Permite desplegar imágenes de gran tamaño en un recuadro de la ventana del un navegador de Internet. El sistema permite realizar ampliaciones de algunas partes de la imagen.

## **Flujo de Eventos**

**Precondiciones**  Ninguna.

**Flujo Principal** 

**{Filtrar información}** 

4. El usuario por medio de **Exploración de imágenes y metadatos asociados** puede revisar el contenido de la base de datos.

#### **{Seleccionar registro}**

- 5. El usuario selecciona el registro de la imagen que quiere visualizar con la herramienta.
- 6. El sistema despliega la imagen y permite que el usuario utilice la funcionalidad de ampliación y desplazamiento dentro de la imagen de gran tamaño.

**Poscondiciones**  Ninguna.

**Flujos alternos** 

### **A1. Acceder a la funcionalidad por medio de un URL**

En **{Filtrar la información}** el usuario tiene la opción de construir el filtro por medio de un URL que lo lleva directo a la imagen con la que desea utilizar la herramienta.

#### **Detalles adicionales**

**Requerimientos no funcionales** 

Ninguno.

**Asuntos por resolver** 

#### **Historia**

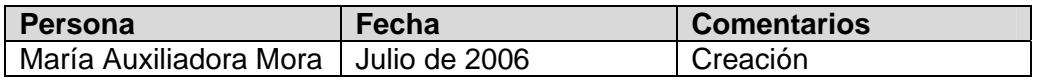

#### **Casos de uso de regiones**

#### **Administración de información de una región**

**Descripción:** El sistema permitirá incluir información por país y adicionalmente, implementará funcionalidad para manejo de otros niveles de información geográfica a los que llamaremos regiones. Una región podrá tener definidas sub-regiones. A su vez una sub-región podrá tener definidas sub-sub-regiones y así sucesivamente dependiendo de las necesidades de la institución. Una región de cualquier nivel podrá tener más de una región padre de nivel superior. El sistema permitirá definir, modificar y eliminar regiones geográficas.

#### **Casos de uso de idiomas**

#### **Administración de idiomas**

**Descripción:** El sistema permite definir y modificar la información de los idiomas. Los nombres de los idiomas siguen el estándar ISO 639.

#### **Casos de uso de públicos meta**

#### **Administración de de públicos meta.**

**Descripción:** El sistema permite incluir, modificar y borrar los públicos meta. Es importante tener el cuenta los propuestos por el Plinian Core.

#### **Casos de uso de indicadores taxonómicos**

#### **Administración de información de indicadores taxonómicos.**

**Descripción:** El sistema permite definir, modificar y eliminar los indicadores taxonómicos (por ejemplo: especie en peligro, endémica, entre otros) que pueden ser asociados a una o más especies.

El sistema permite incluir la información administrada por CITES y UICN.

#### **Casos de uso de administrativos**

#### **Administración de usuarios del sistema**

Con el fin de restringir el acceso a la funcionalidad para modificar información dentro de la base de datos, el sistema permitirá definir usuarios a los que se les asignarán privilegios de acceso (por medio del grupo al que pertenecen) de acuerdo a su rol dentro de la institución.

#### **Administración de grupos de usuarios y privilegios de acceso.**

Los usuarios serán organizados en grupos a los que se les asignarán los privilegios de acceso de acuerdo a lo definido por el administrador del sistema.

Algunos de los grupos identificados dentro de los casos de uso son:

- Editor: permite que el usuario que pertenece a este grupo pueda modificar la información y cambiar de estado cualquier registro.
- Administrador del sistema: Los usuarios que pertenecen a este grupo podrán configurar toda la funcionalidad del sistema y realizar cualquier cambio dentro de la base de datos.
- Autor de información de especies, coautor, colaborador: Los usuarios de este grupo podrán modificar la información de los registros de especies en los cuales figuran como autor, colaborador o coautor.
- Otros grupos.

#### **Casos de uso de configuración del sistema**

**Descripción:** El sistema permitirá que el administrador configure la funcionalidad de acuerdo a las necesidades de la institución. Algunas de las características que podrán ser configuradas:

- Los posibles estados de un registro serán definidos por el administrador del sistema. Para cada uno de los estados el administrador podrá definir si el registro que está en ese estado puede ser modificado, borrado, desplegado al usuario final y con cuál de los perfiles se puede cambiar el registro en ese estado. Los estados tendrán una secuencia por la cual todos los registros podrán pasar.
- Ejemplos de estados son: en proceso, revisado, en proceso de cambios luego de revisión, editado, en proceso de cambios luego de edición y listo para ser publicado).
- La definición de estados no es obligatoria para el buen funcionamiento del sistema.
- El administrador puede definir cuáles son los campos obligatorios en la definición de registros de especie. La obligatoriedad de los campos obligatorios del Plinian Core no puede ser alterada.

#### **Casos de uso para la personalización del sistema.**

**Descripción:** El sistema permitirá que cualquier usuario personalice la funcionalidad de acuerdo a sus necesidades y las posibilidades implementadas en el sistema.

#### **Casos de uso para importar o exportar registros**

#### **Exportar registros de especies.**

**Descripción:** El sistema permitirá luego de efectuar cualquier búsqueda exportar los registros asociados a una especie en algún formato predefinido en particular utilizando Plinian Core. El usuario podrá seleccionar la lista de campos a incluir en el archivo resultado.

#### **Caso de uso importar registros de especies**

**Actores** 

Autor de información de especie y digitador.

**Descripción:** El sistema permitirá importar información de una o más especies.

#### Flujo de eventos

**Precondiciones:** 

1. La información debe estar contenida en un archivo de texto con separadores. El formato del archivo de texto será definido en el documento de diseño.

- 2. El contenido de los campos obligatorio deberá estar incluido en el archivo de texto.
- 3. Las especies (taxones) para las cuales se desea importar información se encuentra definidas en la base de datos.
- 4. Los públicos meta e idiomas deben estar previamente definido en el sistema.
- 5. Los grupos nomenclaturales deben estar definidos en el sistema.

**Flujo básico:** 

- 1. El usuario introduce el archivo con la información a importar.
- 2. El proceso de importación se realiza en dos fases:
	- Fase I:
		- o El sistema realiza la importación de la información de apoyo relacionada a los registros de especies, por ejemplo, la información de personas, instituciones, referencias bibliográficas, entre otra.
		- o El sistema verifica antes de crear cada registro si la información ya existe en la base de datos.
		- o El sistema luego de procesar la totalidad de los registros presenta al usuario un informe de resultados que incluye la lista de registros que por algún motivo no pudieron ser incluidos en la base de datos.
		- o El sistema consulta al usuario si desea continuar con la siguiente fase. Si el usuario no desea continuar efectuar flujo alterno **Cancelar el proceso de importación de registros.**

o

- 3. Fase II:
	- o El sistema realiza la importación de la información directamente asociada a las especies, asociándola a la información importada previamente.
	- o Si ya existe información, en la base de datos, al respecto de una especie el sistema crea una nueva versión.
	- o El sistema luego de procesar la totalidad de los registros presenta al usuario un informe de resultados que incluye la lista de registros que por algún motivo no pudieron ser incluidos en la base de datos.
	- o El sistema consulta al usuario si desea continuar. Si el usuario no desea continuar efectuar flujo alterno **Cancelar el proceso de importación de registros.**
- 4. El usuario luego de revisar los registros importados decide si desea que se almacenen permanentemente en la base de datos, esto lo puede realizar aceptando la totalidad de los registros o seleccionando un subconjunto de ellos.
- 5. El sistema asigna el primer estado de la lista a todos los registros importados.

**Postcondiciones:**  Ninguna

**Flujos alternos** 

**A1. Cancelar el proceso de importación de registros:** El sistema cancela el proceso de importación no aplicando los cambios a la base de datos, realizados desde el inicio del proceso de importación.

## **Detalles adicionales**

**Requerimientos no funcionales**  Ninguno.

**Asuntos por resolver** 

#### **Historia**

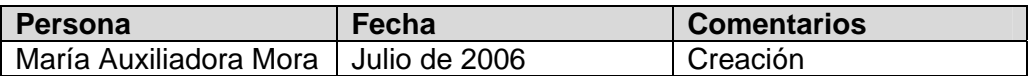

#### **Caso de uso proveer información a la red de especies y especímenes de IABIN.**

**Descripción:** Para proveer información de especies a la red IABIN la institución deberá instalar el software del proveedor de información (Tapir) en conjunto con el esquema estándar para compartir información de especies Plinian Core.

## **7. Arquitectura**

#### **7.1. Vista de casos de uso**

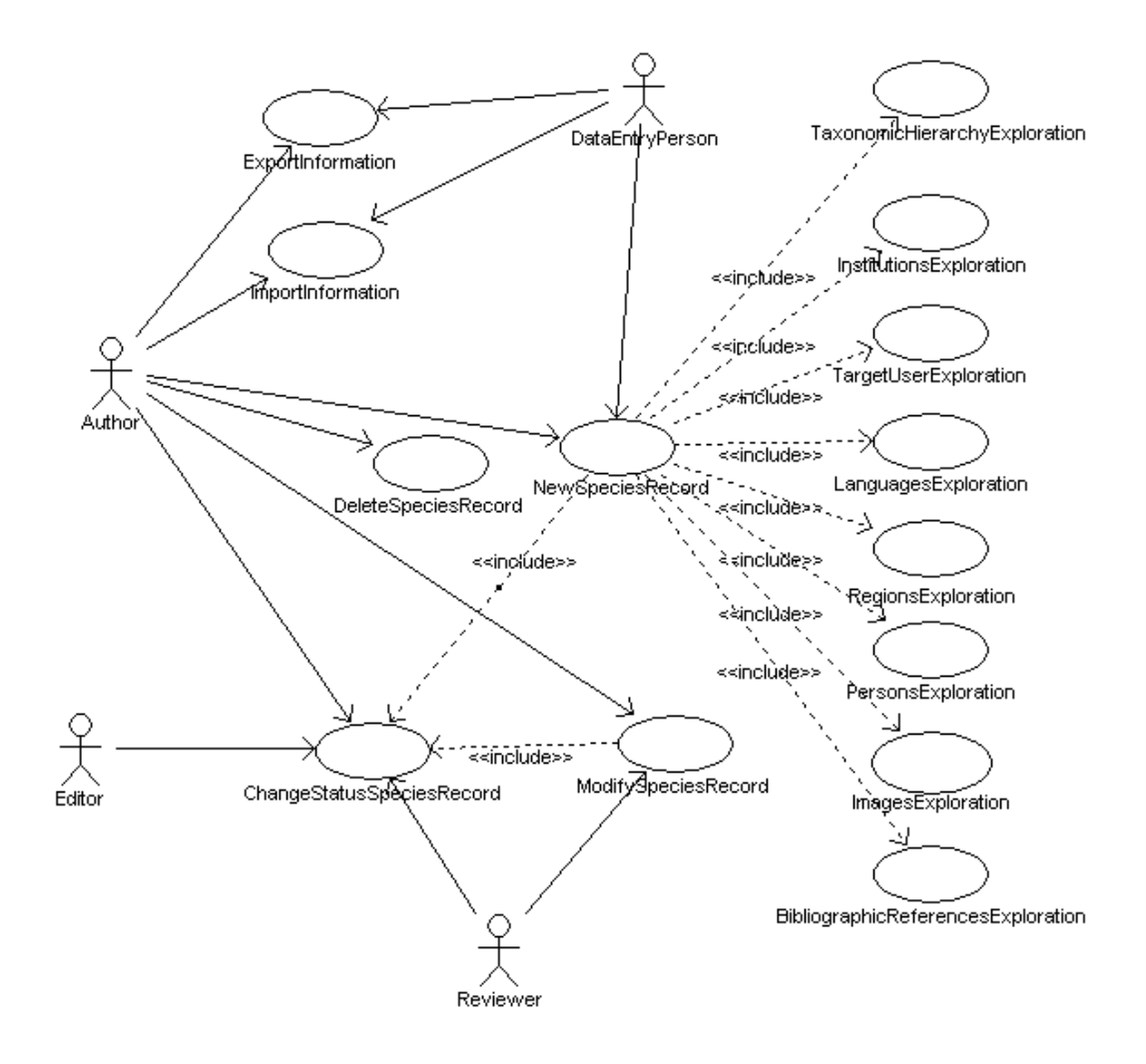

*Figura #1: Modelo de casos de uso que describen la funcionalidad del subsistema de gestión de registros de especies.*

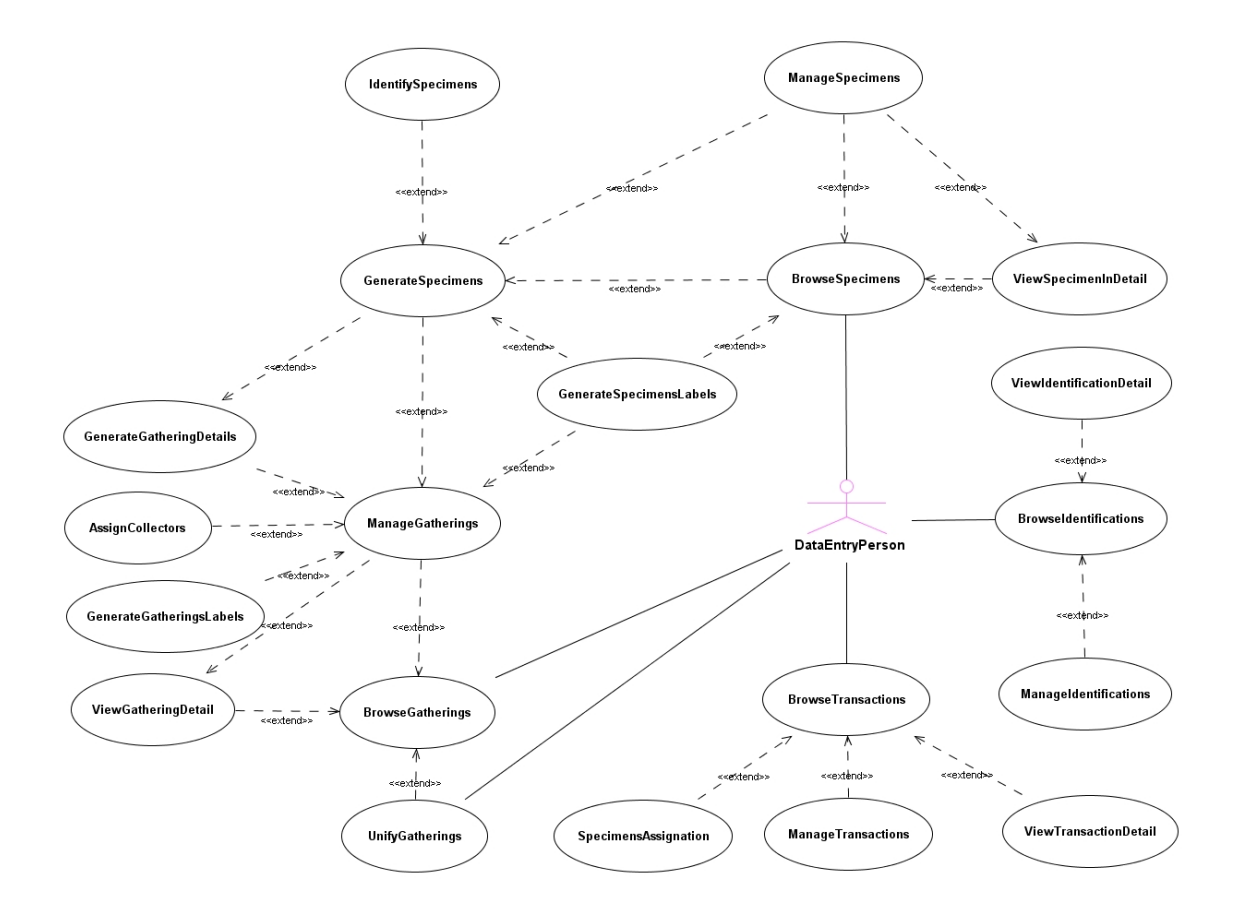

*Figura #2: Modelo de casos de uso que describen la funcionalidad del subsistema de inventario.*

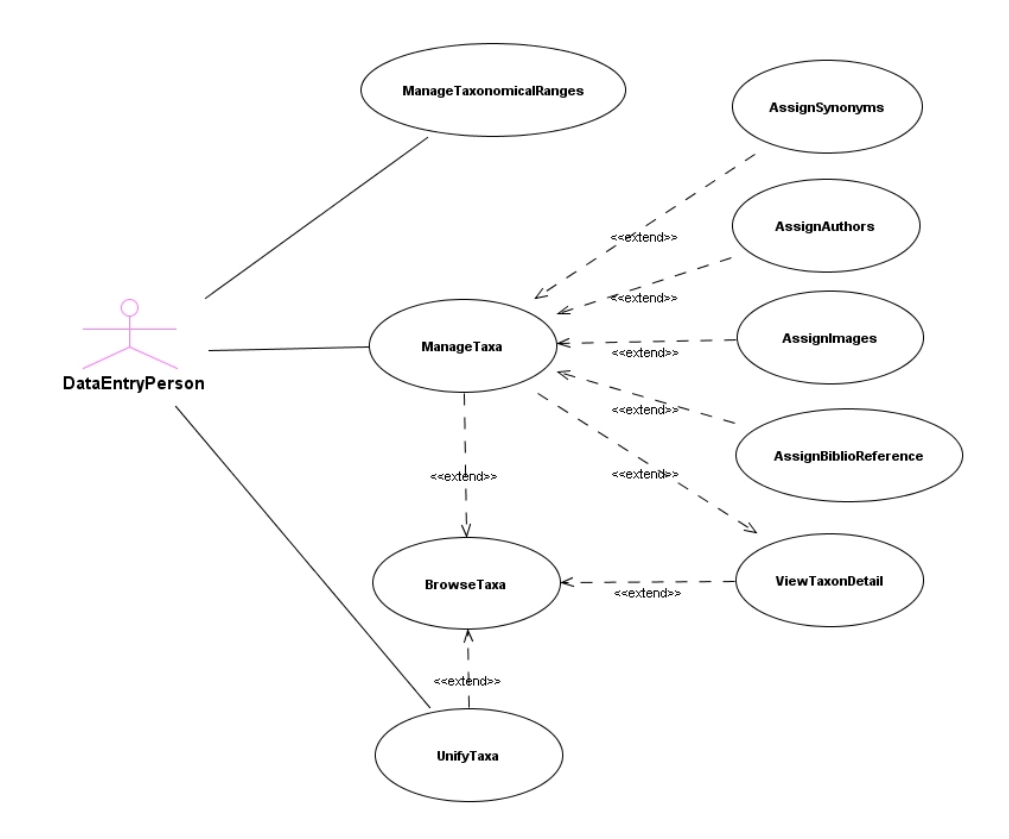

*Figura #3: Modelo de casos de uso que describen la funcionalidad del subsistema de administración de información taxonómica.*

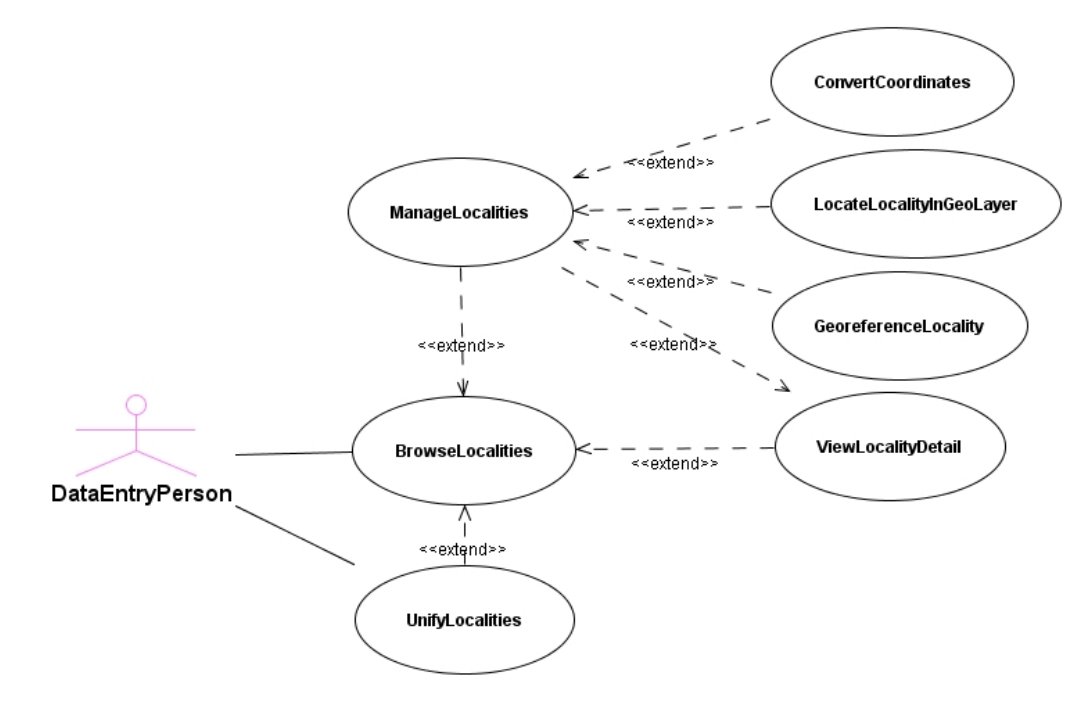

*Figura #4: Modelo de casos de uso que describen la funcionalidad del subsistema de información geográfica.* 

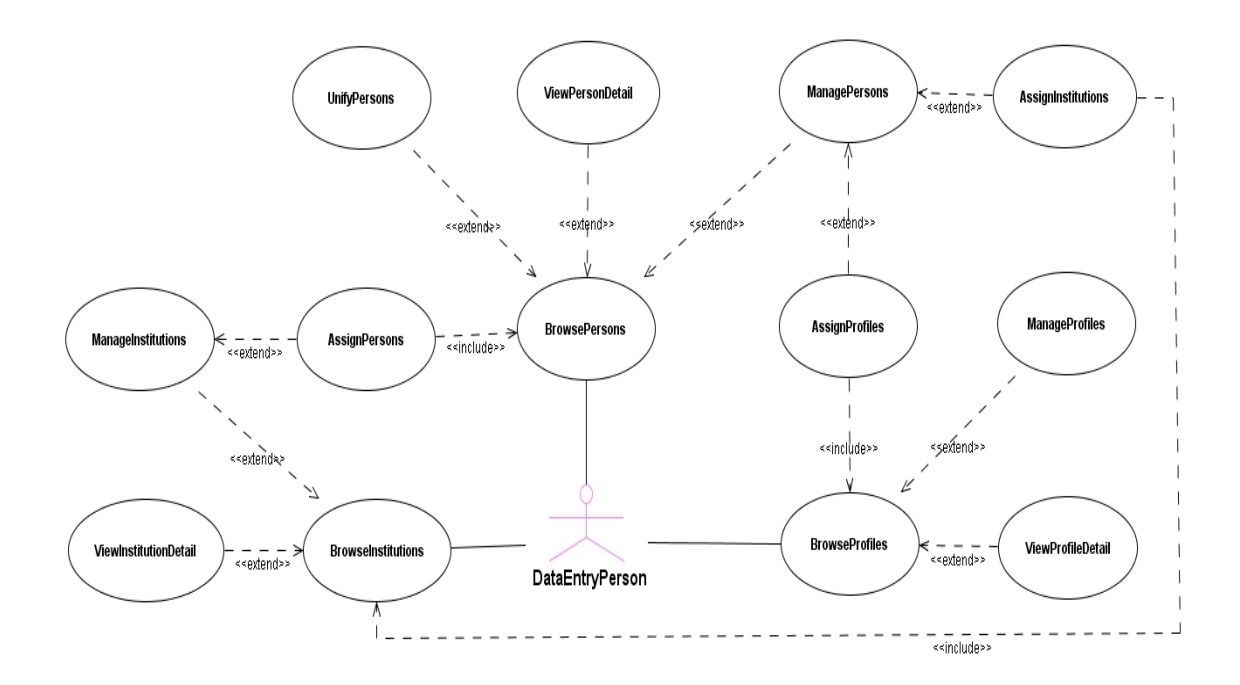

*Figura #5: Modelo de casos de uso que describen la funcionalidad del subsistema de administración de información de apoyo.*

## **7.2. Vista de diseño**

#### **7.2.1. Descripción de los subsistemas y módulos**

El sistema implementará funcionalidad para satisfacer las necesidades de los tipos de usuarios descritos anteriormente. La funcionalidad estará dividida en subsistemas como son:

**A. Subsistema de gestión de información de especies**: Proveerá las herramientas para que los autores puedan crear, modificar y borrar los registros de información asociados a especies. Adicionalmente, permitirá realizar la labor de control de calidad, revisión y edición de los registros de especies. El sistema deberá ser compatible con la versión 1 del estándar Plinian core.

### **Módulo de administración de registros de especies**

Funcionalidad para manejo de:

Información general del registro Idioma Autor Colaboradores Fecha de publicación Fecha de la última modificación Público meta Personas que participaron del proceso de control de calidad del registro y que fecha de inicio y fin de cada etapa.

Descripción

- Hábito Ciclo de vida Reproducción Estacionalidad Descripción científica Descripción breve Fenología Alimentación Comportamiento Relaciones Datos moleculares Número cromosómico N
- Demografía y conservación Población Legislación nacional Legislación regional Hábitat Territorio

Distribución

Países en donde está presente Distribución por región

Descripción general de la distribución Endemismo URL del mapa de distribución

Usos y folclor Usos documentados Folclor

Bibliografía URL a información no estructurada Imágenes asociadas al registro en general o a cada uno de los campos de la sección de descripción.

**B. Subsistema de administración de información taxonómica**: Permitirá administrar una jerarquía taxonómica de 22 niveles o rangos taxonómicos. Para cada taxón el sistema permitirá definir el estatus (aceptado, sinónimo, en uso, temporal), la tira de autores, nombres comunes, referencias bibliográficas e información de los especímenes tipo, en caso que aplique. El sistema permitirá agrupar los taxones por medio de grupos nomenclaturales que podrán ser utilizados, entre otras cosas, para simplificar la funcionalidad de búsquedas al público en general.

**Módulo de Administración de la jerarquía nomenclatural.** Funcionalidad que permite organizar los nombres taxonómicos en diferentes niveles, apoyando las normas expuestas en los códigos nomenclaturales (zoológico, botánico, bacterias?, viruses? palentología?). Esta funcionalidad permitirá al usuario científico manejar integralmente una jerarquía temporal de trabajo con la jerarquía publicada de y a la vez, deberá considerar la posibilidad de asignar/leer un identificador único (GUID) y utilizar los catálogos que existan en la red para administrar los nombres. Es importante haber considerado para este módulo los últimos adelantos en la definición de esquemas para el intercambio de información taxonómica como el TCS y las facilidades que brinden servicios en el Web como el Catálogo Electrónico de Nombres de GBIF.

**Módulo de Administración de Grupos nomenclaturales.** Módulo para la captura y edición de grupos taxonómicos. Se incluye nombres comunes, como "arañas", "reina de la noche" y nombres científicos como "grupo lepidoptera", "monocotiledóneas", "helechos", etc. Deberían ir acompañados de una validación por un experto y, de ser posible, una referencia bibliográfica y una referencia geográfica.

**Módulo de Administración de Sinónimos.** Módulo para la captura, organización y manejo de sinónimos taxonómicos. Si bien los sinónimos pueden verse como parte de la jerarquía nomenclatural, su uso difiere un poco del manejo que reciben los taxones aceptados ó válidos.

**Módulo de Administración de Tipos.** Módulo para la captura, edición y organización de especímenes tipo, permitiendo asociar el espécimen tipo con el nombre de su especie (concepto) y con la publicación respectiva (bibliografía).

#### **C. Subsistema de Inventario**

**Sitios de recolección.** Módulo que permite la definición de información asociada a sitios geográficos. Este módulo geo-referencia las coordenadas mediante la integración con la base de datos geográfica y los servicios que se provean a través de Internet para tal fin.

**Recolecciones.** Módulo para la captura y edición de información asociada a la recolección individual o en lote de especímenes.

**Especímenes.** Funcionalidad para la generación de registros de especímenes e información asociada.

**Testigos.** Módulo para la captura, organización y manejo de observaciones de historia natural de los especímenes.

**Componentes.** Módulo que registra y asocia la información relacionada con las estructuras extraídas de un espécimen.

**Identificaciones.** Módulo que permite el registro y actualización de los nombres taxonómicos asociados a un espécimen.

**Transacciones.** Módulo para controlar el envío y recepción de especímenes, por concepto de préstamos, repatriaciones, donaciones, etc.

**D. Subsistema de administración de información de apoyo**: Este subsistema agrupa toda la funcionalidad de manejo de datos de apoyo para la creación de registros de especies, especímenes y observaciones.

**Módulo de Administración de Personas:** Módulo que maneja todos los nombres de personas físicas utilizados en diferentes componentes del sistema. Este módulo podría aprovechar las facilidades que brinde el Catálogo de IABIN. Funcionalidad para manejo de:

Persona Perfil

**Módulo de Administración de Instituciones:** Módulo que maneja todos los nombres de personas jurídicas utilizados en diferentes componentes del sistema.

Funcionalidad para manejo de: Institución

**Módulo de administración de referencias**

Funcionalidad para manejo de: Manejo de referencias Manejo de cita

**Módulo de Administración de Imágenes**

Funcionalidad para manejo de:

Metadatos de imagen, acorde con el estándar de metadatos seleccionado y las imágenes digitales.

#### **Módulo básico para manejo de información geográfica**

Lo más efectivo para trabajar con información geográfica es hacerlo a nivel de especímenes u observaciones de especie, pero en caso de que la institución esté utilizando el sistema sólo para administración información de registros de especies, existirá funcionalidad básica para asignar una especie a una región particular.

El sistema permitirá incluir información por país y adicionalmente, implementará funcionalidad para manejo de otros niveles de información geográfica a los que llamaremos regiones. Una región podrá tener definidas sub-regiones. A su vez una sub-región podrá tener definidas sub-sub-regiones y así sucesivamente dependiendo de las necesidades de la institución. Una región de cualquier nivel podrá tener más de una región padre de nivel superior.

Ejemplo: En este ejemplo se define dentro del sistema los tres niveles de la división política de un país como Costa Rica. La tabla de la izquierda lista los 3 niveles y la tabla de la derecha establece la relación entre ellos.

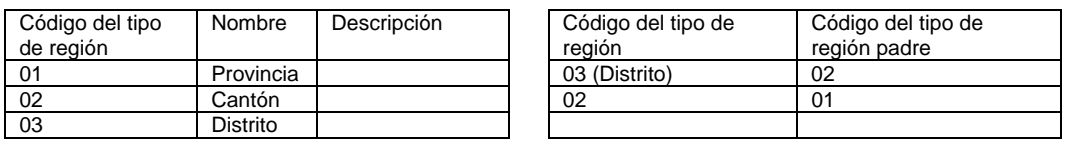

Para definir que el distrito de Ulloa tiene como cantón el Central de la provincia de Heredia utilizamos las siguientes dos tablas. La tabla de la izquierda define los nombres de las provincias, cantones y distritos. La tabla de la derecha establece la relación entre estos.

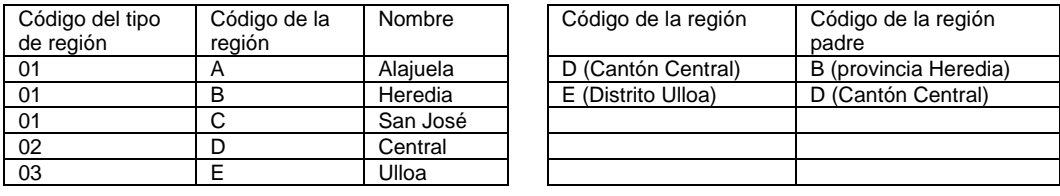

Utilizando la definición anterior podríamos indicar que una especie particular está presente en el distrito de Ulloa que es parte del cantón Central y este a su vez pertenece a la provincia de Heredia.

**E. Subsistema de administración** Implementa toda la funcionalidad requerida por los usuarios administradores para manejar y configurar la aplicación de acuerdo a las necesidades de la institución.

#### **Módulo de Administración de Seguridad**

Funcionalidad para manejo de:

**Cuentas de Usuarios:** Funcionalidad que permite definir los privilegios de acceso al sistema. Incluye además la asignación de preferencias.

**Grupos de cuentas de usuarios:** Funcionalidad que agrupa las cuentas de usuarios según sus características. Define preferencias y privilegios comunes a todas ellas.

**Privilegios de acceso:** Editor que permite definir el tipo de acceso que una cuenta o grupo de cuentas puede tener a la base de datos y a funcionalidad que el sistema provee.

#### **Módulo de configuración del sistema**

Funcionalidad para manejo de la configuración y adecuación del sistema a las necesidades de la institución que los esté utilizado. Adicionalmente, manejo de la personalización de la funcionalidad por usuario.

#### **Módulo de administración general**

Funcionalidad para manejo de:

**Manejo de errores:** Módulo encargado de capturar las diversas situaciones de error (e.g., transacciones de bases de datos, errores de programación, valores desconocidos, datos inválidos, etc.) y tomar la acción apropiada. Adicionalmente, la documentación producida por este módulo permitirá a los desarrolladores detectar y corregir las causas de fallas.

**Bitácoras:** Registro de la actividad de los usuarios y manejo de la documentación producida. A través de reportes, este módulo ayudará a monitorear el uso y desempeño del sistema.

**Personalización del sistema por usuario o grupos de usuarios**: Editor que permite definir un esquema de preferencias de uso de las interfaces para una cuenta de usuario o un grupo de cuentas.

#### **Configuración del manejo de colecciones de especímenes:**

**Editor de protocolos de colección.** Módulo que permite la definición de una colección dentro del sistema, mediante la asignación de un flujo de trabajo, taxonomía y valores por defecto a una colección.

**Editor de flujos de trabajo.** Módulo para la definición de las actividades relacionadas con el manejo de especímenes y el orden en que deben ser ejecutadas.

#### **Otra funcionalidad:**

**Excepciones** Administración de mensajes Monitoreo del desempeño del Sistema Editor de texto estructurado (con el fin de trabajar con SDD) Esquema de históricos Configuración de los mecanismos de importación y exportación de datos.

#### **F. Subsistema de manejo de consultas**

Funcionalidad para manejo de consultas a toda la información relacionada con una o más especies, especímenes y observaciones. El subsistema de manejo de consultas no tendrá ninguna restricción de acceso adicional a la que imponga la red en donde se encuentra ejecutándose.

#### **G. Subsistema de importación y exportación de datos**

**Importación de datos.** Módulo para incorporar datos de fuentes externas al sistema que cumplen con las restricciones impuestas por protocolos de institucionales definidos en el sistema.

**Exportación de datos.** Reportes especializados que presentan datos en formatos predefinidos para ser incorporados en fuentes externas al sistema.

#### **H. Subsistema de información geográfica**

**Integración gráfica y funcional.** Funcionalidad para permitir el acceso, por parte del sistema a una base de datos geográfica, a las representaciones gráficas de las coberturas definidas, y a los programas especializados en aspectos geográficos; por ejemplo, aquellos que permitan determinar las coordenadas y el error asociado, como por ejemplo, el BioGeomancer.

**Ampliar la base de datos geográfica con nuevas coberturas.** Trabajo conjunto con el encargado del GIS para definir e incorporar nuevas coberturas ecológicas y geográficas.

**Georeferenciador.** Componente que referencia una coordenada en las coberturas definidas, además de la actualización de los datos que utiliza para realizar sus cálculos. Aquí es importante considerar los nuevos servicios que se brinden a través de Internet para generar las coordenadas, como el BioGeomancer.

#### **I. Textos estructurados y base de datos textual**

**Creación de Esquemas.** Análisis y diseño de formatos de estructuración de texto para cada aplicación (e.g., descripciones morfológicas, historia natural, usos de las especies, entre otros), basándose en los estándares definidos para tal uso (por ejemplo, el SDD)

**Personalización de una herramienta común para la captura y edición de datos textuales.** Diseño y desarrollo de un módulo que maneje todo tipo de esquemas para la producción de textos estructurados, en un ambiente integrado al sistema.

**Búsqueda de textos.** Funcionalidad que permite la búsqueda de hileras tomando en cuenta el contexto.

**Transformación de textos.** Funcionalidad que permite extraer textos y presentarlos con diferente estructura, en diversos formatos de salida.

### **J. Subsistema de manejo de consultas**

Diseño e implementación de consultas y reportes a partir de toda la información contenida en la base de datos. Incluye funcionalidad para generación de mapas de distribución.

## **7.2.2. Documentación**

**Manuales de usuario:** Documento que describe los pasos a seguir para un uso efectivo del sistema. Este documento está orientado al usuario final (e.g., digitadores, técnicos, taxónomos, administrador de colección, usuarios externos, etc.).

**Manuales técnicos:** Documentos que describen la estructura interna del sistema, los programas y su interrelación. Este documento esta orientado hacia el usuario informático (analistas, programadores, soportistas, administrador del sistema, administrador de la base de datos, administrador del Web).

**Ayuda en línea:** Documento electrónico, sensitivo al contexto, que describe conceptos sobre una operación particular y los pasos que debe seguir para ejecutarla.

**Documentación en línea (WWW):** Documentos producidos durante las etapas de desarrollo, que se mantienen en línea. Estos documentos pueden ser accedidos a través del sitio web de la Red Temática de Especies y Especímenes.

## **7.3. Vista de la organización y distribución física de los componentes**

El sistema esta organizado en tres capas con el fin de proveer un mecanismo confiable de escalabilidad. Los sistemas organizados en tres capas dividen la funcionalidad en tres porciones lógicas: la funcionalidad de presentación, la funcionalidad de la lógica de la aplicación o lógica de la organización y los servicios de datos.

La **funcionalidad de presentación** se encarga de la interfaz con los usuarios y en algunos casos se ejecuta en clientes que no necesitan muchos recursos informáticos (clientes delgados) con ambientes gráficos de ventanas.

Los **servicios de datos** se implementan con tecnología de bases de datos. En sistemas con muchos usuarios, el servidor de base de datos debe estar dedicado a esta labor y contar con un amplio ancho de banda.

La **funcionalidad de la lógica de la aplicación o lógica de la organización**, refleja el conocimiento de los procesos institucionales en un tema particular. Los servicios de la lógica de la aplicación pueden residir en uno o varios servidores dedicados. Al agregar más servidores es posible balancear la carga de procesos y se obtiene un mejor rendimiento del sistema.

Los usuarios, a través de la funcionalidad de la capa de presentación, pueden ingresar al sistema ya sea para modificar el contenido de la base de datos, modificar la configuración del sistema o para realizar consultas (ver figura 2).

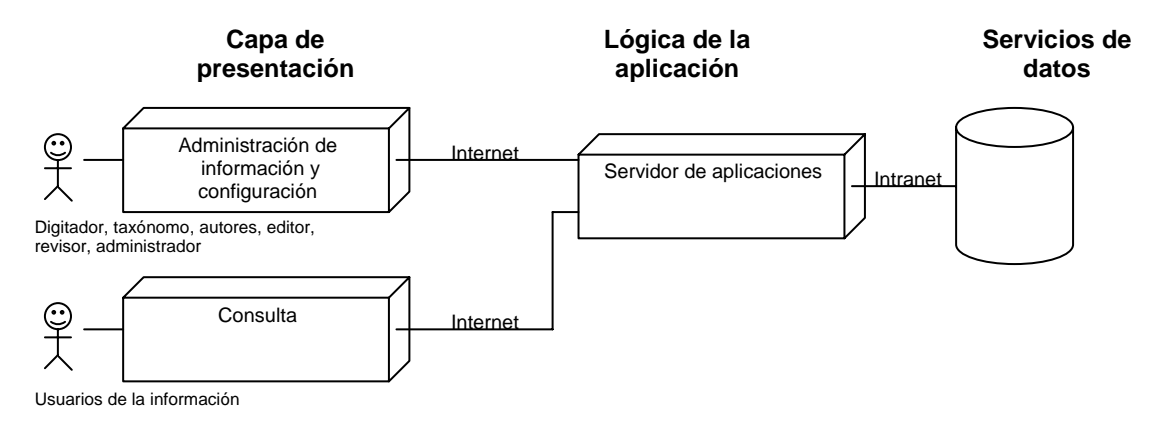

*Figura 2: modelo de distribución de los componentes del sistema.* 

La capa de presentación permite la comunicación con los usuarios (autores, editores, taxónomos, entre otros) y realiza llamadas a los componentes reutilizables de la capa de la lógica de la aplicación. El ingreso a la funcionalidad de administración de información y configuración está protegido por medio de usuario y contraseña. Los usuarios están organizados en grupos y cada grupo tiene asignado un conjunto de privilegios de acceso. El ingreso a la funcionalidad de consulta es libre, es decir cualquier usuario dependiendo de las restricciones de seguridad de la red, puede ingresar al sistema a realizar consultas. La comunicación entre los clientes y el servidor de aplicaciones se realiza vía http, es decir, toda la funcionalidad podrá ser accedida por medio del software utilizado para acceder a Internet (ejemplo: Internet Explorer, Mozilla Firefox, entre otros). Dependiendo de las necesidades y recursos institucionales el sistema puede ser utilizado por un usuario en una computadora aislada, por muchos usuarios en Intranet o en Internet. La tabla #1 muestra las posibilidades de configuración del sistema:

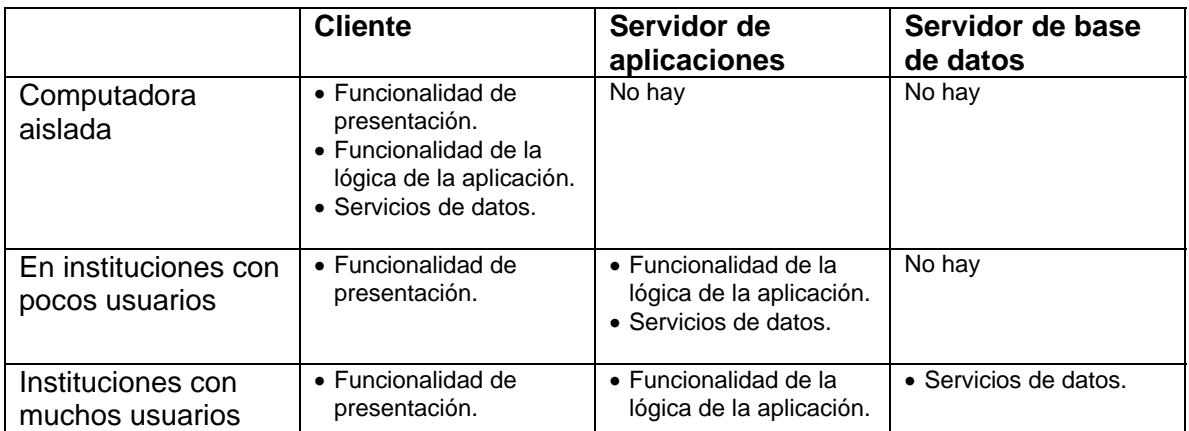

La capa de la lógica de la aplicación que está desarrollada utilizando un esquema de componentes reutilizables con J2EE.

La capa de los servicios de datos es la responsable de la **persistencia** de la información y será implementada por medio de una base de datos que permita almacenar objetos o una base de datos relacional. El sistema deberá ser multi base de datos y el buen funcionamiento está garantizado al menos para Oracle y PostgreSQL.

El patrón arquitectural que se utiliza para desarrollar la aplicación es el "Model View Controler (MVC)". El **Modelo Vista Controlador (MVC)** es un patrón de arquitectura de software que se utiliza en sistemas interactivos y separa el manejo de los [datos](http://es.wikipedia.org/wiki/Datos) (modelo) de una aplicación, de la [interfaz de usuario](http://es.wikipedia.org/wiki/Interfaz_de_usuario) (vista), y la [lógica de](http://es.wikipedia.org/w/index.php?title=L%C3%B3gica_de_control&action=edit) de la aplicación (controlador) en tres [componentes](http://es.wikipedia.org/w/index.php?title=Componentes&action=edit) implementados de forma separada.

## **7.4. Descripción del hardware y software a utilizar en el proyecto**

## **7.4.1 Hardware**

- La funcionalidad de la capa de presentación podrá ser utilizada en cualquier equipo que tenga capacidad de ejecutar alguna de las herramientas disponibles para acceder a información en Internet. Si el equipo tiene muy pocos recursos el rendimiento del sistema podría verse afectado.
- La configuración necesaria del hardware dependerá del número de usuarios del sistema, como lo muestra la tabla #1.

## **7.4.2. Software**

- El sistema será desarrollado utilizando herramientas "open source".
- Para el desarrollo se utilizará J2EE.
- El sistema será multibase de datos y su funcionalidad estará garantizada al menos para Oracle y postgreSQL.
- El servidor de aplicaciones será seleccionado por medio de un estudio de las herramientas existentes tomando en cuenta las que sean "open source" o de uso gratuito.
- Los clientes podrán utilizar alguna de las herramientas disponibles para acceder a información en Internet. El sistema estará garantizado para funcionar con Internet Explorer v6 o mayor y Mozilla Firefox v1.5.

## **8. Bibliografía**

- [CRBIF-GBIF.ES, 2005-206].Reunión de análisis del sistema con representantes del nodo español y costarricense de la red GBIF. **Documento de análisis del portal de acceso integrado a información de especies y especímenes.** San José, Costa Rica. Septiembre 2005.
- [DC v2] **Darwin Core versión 2**. <http://tsadev.speciesanalyst.net/documentation/ow.asp?DarwinCoreV2#h5>
- [DIGIR] **Distributed Generic Information Retrieval (DiGIR).** http://digir.sourceforge.net/
- [GBIF] **Global Biodiversity Information Facility**. [http://www.gbif.org](http://www.gbif.org/)
- [Hobern y Saarenmaa, 2005] Hobern, Donald.y Hannu Saarenmaa **GBIF Data Portal**  Strategy. Agosto 2003. [http://www.gbif.org](http://www.gbif.org/). Abril de 2005.
- [Hobern, 2003] Hobern, Donald. **GBIF Biodiversity Data Architecture**. Agosto 2003. [http://www.gbif.org](http://www.gbif.org/)
- [IABIN] **Red Interamericana de Información sobre biodiversidad**. <http://www.iabin.net/>
- [IABIN, análisis requerimientos, 2006] Mora María y Ulate William. **Construyendo la red Interamericana de Información sobre Biodiversidad (IABIN). Red temática de especies y especimenes de IABIN. Análisis de requerimientos de los usuarios.** Heredia, Costa Rica. Abril de 2006.
- [IABIN PIP, 2004] Red Interamericana de Información sobre Biodiversidad (IABIN). **Plan de implementación del proyecto**. USA, 16 de agosto de 2004. 144pp. <http://www.iabin.net/spanish/index.shtml>
- [IABIN progreso, agosto 2004] General Secretariat of the Organization of American States Unit for Sustainable Development and Environment IABIN GEF PDF B - Executing Agency. **Final Progress Report – February 2004 - August 2004**. USA, Agosto de 2004. 17pp. [http://www.iabin.net/binary\\_docs/documents/governance/ec\\_progress\\_report\\_au](http://www.iabin.net/binary_docs/documents/governance/ec_progress_report_aug04_eng.pdf) [g04\\_eng.pdf](http://www.iabin.net/binary_docs/documents/governance/ec_progress_report_aug04_eng.pdf)

# **9. Apéndices**

## **Apéndice 1**

Resumen de características presentes en los sistemas analizados que administran información de especies.

## **Biotics 4**

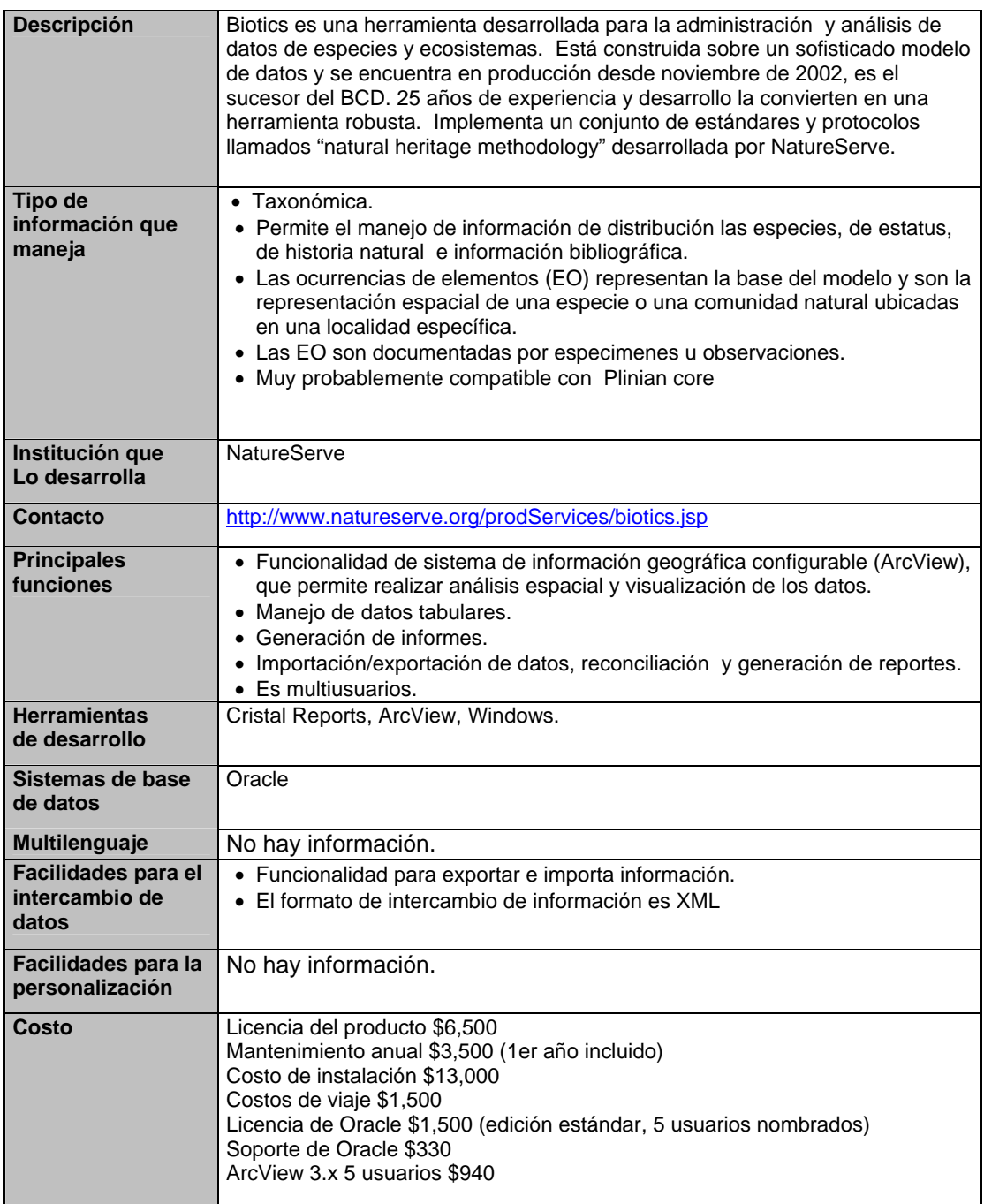

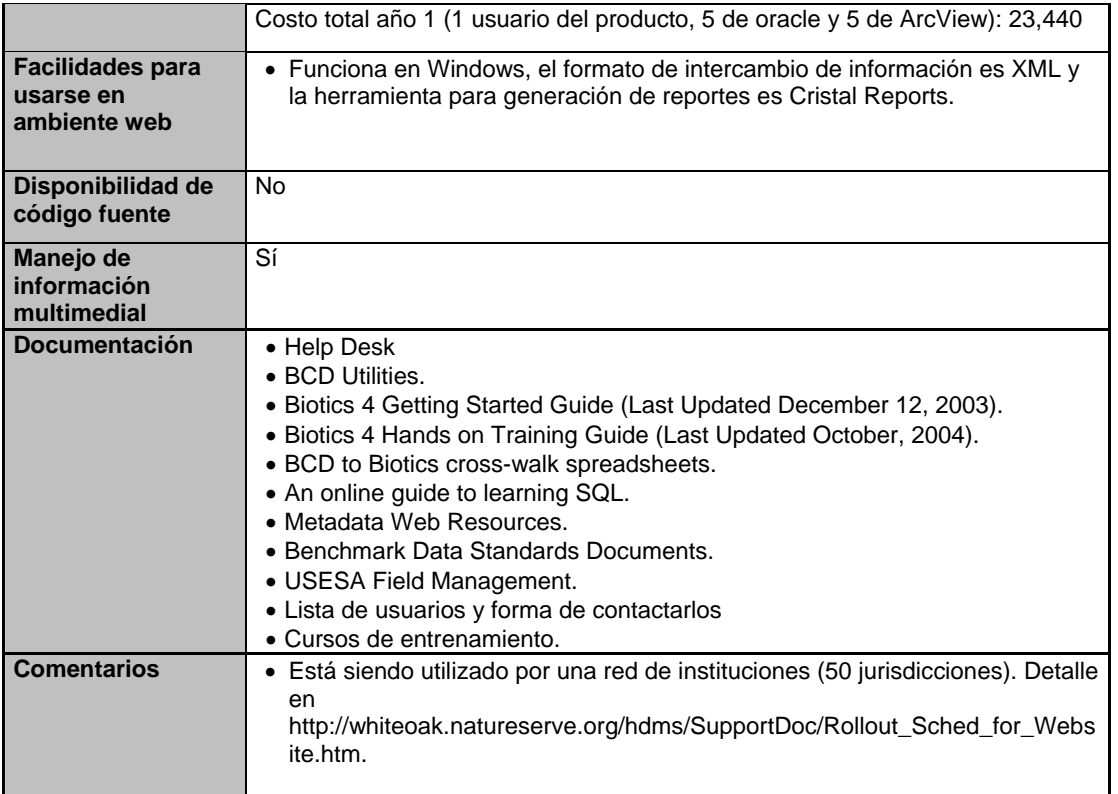

# **Atta / Páginas de especies de Costa Rica**

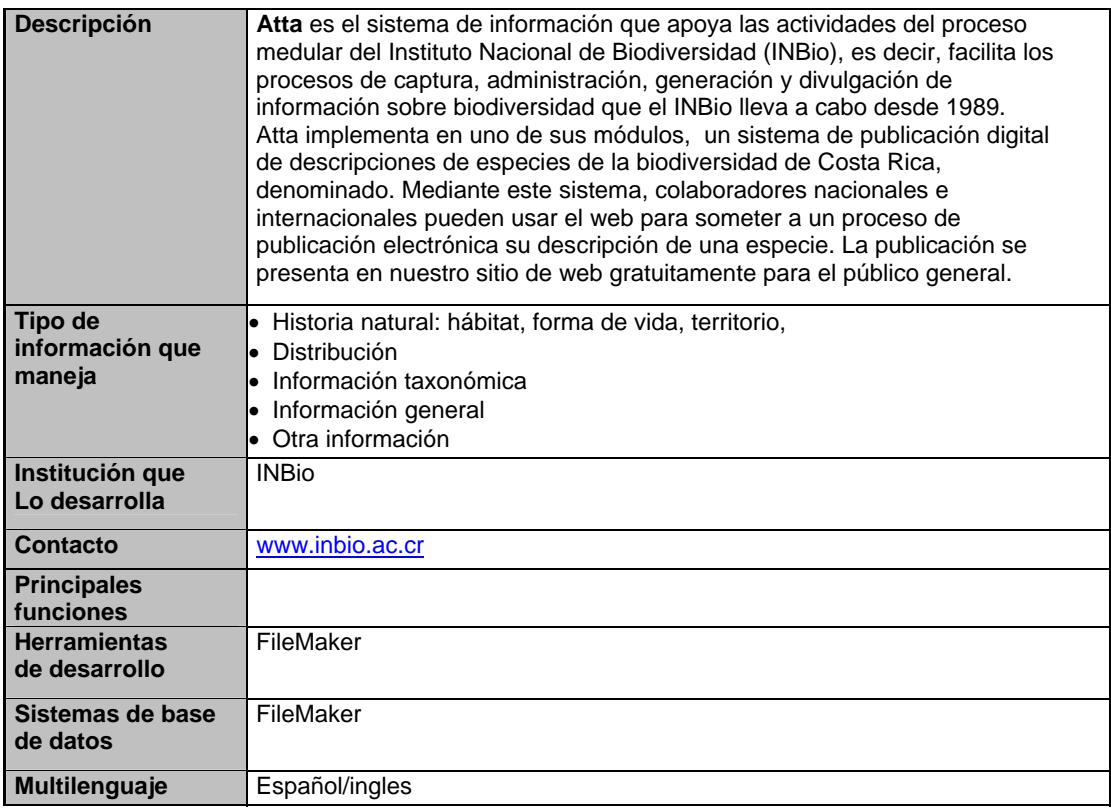

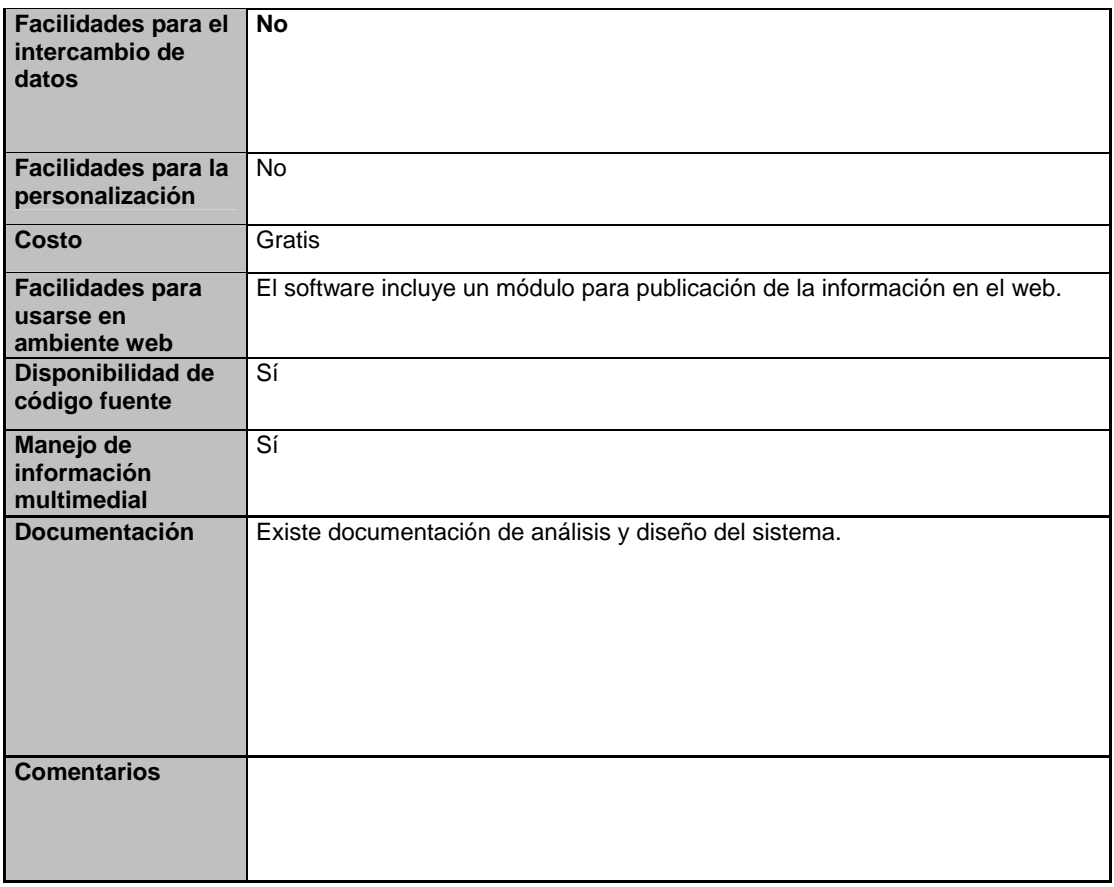

# **Linnaeus II**

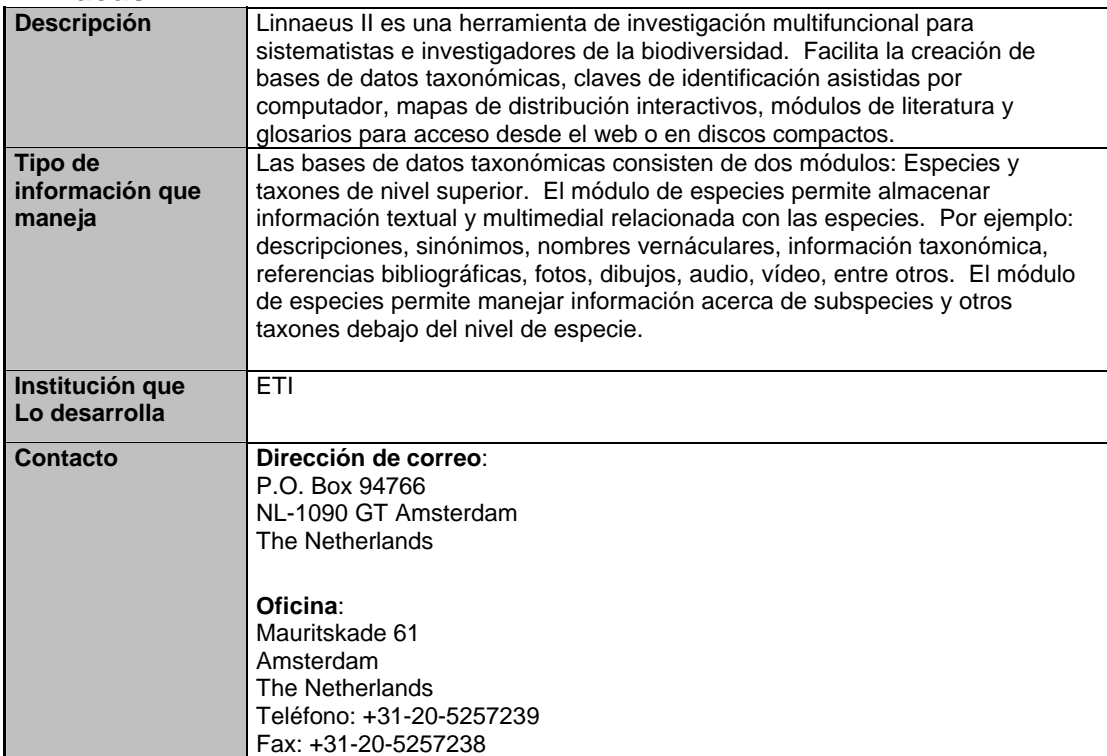

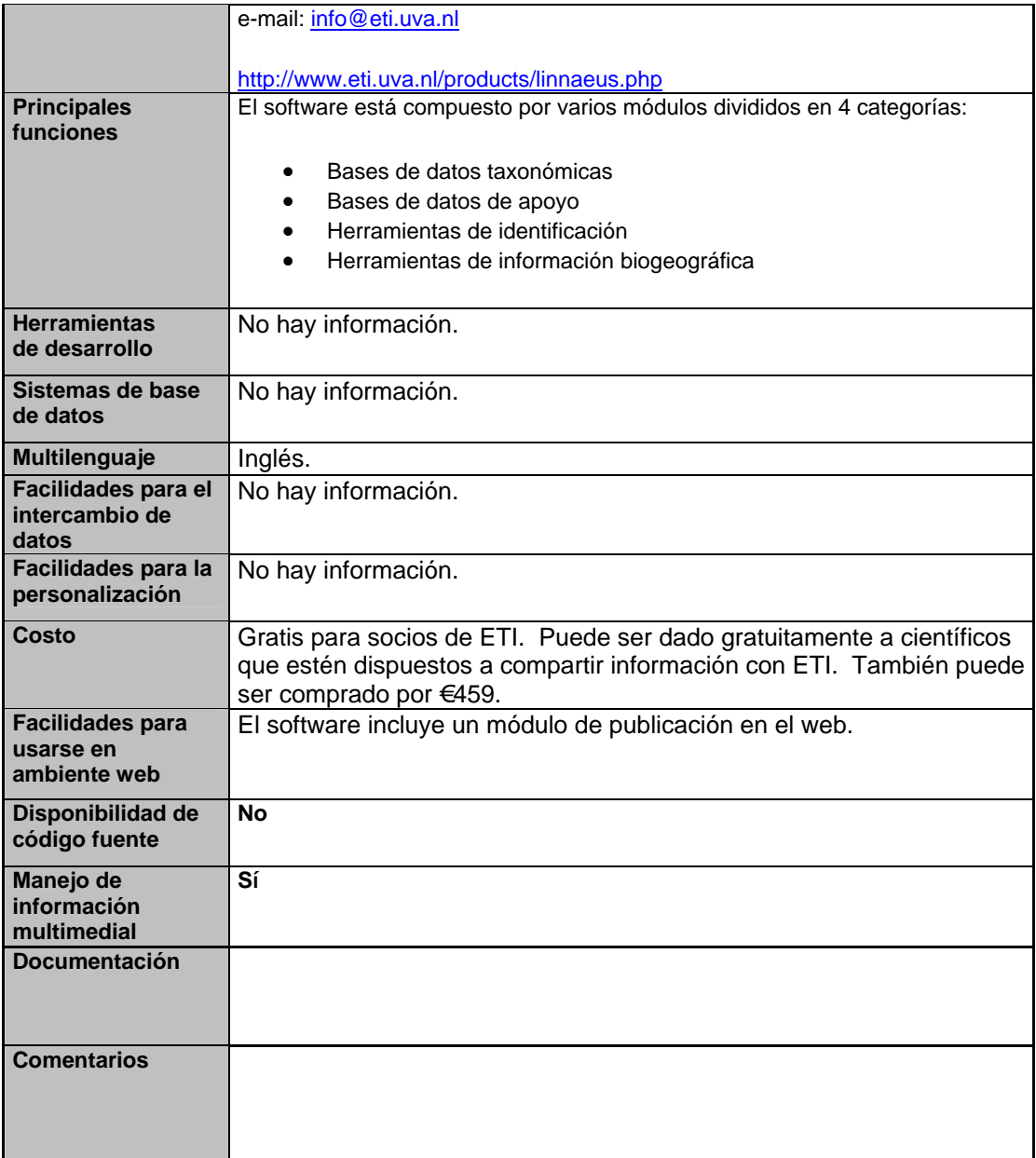

# **Apéndice 2**

Resumen de características presentes en los sistemas analizados que administran información de especímenes.

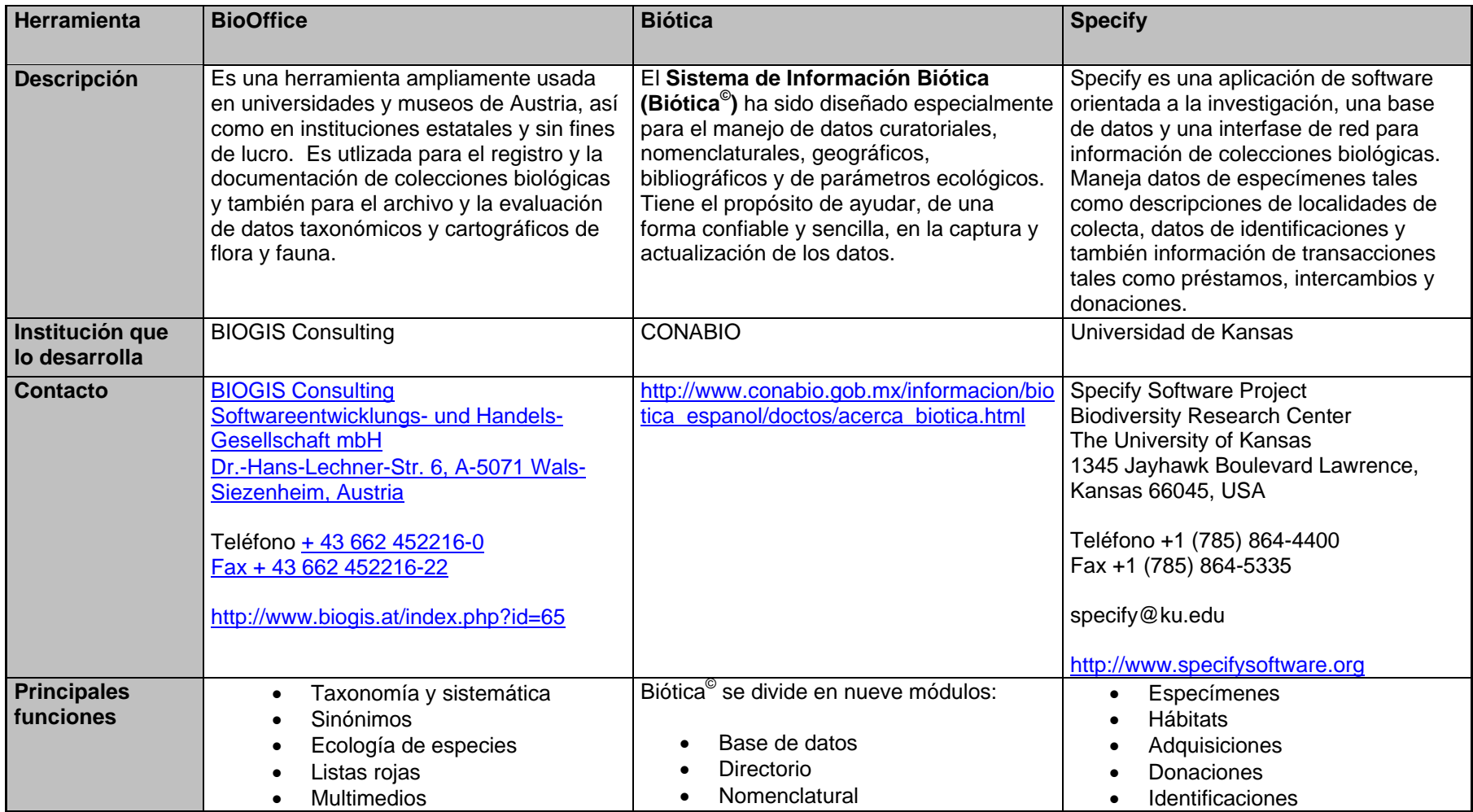
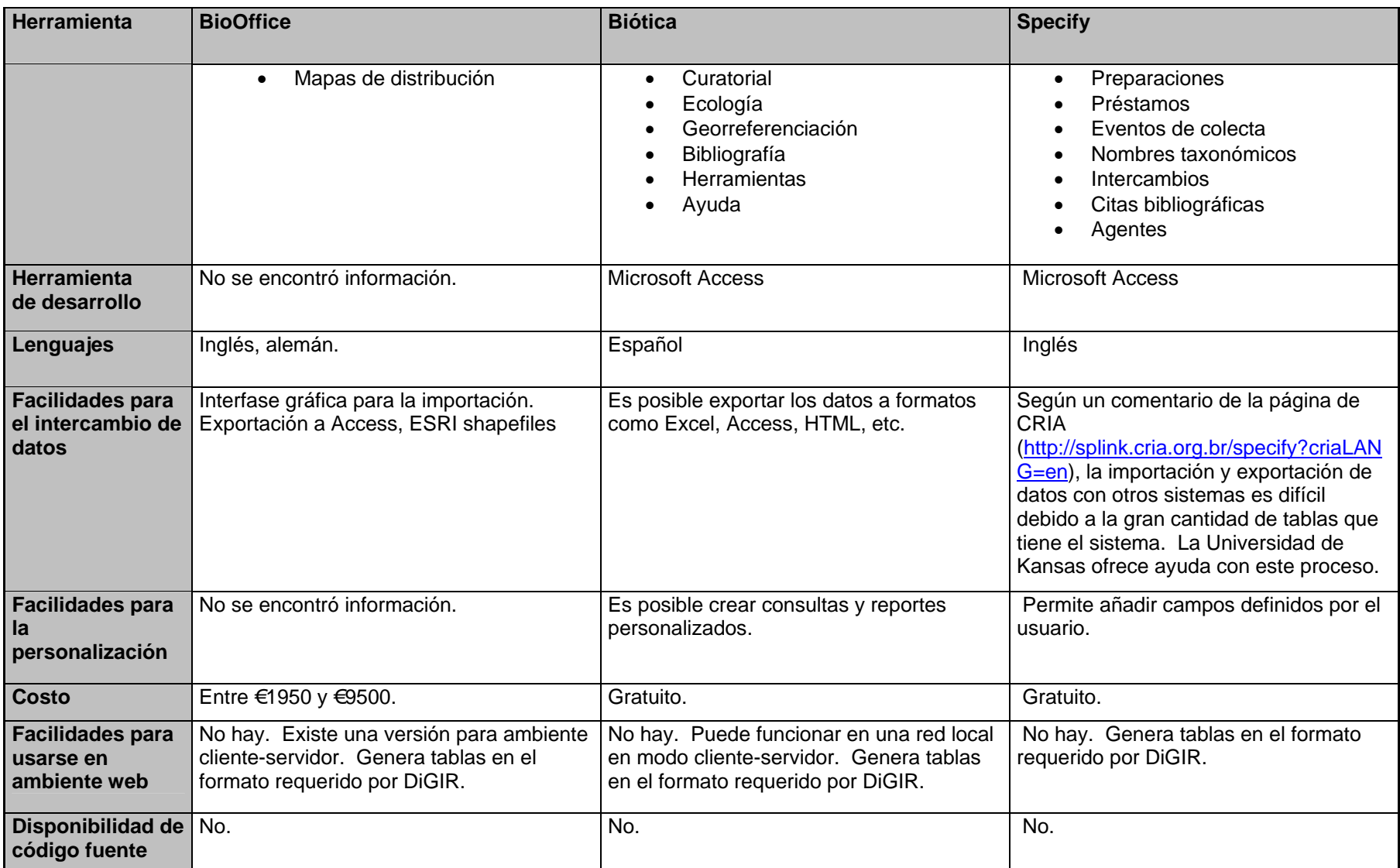

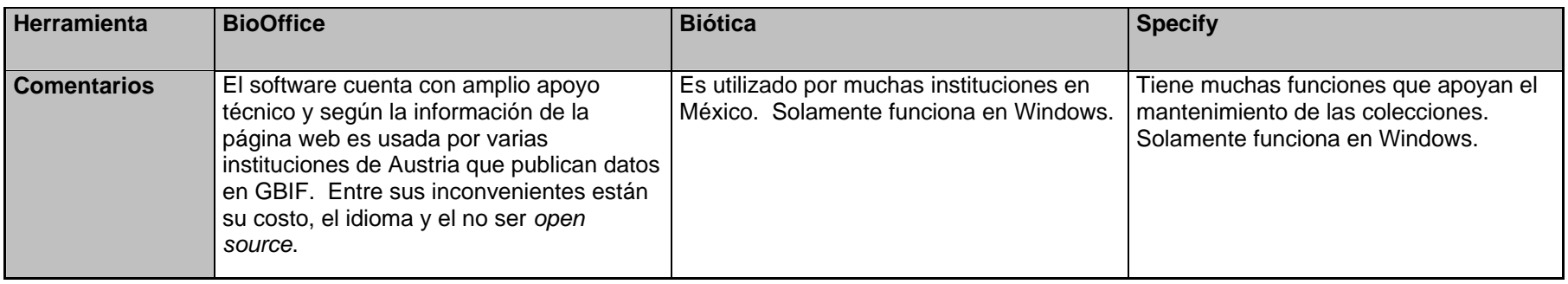

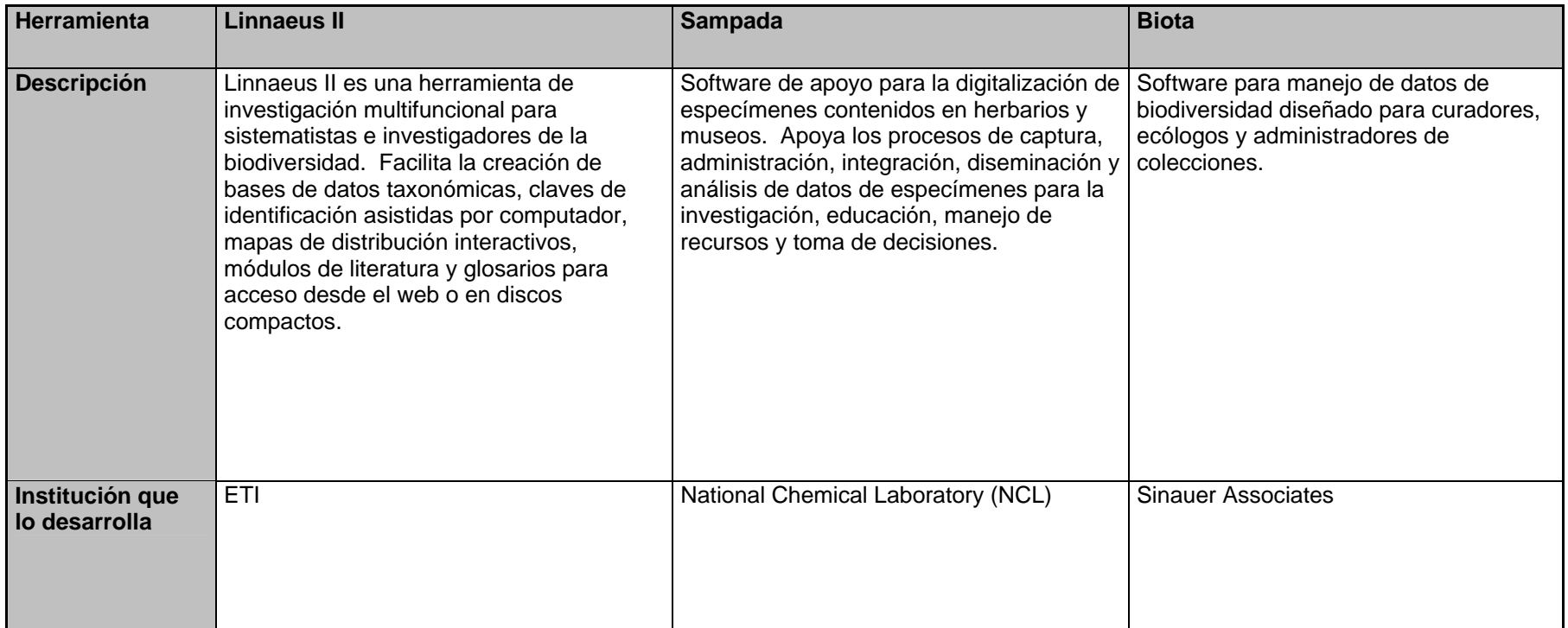

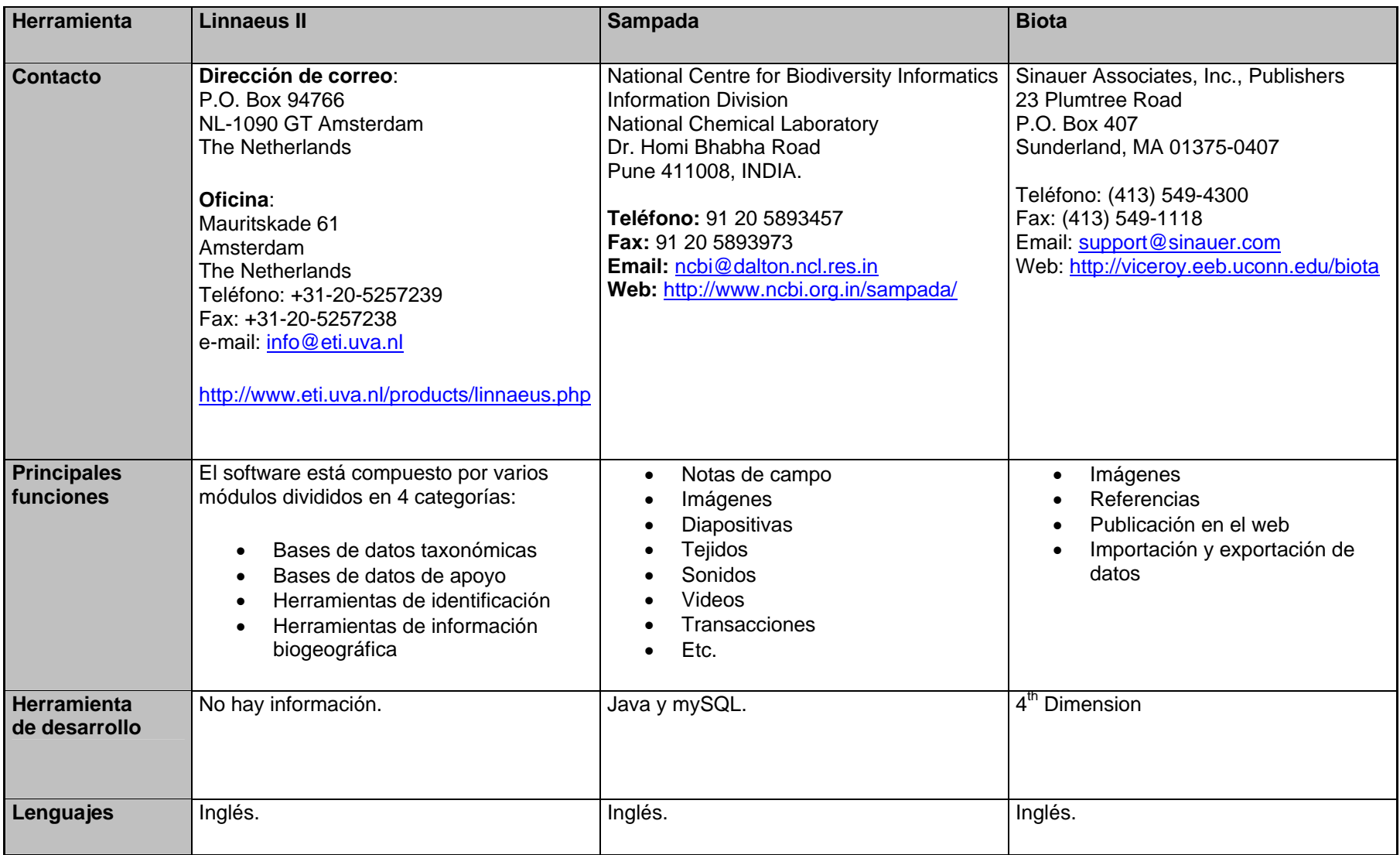

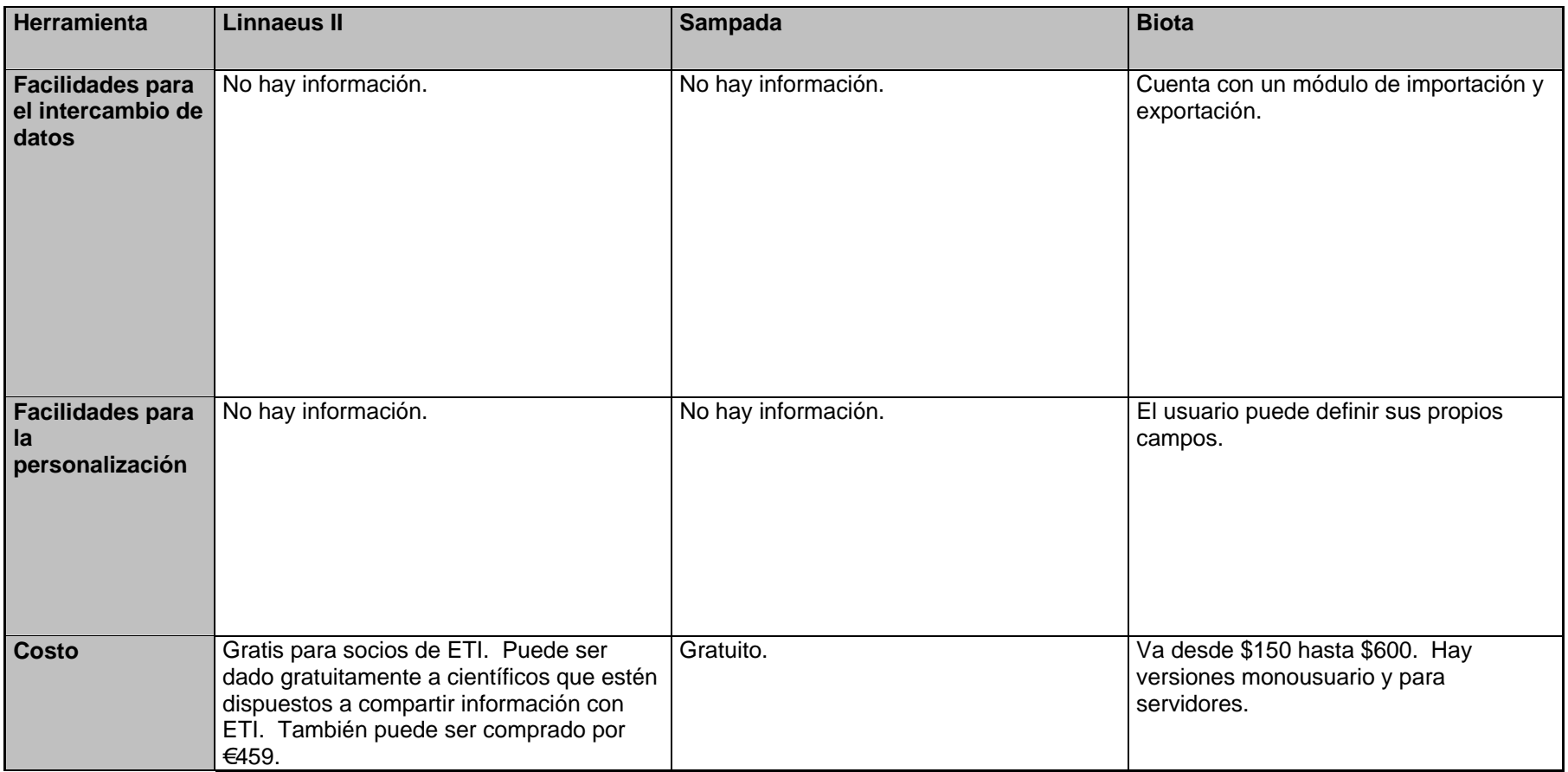

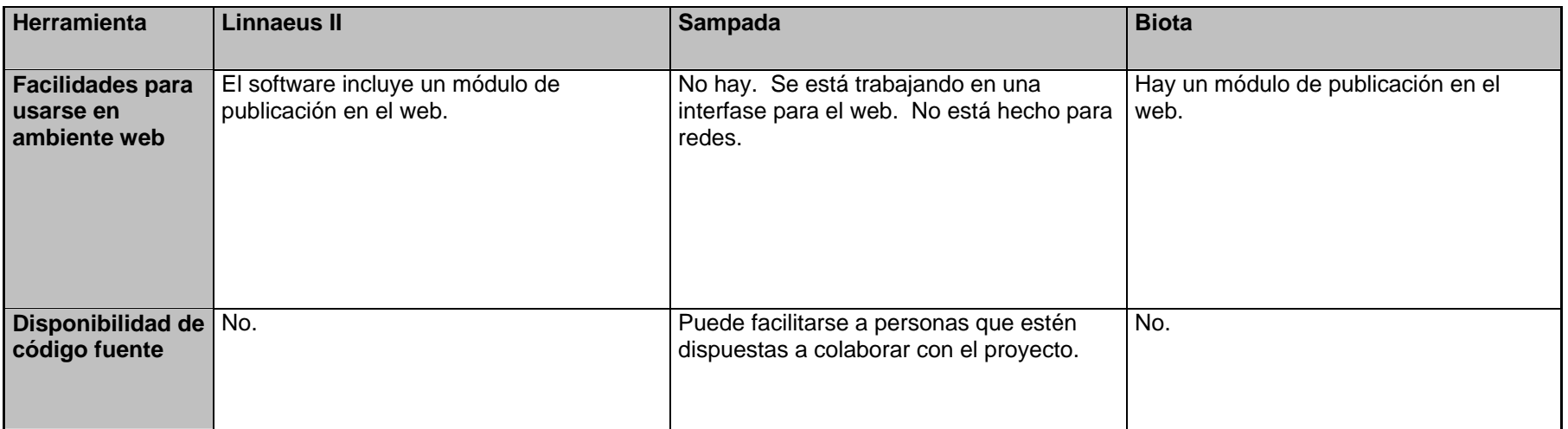

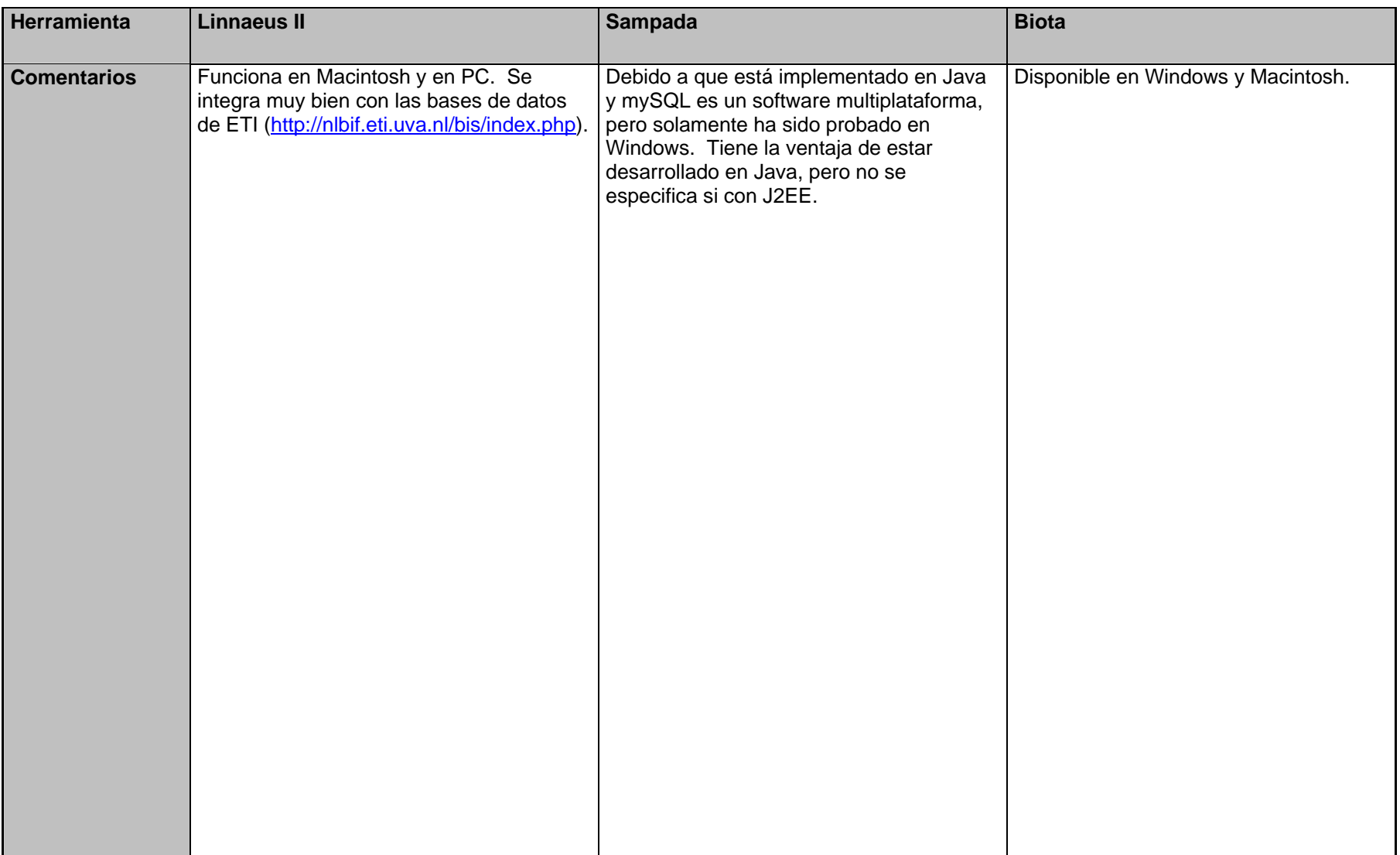

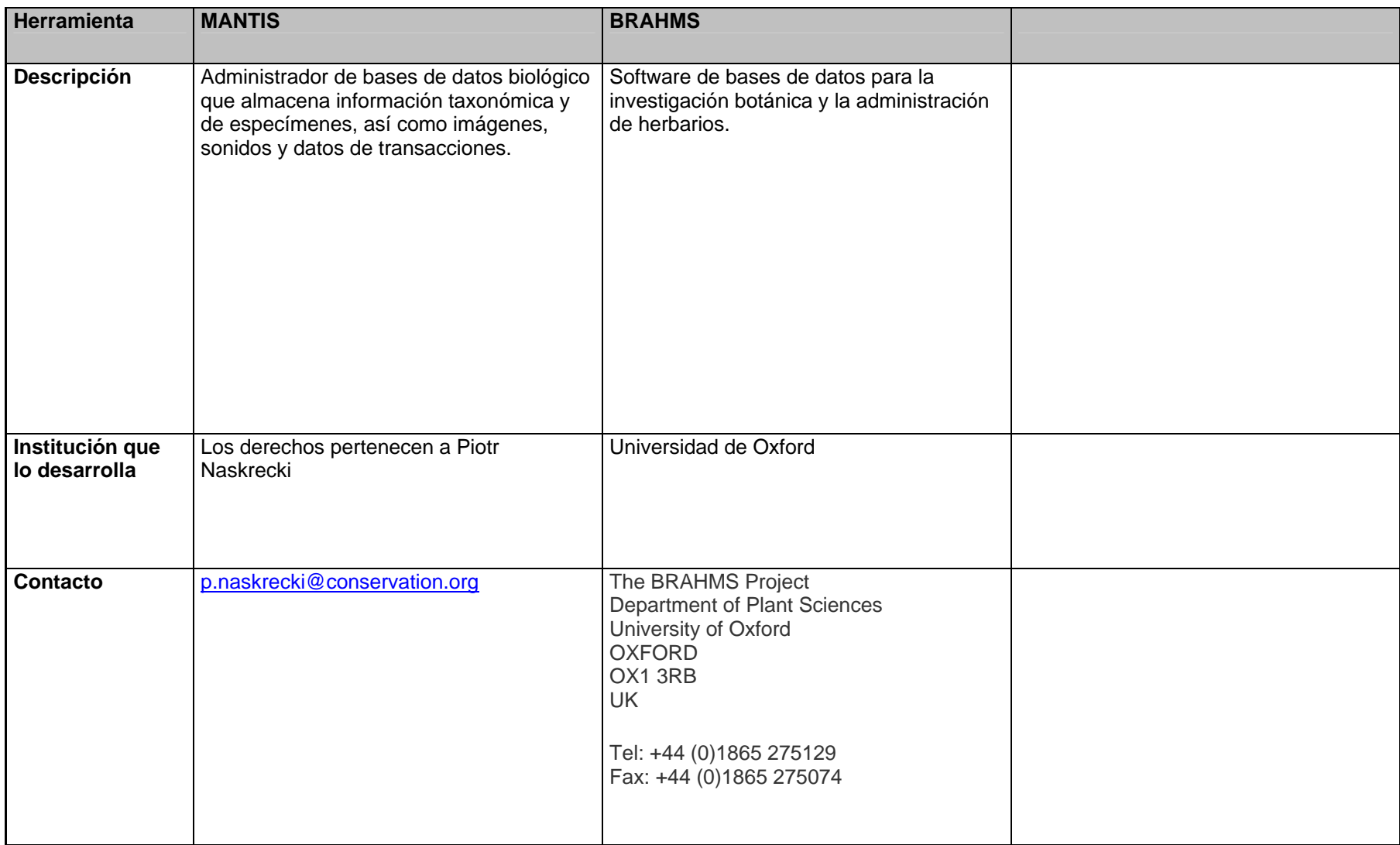

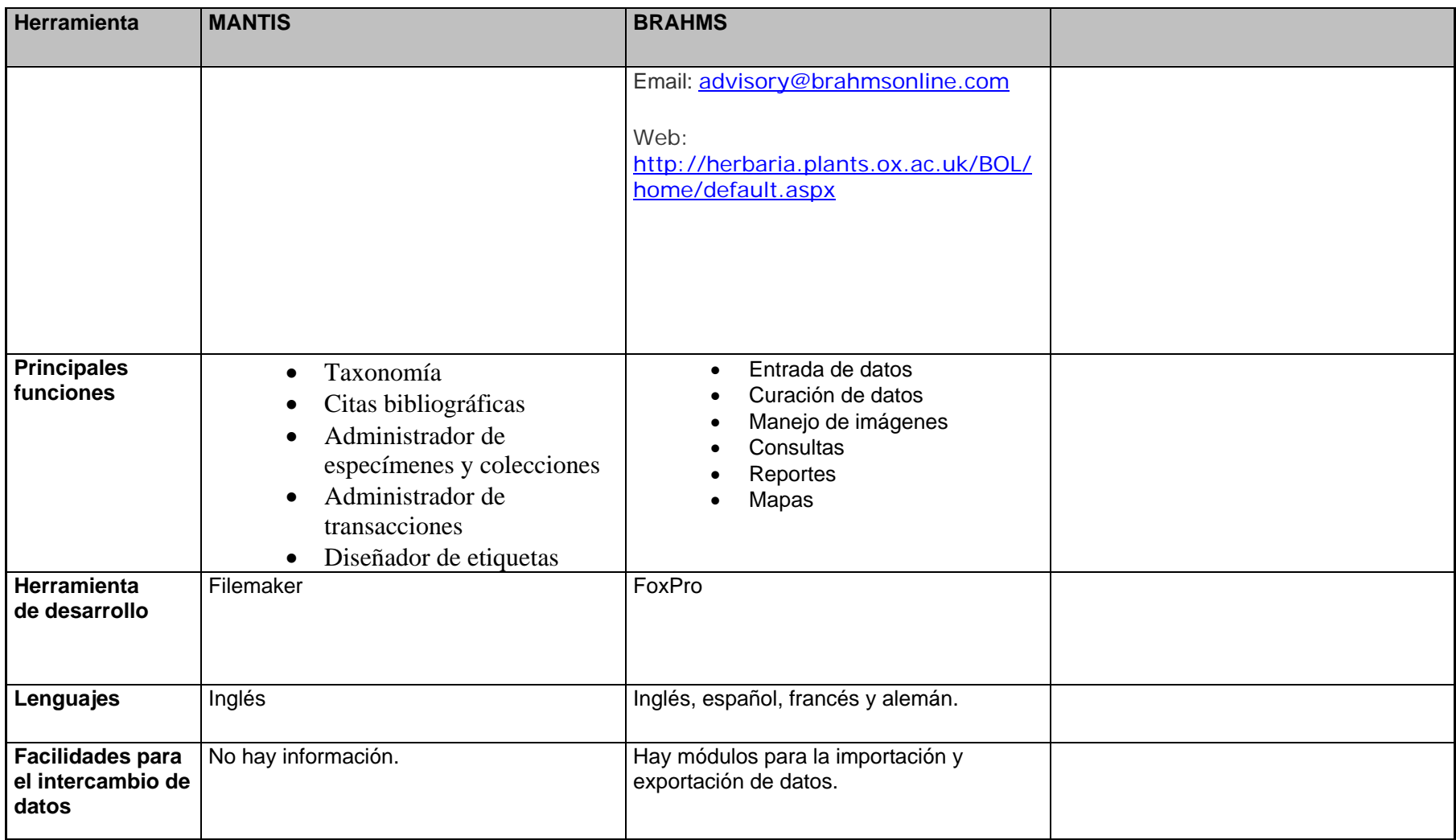

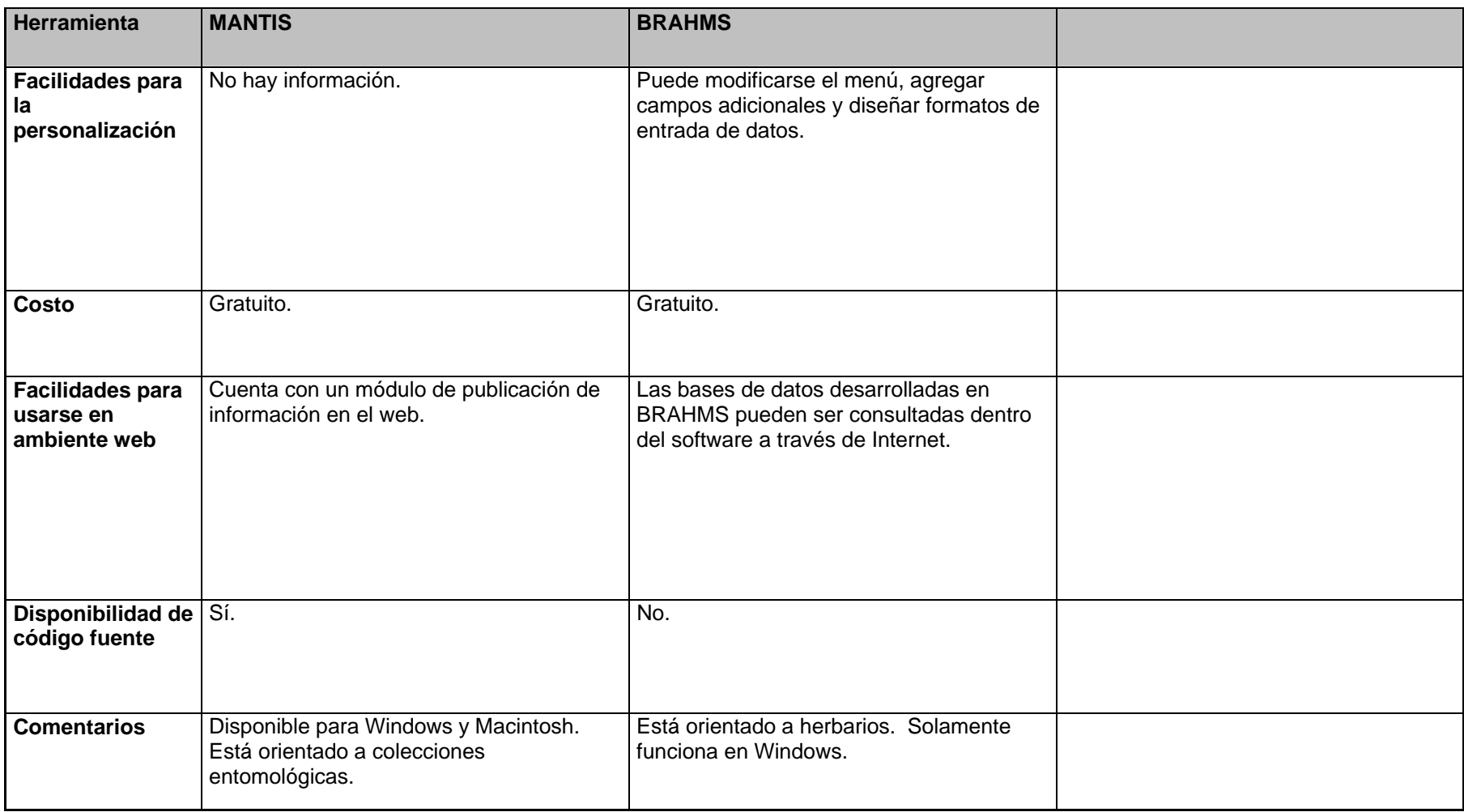